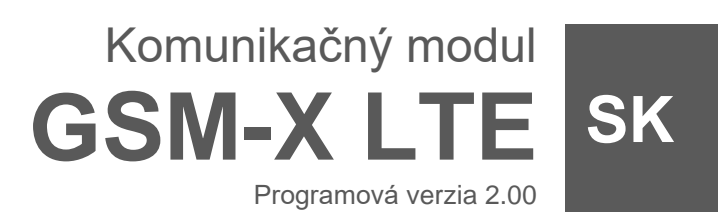

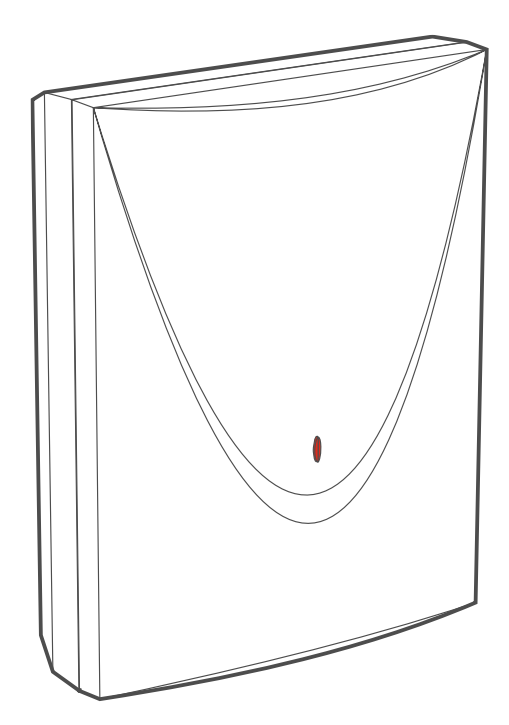

 $C \in$ 

gsm-x\_lte\_sk 07/23

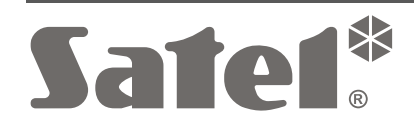

SATEL sp. z o.o. • ul. Budowlanych 66 • 80-298 Gdansk • POĽSKO tel. +48/58 320 94 00 **www.satel.pl**

# **DÔLEŽITÉ**

Modul musí byť inštalovaný vysokokvalifikovanými odborníkmi.

Pred inštaláciou sa oboznámte s touto príručkou a dodržujte informácie v nej uvedené. Zamedzíte tak problémom v používaní modulu.

Všetky elektrické prepojenia treba vykonať pri vypnutom napájaní.

Vykonávanie akýchkoľvek úprav na zariadení, ktoré nie sú autorizované výrobcom, alebo vykonávanie opráv znamená stratu záruky na zariadenie.

Modul je možné pripojiť iba na **analógovú telefónnu linku**. Pripojenie na digitálnu linku (napr. ISDN) môže spôsobiť poškodenie zariadení pripojených na modul.

Tabuľka s údajmi zariadenia je umiestnená na zadnej časti krytu.

 $\epsilon$ Zariadenie spĺňa požiadavky nariadení platných na území Európskej Únie.

- Zariadenie je určené na montáž do interiérov.
- $\boxtimes$ Zariadenie sa nesmie vyhadzovať do komunálneho odpadu. Treba s ním nakladať zhodne s predpismi týkajúcimi sa ochrany životného prostredia (zariadenie uvedené na trh po 13. auguste 2005).
- Zariadenie spĺňa požiadavky technických noriem Euroázijskej colnej únie. FHI.
- $=$  Symbol jednosmerného prúdu.

V zariadení je využitý FreeRTOS (www.freertos.org).

Firma SATEL si dala za cieľ neustále zvyšovať kvalitu svojich výrobkov, čo môže znamenať zmeny v technickej špecifikácii a v programovom vybavení. Aktuálne informácie o vykonaných zmenách sa nachádzajú na internetovej stránke: https://support.satel.pl

#### **Spoločnosť SATEL sp. z o.o. týmto deklaruje, že typ rádiového zariadenia GSM-X LTE je zhodný s nariadením 2014/53/EÚ. Úplný text vyhlásenia o zhode s EÚ je dostupný na internetovej adrese: www.satel.pl/ce**

V príručke sa môžu vyskytnúť nasledujúce symboly:

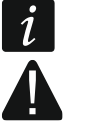

- upozornenie;
- dôležité upozornenie.

# **Zmeny vykonané vo verzii elektroniky 2.3 a verzii firmvéru 2.00**

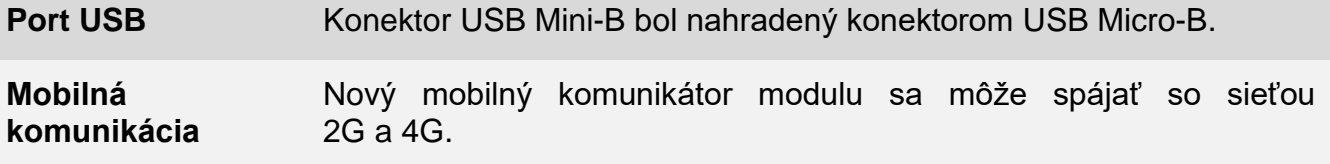

### **OBSAH**

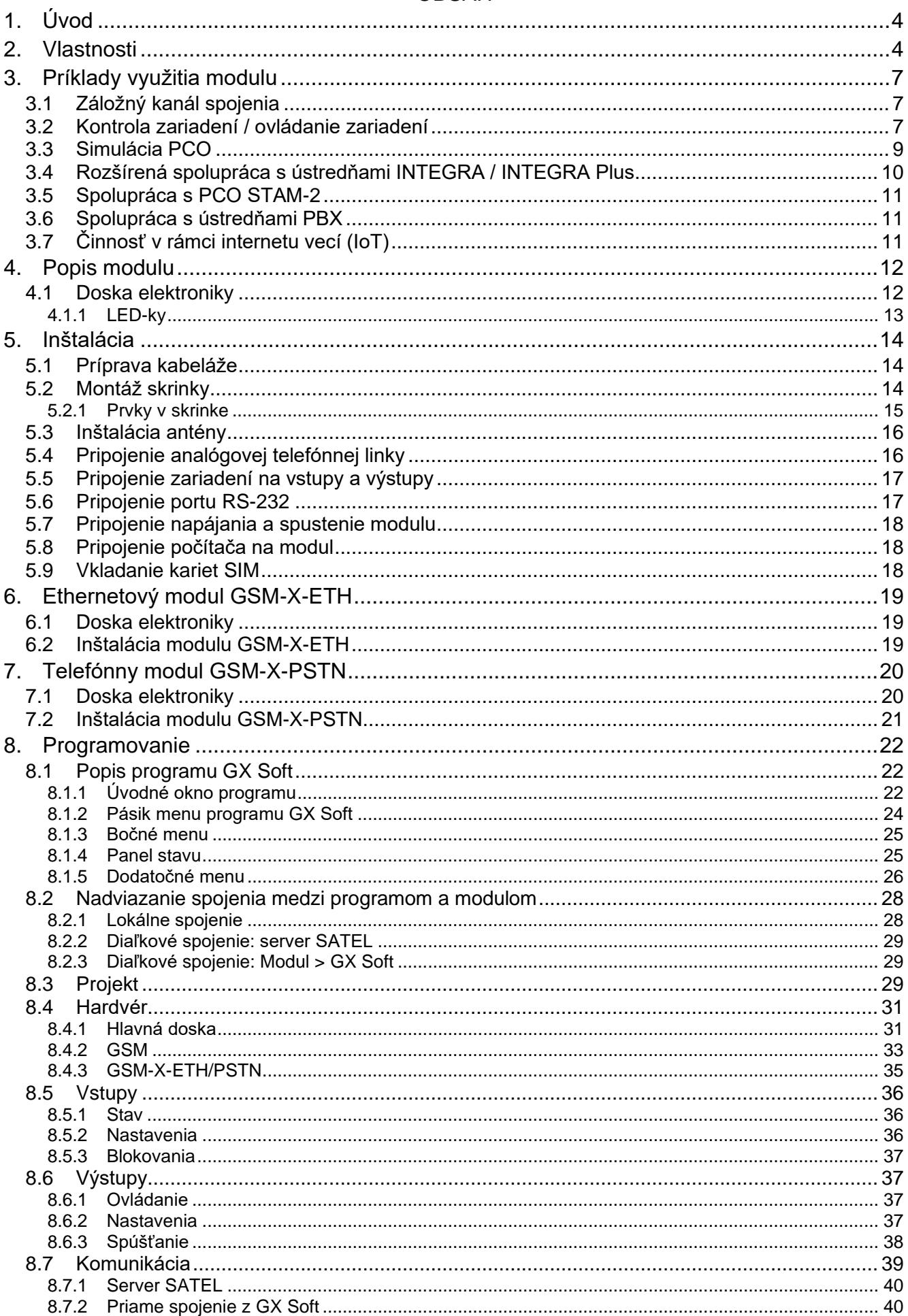

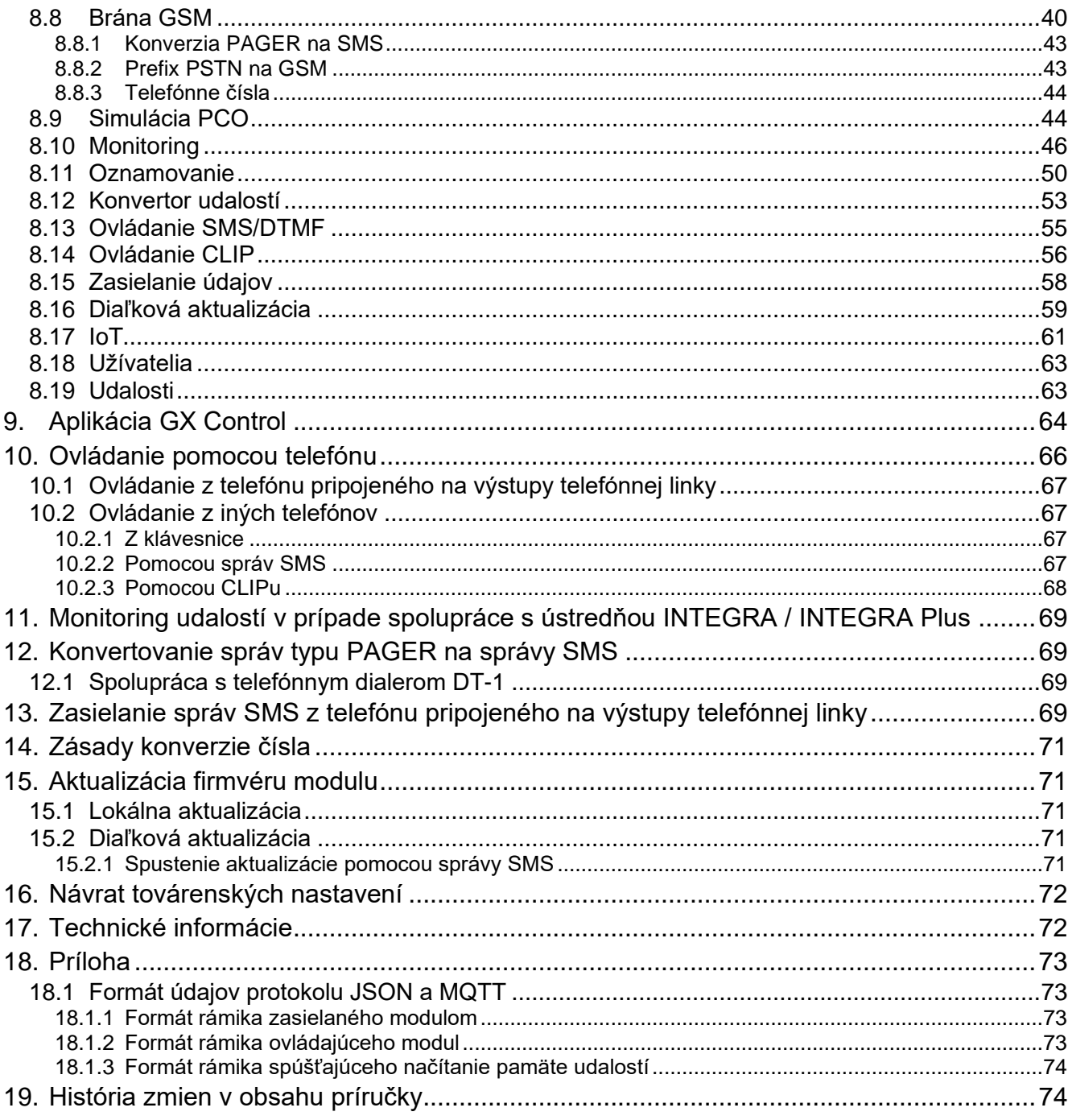

# <span id="page-5-0"></span>**1. Úvod**

Táto príručka popisuje modul GSM-X LTE (verzia elektroniky 2.3), spôsob jeho inštalácie a programovania pomocou programu GX Soft. V príručke sú taktiež popísané voliteľné prvky modulu GSM-X LTE, ethernetový modul GSM-X-ETH a telefónny modul GSM-X-PSTN.

# <span id="page-5-1"></span>**2. Vlastnosti**

### **Komunikácia**

- Zabudovaný mobilný komunikátor pracujúci v mobilných sieťach 2G a 4G.
- Obsluha dvoch kariet SIM.
- Možnosť vzdialeného overenia stavu konta SIM karty nainštalovanej v module.
- Možnosť nadefinovania kódu MCC / MNC operátora siete, do ktorej sa má modul prihlasovať.
- Možnosť rozšírenia o kanál ethernet pomocou modulu GSM-X-ETH.
- Možnosť rozšírenia pomocou modulu GSM-X-PSTN prenosu pre potreby monitoringu (monitoring AUDIO prostredníctvom analógovej telefónnej linky) a oznamovania (hlasové oznamovanie).

# **Brána GSM**

- Simulácia analógovej telefónnej linky s využitím mobilného spojenia:
	- − Tónová voľba (DTMF).
	- − Informácia o čísle volajúceho (CLIP FSK alebo DTMF).
	- − Zmena polarity napätia na výstupe telefónnej linky počas realizácie telefónneho spojenia (možnosť vykonávania individuálnej tarifikácie spojení).
- Možnosť generovania signálu zoraďovania.
- Možnosť činnosti záložného kanálu spojenia pre analógovú telefónnu linku.
- Možnosť filtrovania spojení realizovaných prostredníctvom mobilného telefónu modulu.
- Možnosť zasielania správ SMS z telefónu pripojeného na výstup telefónnej linky.

# **Monitoring**

- Monitoring udalostí na dva PCO.
- Niekoľko formátov komunikácie:
	- SIA,
	- Contact ID (CID),
	- Ademco Express,
	- Sil. Knight / Ademco slow,
	- Radionics 1400Hz,
	- Radionics 1400 with parity.
- Niekoľko kanálov prenosu:
	- − GPRS / LTE,
	- − hlasový kanál GSM,
	- − správy SMS,
	- − sieť ethernet (pomocou modulu GSM-X-ETH),
	- − telefónna sieť PSTN (pomocou modulu GSM-X-PSTN).
- Určovanie priority pre rôzne kanály monitoringu udalostí.
- Dvojcestný monitoring (Dual Path Reporting) zhodný s normou EN 50136 (vyžaduje pripojenie modulu GSM-X-ETH alebo GSM-X-PSTN).
- Konvertovanie a preposielanie kódov udalostí prijatých zo zabezpečovacej ústredne (simulácia telefónneho PCO).

### **Oznamovanie**

- Oznamovanie o udalostiach týkajúcich sa modulu a prijatých z iných zariadení.
- 8 telefónnych čísiel na oznamovanie.
- Formy oznamovania:
	- − hlasové správy (mobilná sieť alebo sieť PSTN [vyžaduje pripojenie modulu GSM-X-PSTN]),
	- − správy SMS,
	- − správy push (ak je v telefóne nainštalovaná aplikácia GX Control),
	- − CLIP (bez nákladov na oznamovanie).
- Programovanie hlasových správ pomocou programu GX Soft.
- Možnosť konvertovania textových správ typu PAGER na správy SMS.

### **Pamäť udalostí**

• Možnosť zapamätania max. 500 udalostí vygenerovaných modulom alebo prijatých z ústredne.

### **Vstupy**

- 8 programovateľných vstupov (NO, NC).
- Kontrola stavu externých zariadení.
- Možnosť blokovania vstupov.

### **Výstupy**

- 4 programovateľné výstupy typu OC.
- Ovládanie externých zariadení alebo signalizovanie porúch.

### **Ovládanie**

- Ovládanie výstupov alebo blokovanie vstupov modulu pomocou:
	- − vstupov,
	- − klávesnice telefónu (DTMF),
	- − správ SMS,
	- − programu GX Soft,
	- − aplikácie GX Control,
	- − CLIP (iba ovládanie výstupov).
- Možnosť určenia telefónnych čísiel autorizovaných na ovládanie DTMF, SMS alebo CLIP.

# **Rozšírená spolupráca s ústredňami INTEGRA / INTEGRA Plus**

- Mobilná sieť ako základný alebo záložný kanál spojenia.
- Prenos kódov udalostí na PCO prostredníctvom mobilnej siete alebo ethernet / PSTN (voliteľne, po nainštalovaní modulu GSM-X-ETH / GSM-X-PSTN).
- Oznamovanie prostredníctvom mobilnej siete.
- Oznamovanie prostredníctvom siete PSTN (voliteľne, po nainštalovaní modulu GSM-X-PSTN).
- Diaľkové programovanie ústrední pomocou počítača s nainštalovaným programom DLOADX (prenos údajov cez mobilnú sieť).
- Diaľková administrácia zabezpečovacieho systému pomocou počítača s nainštalovaným programom GUARDX (prenos údajov cez mobilnú sieť).

### **Spolupráca s PCO STAM-2**

- Príjem na PCO údajov zasielaných vo forme správ SMS alebo CLIP.
- Zasielanie z PCO správ SMS.

### **Činnosť v rámci internetu vecí (IoT)**

• Možnosť integrácie modulu napr. so systémami automatizácie a zberu údajov merania (kanál GPRS).

### **Obsluha z mobilných zariadení**

- Bezplatná aplikácia GX Control umožňujúca vzdialenú obsluhu modulu.
- Funkcie dostupné z aplikácie:
	- − overovanie stavu vstupov a výstupov,
	- − blokovanie / odblokovanie vstupov,
	- − ovládanie výstupov,
	- − prehľad porúch,
	- − prehľad pamäte udalostí.
- Jednoduché a pohodlné nadviazanie vzdialenej komunikácie medzi aplikáciou GX Control a modulom vďaka spojeniu cez server SATEL.

### **Programovanie**

- Bezplatný program GX Soft umožňujúci lokálnu (port USB) a vzdialenú (prenos údajov cez mobilnú sieť alebo ethernet) programovanie modulu.
- Jednoduché a pohodlné nadviazanie vzdialenej komunikácie medzi programom GX Soft a modulom vďaka spojeniu cez server SATEL.
- Možnosť programovania nastavení modulu pomocou správ SMS.

### **Aktualizácia firmvéru**

- Lokálna aktualizácia firmvéru pomocou počítača pripojeného na port USB Micro-B.
- Vzdialená aktualizácia firmvéru modulu pomocou servera "UpServ" cez mobilnú sieť alebo sieť ethernet (voliteľne, po nainštalovaní modulu GSM-X-ETH).

### **LED-ky**

• LED-ky informujúce o stave modulu.

### **Napájanie**

- Napájanie napätím 12...24 V DC (-10% / +25%).
- Konektor na pripojenie zdroja firmy SATEL.

# <span id="page-8-0"></span>**3. Príklady využitia modulu**

Široká škála funkcií modulu GSM-X LTE umožňuje jeho využitie na rôzne účely. V kapitole sú popísané iba príklady využitia. Niektoré z nich je možné kombinovať.

# <span id="page-8-1"></span>**3.1 Záložný kanál spojenia**

Zariadenia pripojené na výstup telefónnej linky (svorky R-1 a T-1) môžu realizovať telefónne spojenia prostredníctvom analógovej telefónnej linky alebo mobilnej siete. Je možné vybrať, ktorý kanál spojenia bude základný. V prípade poškodenia základného kanála spojenia, sa modul môže automaticky prepnúť na záložný.

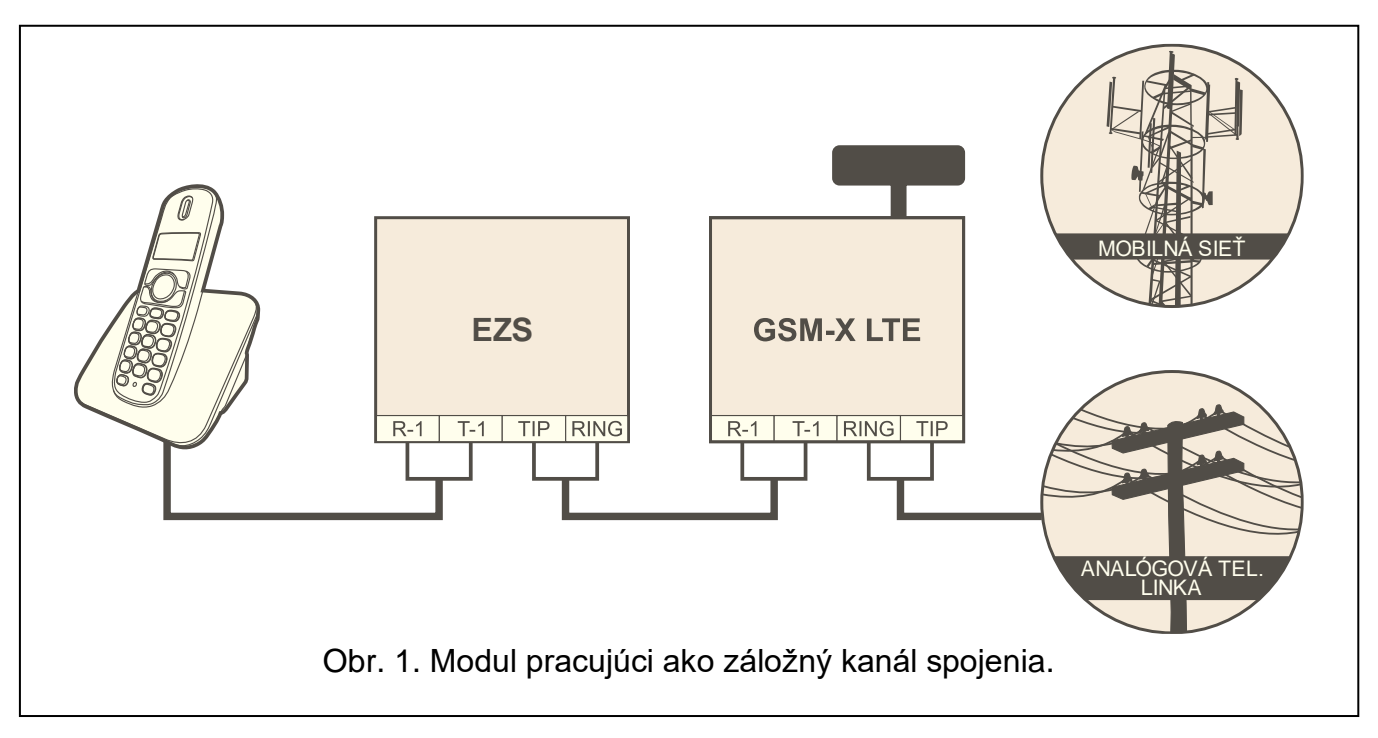

# <span id="page-8-2"></span>**3.2 Kontrola zariadení / ovládanie zariadení**

Zmena stavu vstupu, na ktorý je pripojené kontrolované zariadenie, môže spôsobiť:

- zaslanie kódu udalosti na PCO (monitoring GPRS/LTE, SMS alebo voliteľne počítačová sieť [po nainštalovaní modulu GSM-X-ETH – obr. 2] alebo sieť PSTN [po nainštalovaní modulu GSM-X-PSTN – obr. 3]),
- oznamovanie o udalosti pomocou hlasovej správy (mobilná sieť alebo sieť PSTN [po nainštalovaní modulu GSM-X-PSTN – obr. 3]), správ SMS, push alebo CLIP.

Vstupy modulu môžu byť zablokované lokálne (pomocou jedného zo vstupov modulu, klávesnice telefónu pripojeného na výstup telefónnej linky alebo z programu GX Soft) alebo vzdialene (pomocou správ SMS, klávesnice telefónu (DTMF), z programu GX Soft alebo aplikácie GX Control).

Zariadenia pripojené na výstupy modulu je možné ovládať lokálne (pomocou vstupov modulu, klávesnice telefónu pripojeného na výstup telefónnej linky alebo z programu GX Soft) alebo vzdialene (pomocou správ SMS, klávesnice telefónu (DTMF), služby CLIP, z programu GX Soft alebo aplikácie GX Control).

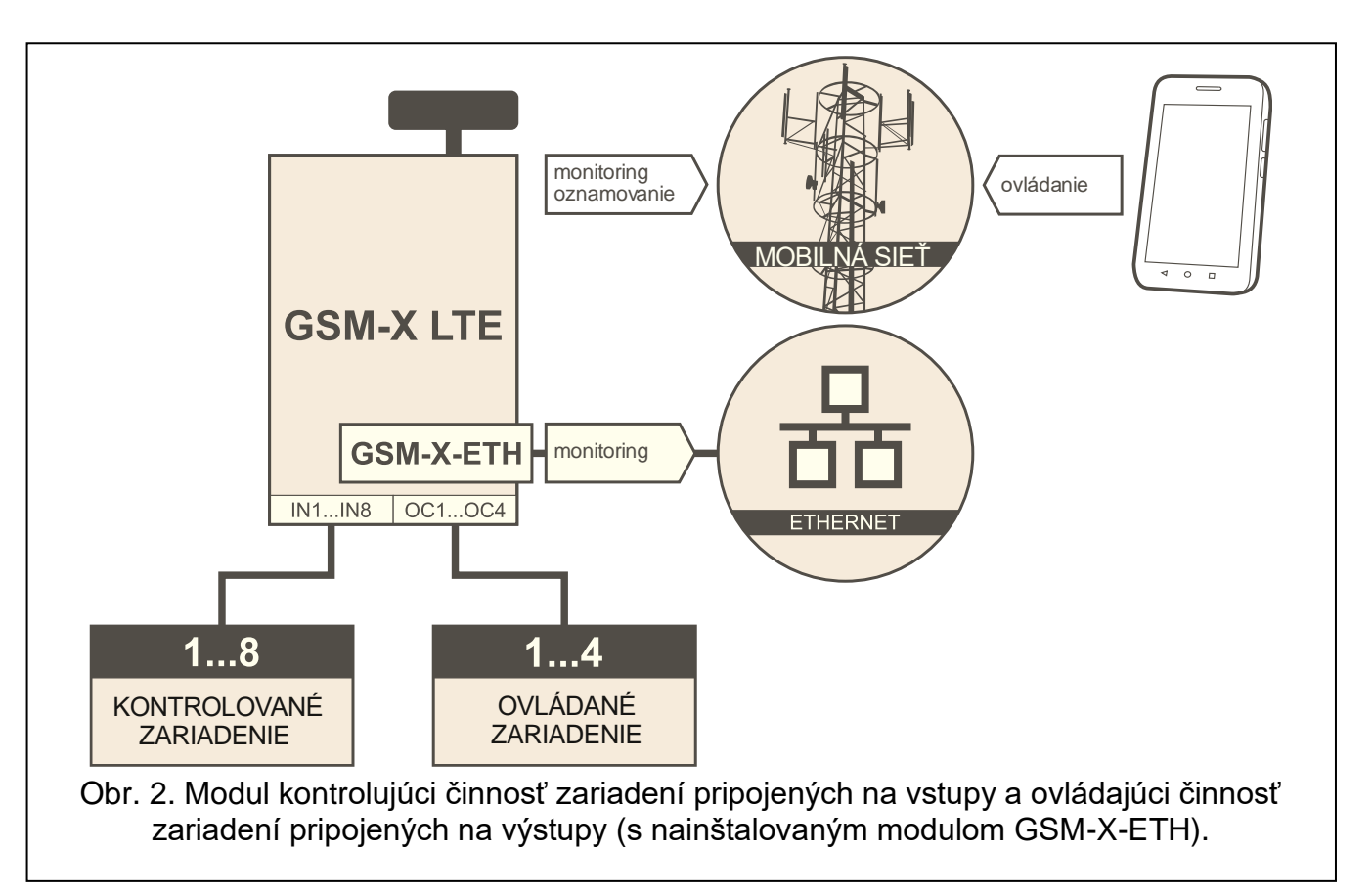

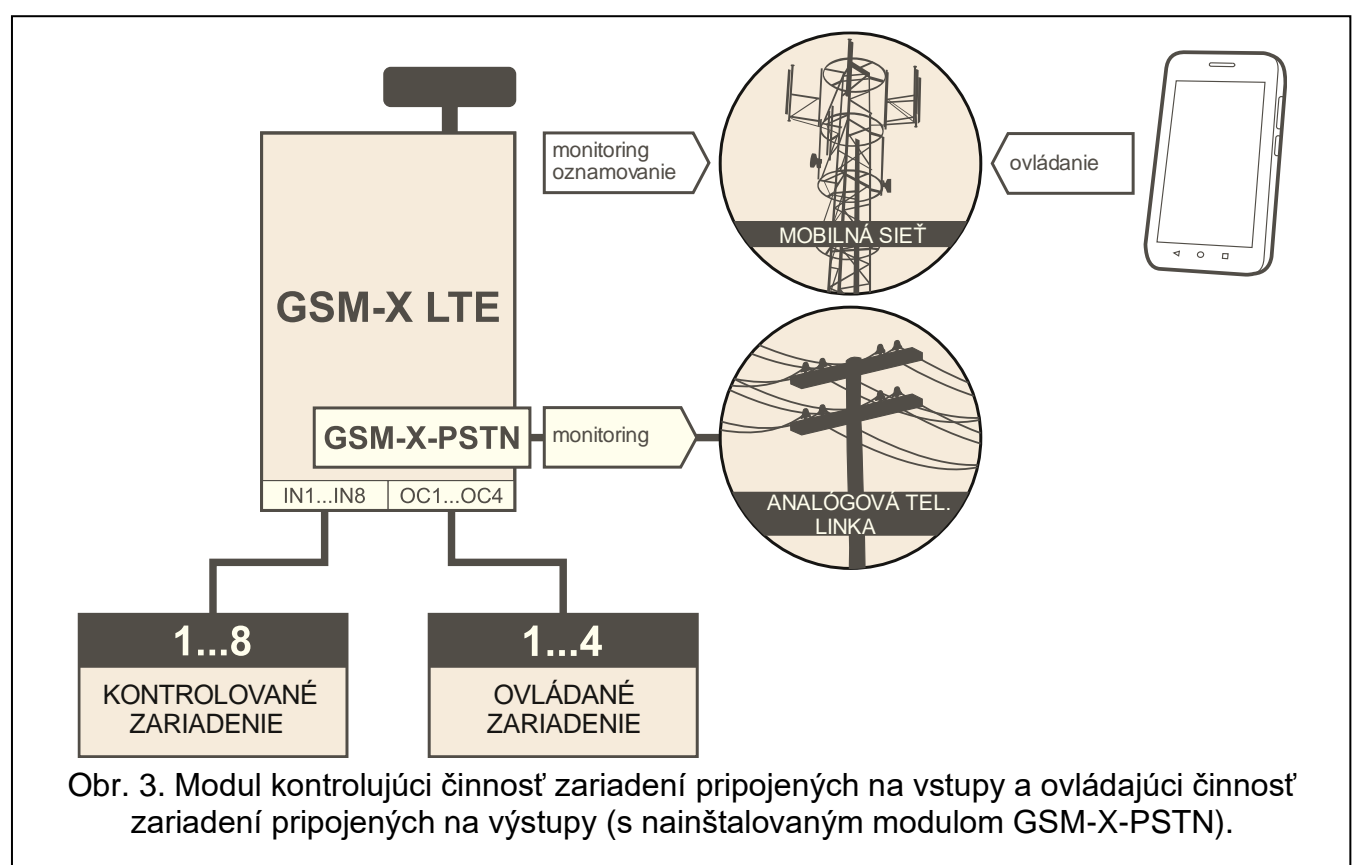

### <span id="page-10-0"></span>**3.3 Simulácia PCO**

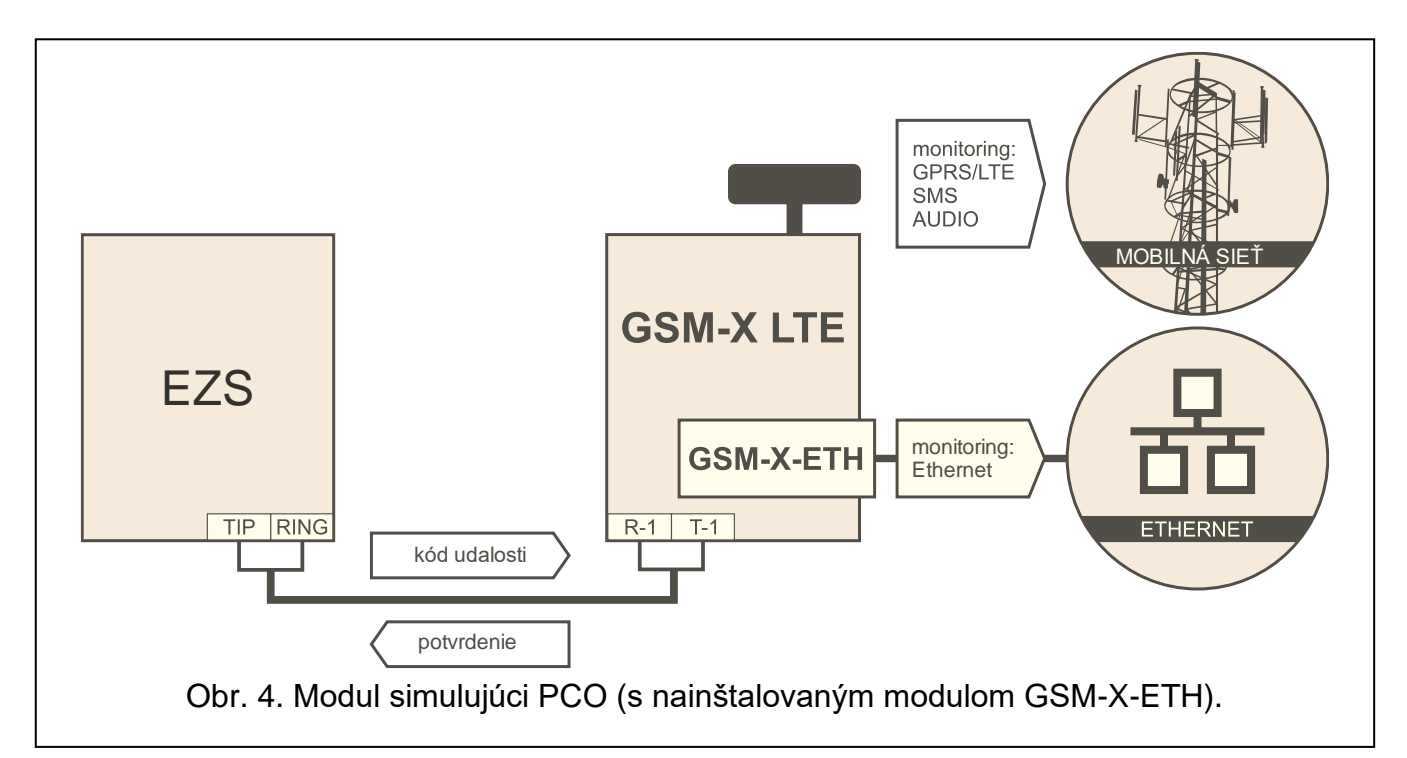

Modul môže zasielať kódy udalostí prijaté zo zabezpečovacej ústredne na PCO prostredníctvom mobilnej siete voliteľne cez sieť ethernet (po nainštalovaní modulu GSM-X-ETH – obr. 4) / sieť PSTN (po nainštalovaní modulu GSM-X-PSTN – obr. 5). Od nastavení modulu závisí, akým kanálom monitoringu bude kód udalostí zaslaný.

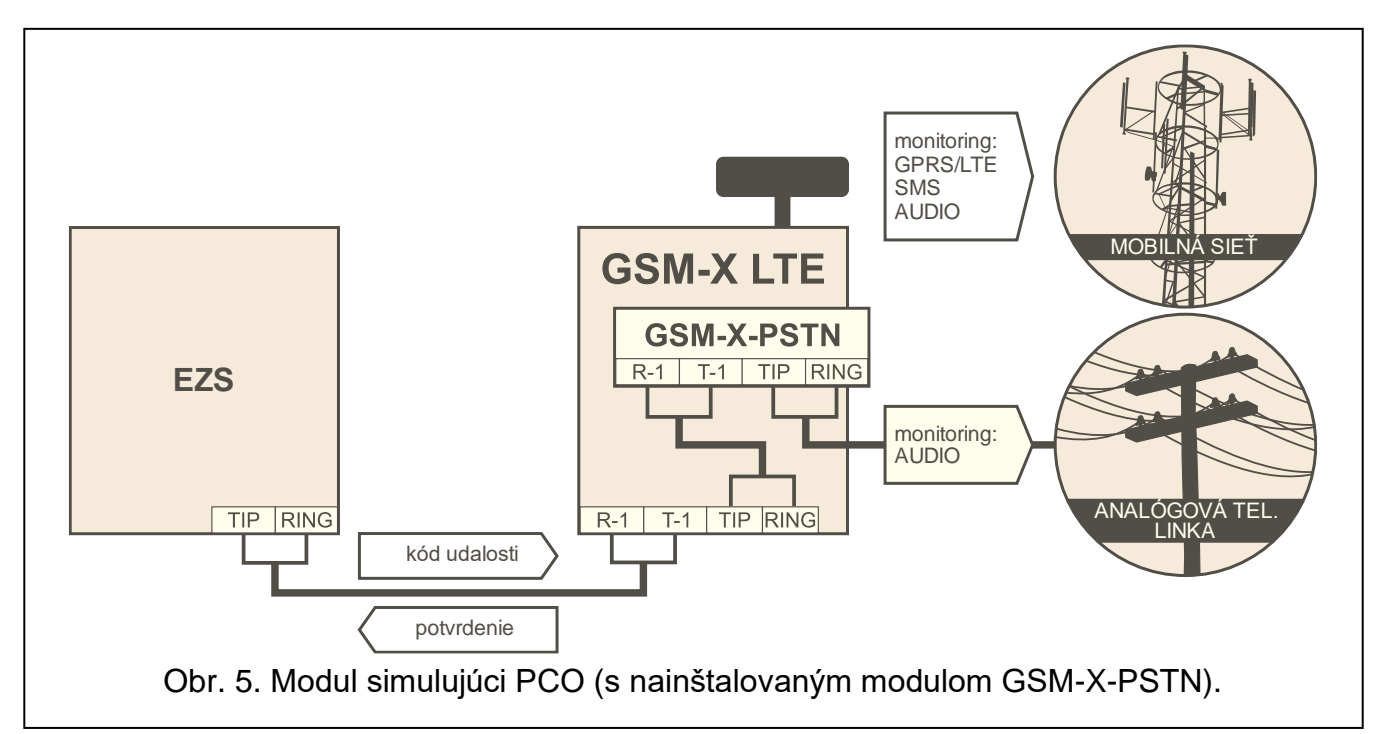

# <span id="page-11-0"></span>**3.4 Rozšírená spolupráca s ústredňami INTEGRA / INTEGRA Plus**

Modul pripojený na ústredňu INTEGRA / INTEGRA Plus ponúka nasledujúce funkcie:

- mobilná sieť ako základný alebo záložný kanál spojenia,
- prenos kódov udalostí na PCO prostredníctvom mobilnej siete alebo voliteľne cez sieť ethernet (po nainštalovaní modulu GSM-X-ETH – obr. 6), alebo sieť PSTN (po nainštalovaní modulu GSM-X-PSTN – obr. 7),
- oznamovanie prostredníctvom mobilnej siete, v tom oznamovanie SMS (v prípade ústrední INTEGRA Plus je dodatočne dostupná funkcia oznamovania pomocou správ SMS, ktorých obsah zodpovedá popisu v pamäti udalostí a inštalačný technik ich nemusí definovať),
- hlasové oznamovanie prostredníctvom siete PSTN (po nainštalovaní modulu GSM-X-PSTN – obr. 7),
- diaľkové programovanie zabezpečovacej ústredne z počítača s nainštalovaným programom DLOADX (prenos údajov cez mobilnú sieť),
- diaľková administrácia zabezpečovacieho systému z počítača s nainštalovaným programom GUARDX (prenos údajov cez mobilnú sieť).
	- *Ak sa má komunikácia s modulom GSM-X LTE vykonávať prostredníctvom portu RS-232, musí byť v ústredni INTEGRA / INTEGRA Plus vypnutá funkcia lokálneho programovania.*

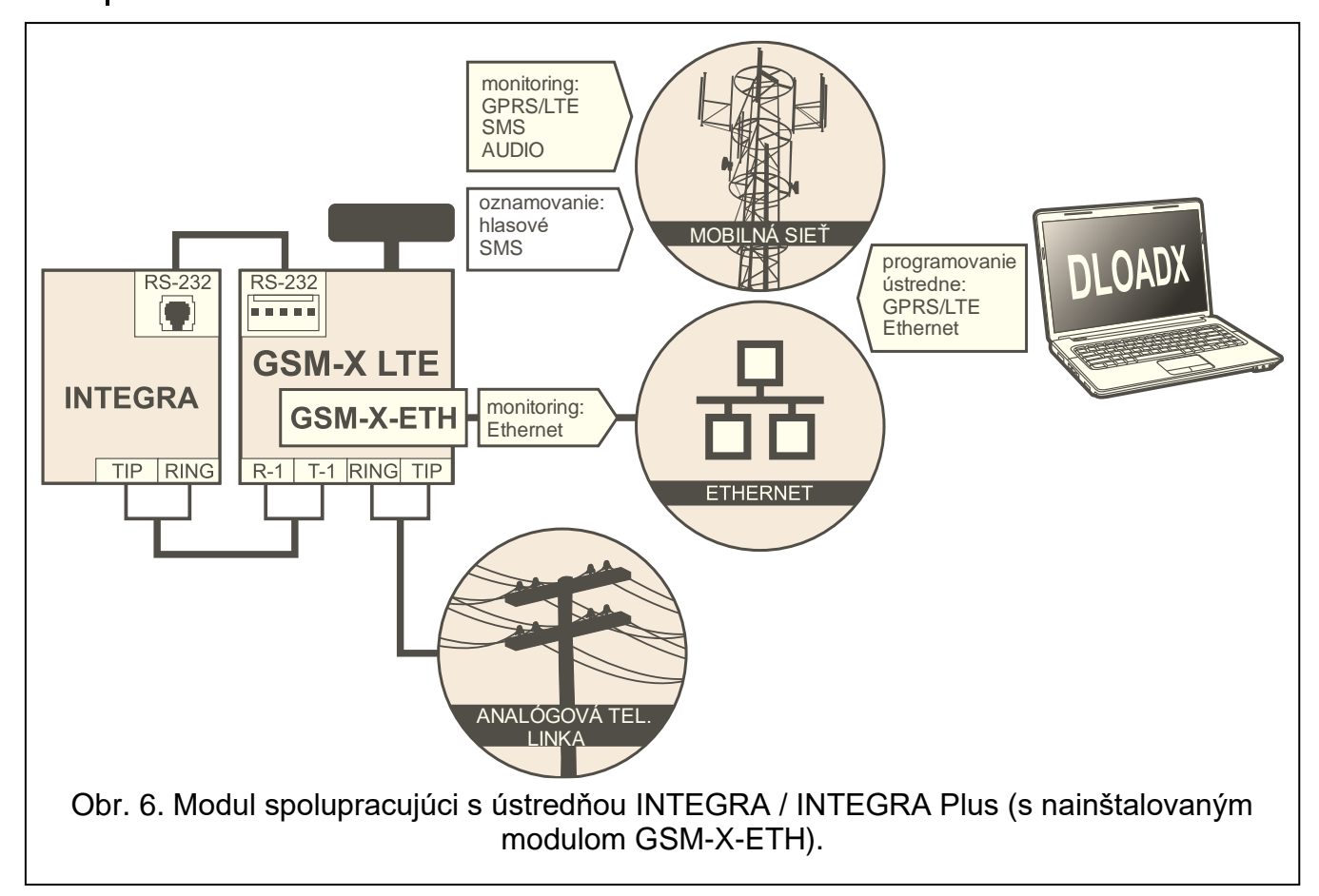

 $\boldsymbol{i}$ 

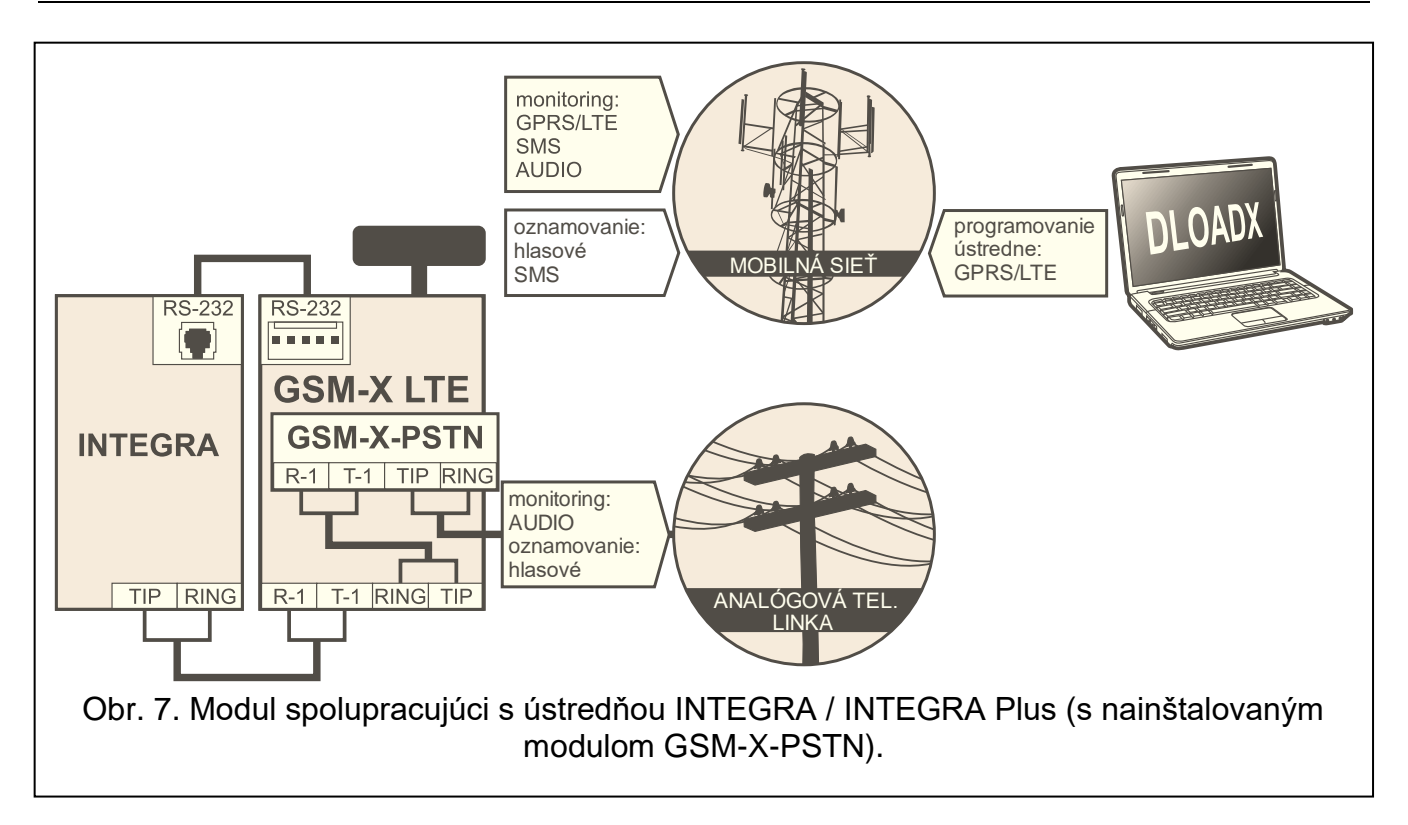

# <span id="page-12-0"></span>**3.5 Spolupráca s PCO STAM-2**

Modul pripojený na PCO STAM-2 umožňuje príjem udalostí zasielaných vo forme správ SMS alebo CLIP. Modul okrem toho umožňuje zasielanie správ SMS z PCO.

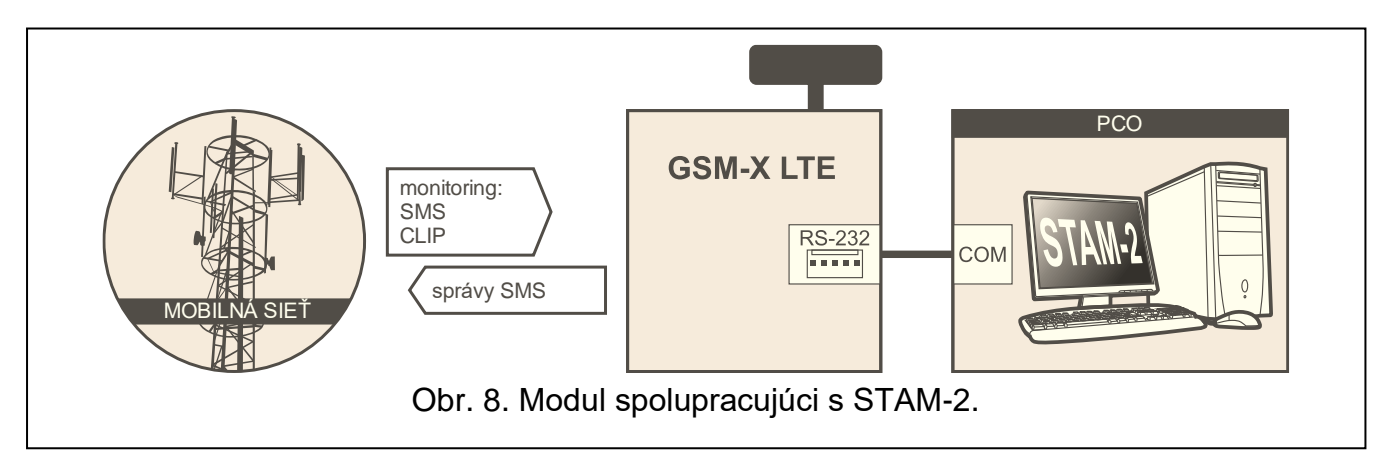

# <span id="page-12-1"></span>**3.6 Spolupráca s ústredňami PBX**

Modul môže spolupracovať s pobočkovými telefónnymi ústredňami (PBX) ako dodatočná vnútorná linka. Prostredníctvom takejto linky môžu byť realizované spojenia s číslami mobilných telefónov, čo umožní zmenšiť náklady za odchádzajúce spojenia.

# <span id="page-12-2"></span>**3.7 Činnosť v rámci internetu vecí (IoT)**

Cez mobilnú sieť (TCP) môže modul komunikovať so zariadeniami v internete vecí (Internet of Things – IoT). Umožňuje to integrovať modul napr. so systémami automatizácie a zberu údajov merania. Modul môže zasielať do zariadení v IoT informácie o stave vstupov a výstupov. Ako odpoveď môže modul prijímať príkazy na blokovanie / odblokovanie vstupov a na zapnutie / vypnutie výstupov modulu.

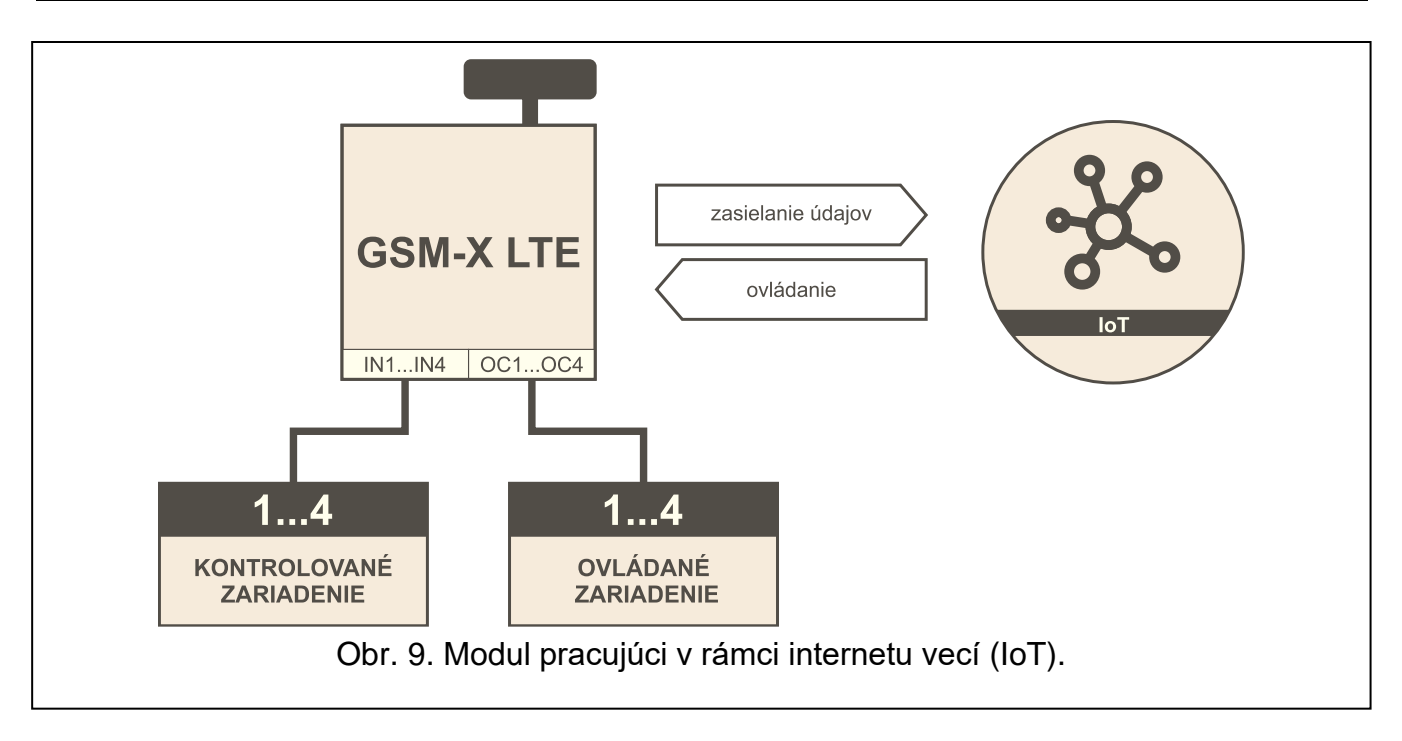

# <span id="page-13-0"></span>**4. Popis modulu**

### <span id="page-13-1"></span>**4.1 Doska elektroniky**

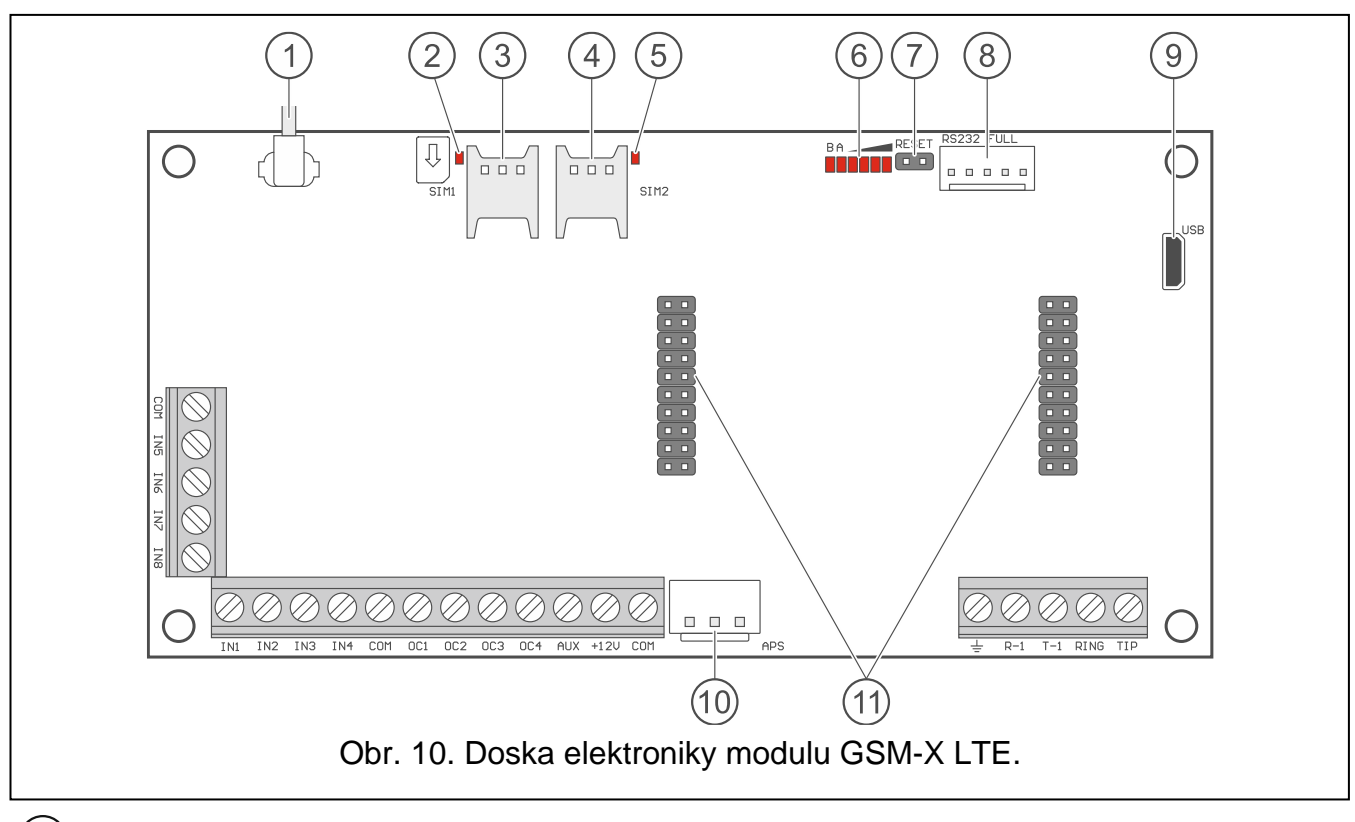

- $(1)$ kábel antény (anténa sa dodáva s modulom).
- $\widehat{2}$ LED-ka SIM1. Svieti, keď je aktívna karta vložená v konektore SIM 1.
- $\left(3\right)$ konektor na vloženie prvej karty SIM.
- $\left( 4 \right)$ konektor na vloženie druhej karty SIM.

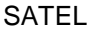

- *Neodporúča sa vkladať SIM kartu do modulu pred naprogramovaním jej PIN kódu*   $\mid i \mid$ *v module (ak karta vyžaduje zadanie PIN kódu).*
- $\circled{5}$ LED-ka SIM2. Svieti, keď je aktívna karta vložená v konektore SIM 2.
- (6) LED-ky informujúce o stave modulu (pozri: ["LED-ky"](#page-14-0)).
- $(7)$ jumper RESET umožňujúci núdzovú aktualizáciu firmvéru modulu. Nasadenie jumpera zapne v module režim štartéra, v ktorom modul čaká na aktualizáciu firmvéru (pozri: ["Aktualizácia firmvéru modulu"](#page-72-1) s. [71\)](#page-72-1).
- $(8)$ port RS-232.
- $\circledS$ konektor USB (Micro-B).
- $(10)$ konektor APS umožňujúci pripojenie zdroja firmy SATEL (napr. APS-412).
- $(11)$ konektory umožňujúce pripojenie modulu GSM-X-ETH (pozri: ["Inštalácia](#page-20-2) modulu [GSM-X-ETH"](#page-20-2) s. [19\)](#page-20-2) alebo GSM-X-PSTN (pozri: ["Inštalácia modulu GSM-X-PSTN"](#page-22-0) s. [21\)](#page-22-0).

### **Popis svoriek**

- **IN1…IN8** vstupy.
- **COM** zem.
- **OC1...OC4** programovateľné výstupy typu OC (opojenie od zeme / spojenie so zemou).
- **AUX** výstupy typu OC (v aktívnom stave pripájané na zem napájania).
- **AUX** výstup napájania +12 V DC.
- **+12V** vstup napájania (12 V DC ±15%).
- $\pm$ – svorka ochrany telefónneho komunikátora (pripájať iba na ochranný obvod PE siete 230 V AC).
- **R-1, T-1** výstup analógovej telefónnej linky (na pripojenie telefónu alebo zariadenia s telefónnym komunikátorom, napr. zabezpečovacej ústredne).
- $\mid i \mid$ *Počas realizácie telefónneho spojenia modul mení polaritu jednosmerného napätia na výstupe telefónnej linky (svorky R-1 a T-1). Umožňuje to vykonávať individuálnu tarifikáciu telefónnych spojení.*
- **RING, TIP** vstup analógovej telefónnej linky (na pripojenie pevnej linky alebo modulu GSM-X-PSTN).

# <span id="page-14-0"></span>**4.1.1 LED-ky**

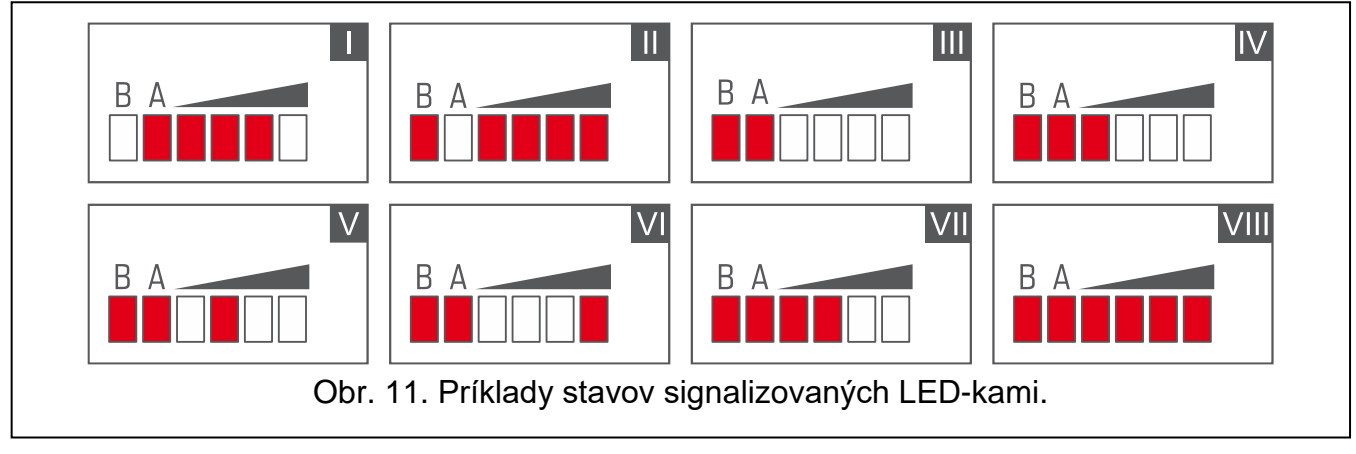

**I** (LED-ka A bliká, ostatné svietia) – prebieha prenos údajov; úroveň signálu: 3.

**II** (LED-ka B bliká, ostatné svietia) – zasiela sa správa SMS, modul realizuje spojenie AUDIO alebo oznamovanie CLIP; úroveň signálu: 4.

**III** (LED-ky blikajú) – prihlasovanie do mobilnej siete.

**IV** (LED-ky blikajú) – prihlásenie do mobilnej siete sa nepodarilo; bez karty SIM.

**V** (LED-ky blikajú) – prihlásenie do mobilnej siete sa nepodarilo; chybný kód PIN.

**VI** (LED-ky blikajú) – prihlásenie do mobilnej siete sa nepodarilo; karta bola zablokovaná po troch pokusoch použitia chybného kódu PIN (nutné odblokovanie karty pomocou kódu PUK).

**VII** (LED-ky blikajú) – mobilný komunikátor je vypnutý (pozri možnosť "SIM 1 [/ SIM 2"](#page-34-1) s. [33\)](#page-34-1). **VIII** (LED-ky blikajú) – modul čaká na prijatie konfiguračných nastavení.

# <span id="page-15-0"></span>**5. Inštalácia**

**Všetky elektrické prepojenia treba vykonávať pri vypnutom napájaní.**

**Neodporúča sa zapínať napájanie zariadenia bez pripojenej antény.**

**Inštalácia, na ktorú má byť modul pripojený, musí mať:**

- **dvojcestný vypínač so separáciou kontaktov aspoň 3 mm,**
- **zabezpečenie proti skratu poistkou 16 A.**

Modul GSM-X LTE musí inštalovaný v uzatvorených miestnostiach s normálnou vlhkosťou ovzdušia. Pri výbere miesta montáže treba pamätať, že hrubé múry, kovové steny a podobne, zmenšujú dosah rádiového signálu. Neodporúča sa montáž v blízkosti elektrických inštalácií, nakoľko to môže spôsobovať chybnú činnosť zariadenia.

# <span id="page-15-1"></span>**5.1 Príprava kabeláže**

Na miesto montáže modulu pritiahnuť káble, pomocou ktorých bude modul spojený s inými zariadeniami. Kabeláž nesmie byť vedená v bezprostrednej blízkosti vodičov nízkonapäťovej elektrickej inštalácie, a zvlášť v blízkosti silnoprúdových elektrických spotrebičov (napr. elektrické motory).

Odporúča sa používať nekrútený netienený kábel.

### <span id="page-15-2"></span>**5.2 Montáž skrinky**

Modul GSM-X LTE sa dodáva v skrinke OPU-2B.

- *Modul môže byť montovaný taktiež v skrinke OPU-4 P firmy SATEL. Montáž v tejto*   $\boldsymbol{i}$ *skrinke sa odporúča, keď má byť na doske elektroniky nainštalovaný ethernetový GSM-X-ETH / telefónny GSM-X-PSTN modul, alebo modul má byť napájaný zo zdroja pripojeného na konektor APS (napr. APS-412). V prípade montáže v skrinke OPU-4 P treba vynechať činnosti uvedené nižšie a vykonať činnosti uvedené v príručke danej skrinky.*
- 1. Zložiť predný kryt (obr. [12\)](#page-16-1).
- 2. Priložiť základňu skrinky na stenu a označiť polohu montážnych otvorov.
- 3. Do steny vyvŕtať otvory na hmoždinky.
- 4. V základni skrinky vytvoriť otvor / otvory na privedenie vodičov.
- 5. Do vnútra skrinky pritiahnuť vodiče.
- 6. Pomocou hmoždiniek a skrutiek pripevniť základňu na stenu. Treba použiť hmoždinky zodpovedajúce materiálu steny (iné do betónu alebo tehly, iné do dreva a pod.).

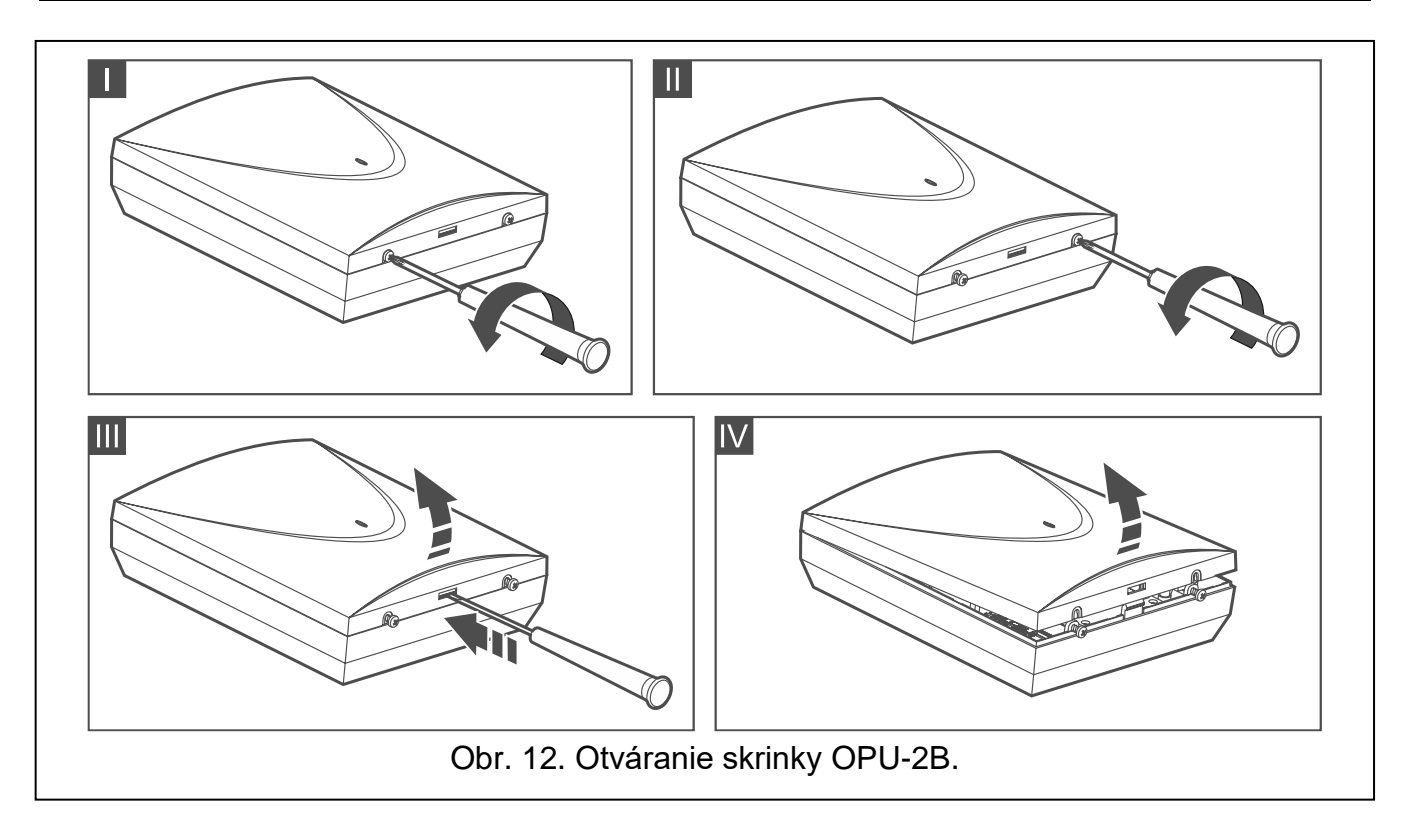

# <span id="page-16-1"></span><span id="page-16-0"></span>**5.2.1 Prvky v skrinke**

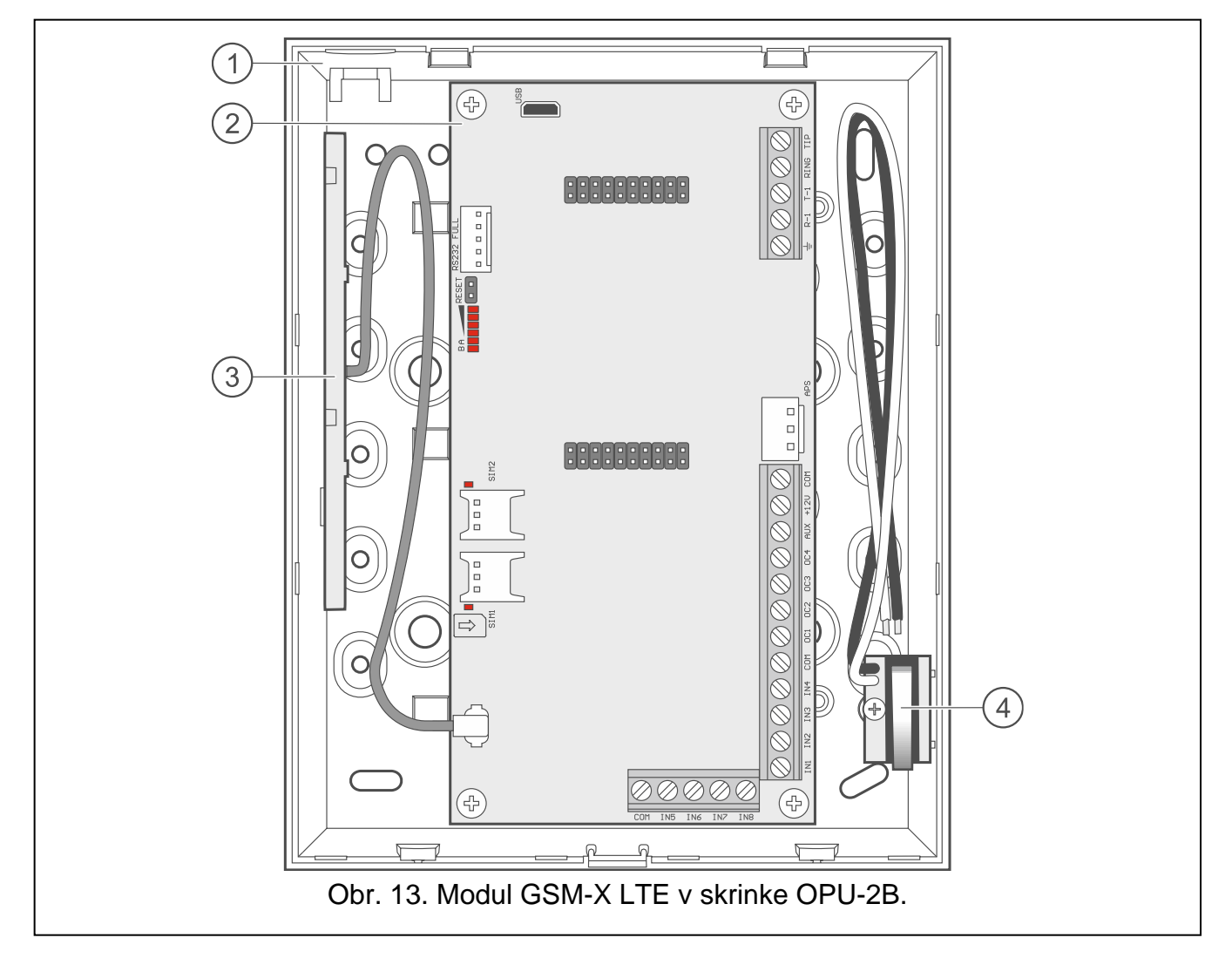

 $\textcircled{\small{1}}$ základňa skrinky.

 $(2)$ doska elektroniky.

 $\left[3\right]$ anténa.

sabotážny kontakt, ktorý je možné pripojiť na jeden zo vstupov modulu.

# <span id="page-17-0"></span>**5.3 Inštalácia antény**

Modul GSM-X LTE sa dodáva spolu s anténou. Túto anténu je možné nahradiť inou anténou montovanou na kryt alebo anténou s káblom a magnetom. Vtedy sa vyžaduje použitie kábla s označením IPX-SMA.

Použitie antény s káblom sa odporúča, ak sú na mieste montáže modulu hrubé múry, kovové steny a pod. zmenšujúce dosah rádiového signálu.

Anténa nesmie byť umiestnená pri vodičoch nízkonapäťovej elektrickej inštalácie, nakoľko to môže znižovať jej dosah.

# <span id="page-17-1"></span>**5.4 Pripojenie analógovej telefónnej linky**

### **Modul spolupracuje iba s analógovou telefónnou linkou.**

**Medzi modulom a prichádzajúcou telefónnou linkou sa nesmie pripájať žiadne iné telefónne zariadenie.**

### **Užívateľov treba poinformovať o spôsobe pripojenia modulu do telefónnej siete.**

Na svorky TIP a RING pripojiť prichádzajúcu telefónnu linku (obr. [14\)](#page-17-2). Na svorky T-1 a R-1 je možné pripojiť telefónne zariadenia nachádzajúce sa v objekte (napr. telefón, fax).

V prípade, keď je v objekte, v ktorom je montovaný modul, využívaná služba ADSL, treba modul pripojiť za filtrom ADSL, a ostatné zariadenia využívajúce analógovú telefónnu linku na modul (obr. [15\)](#page-18-2).

Na ochranu telefónneho komunikátora pred prepätiami, treba svorku  $\pm$  pripojiť na ochranný vodič PE siete 230 V AC. Na vykonanie spojenia treba použiť vodič s priemerom ≥0,75 mm<sup>2</sup>. Svorka  $\div$  na nesmie pripájať na nulový vodič N.

Ak má byť dodatočne nainštalovaný modul GSM-X-PSTN, pozri "Inštalácia modulu [GSM-X-PSTN"](#page-22-0) s. [21.](#page-22-0)

<span id="page-17-2"></span>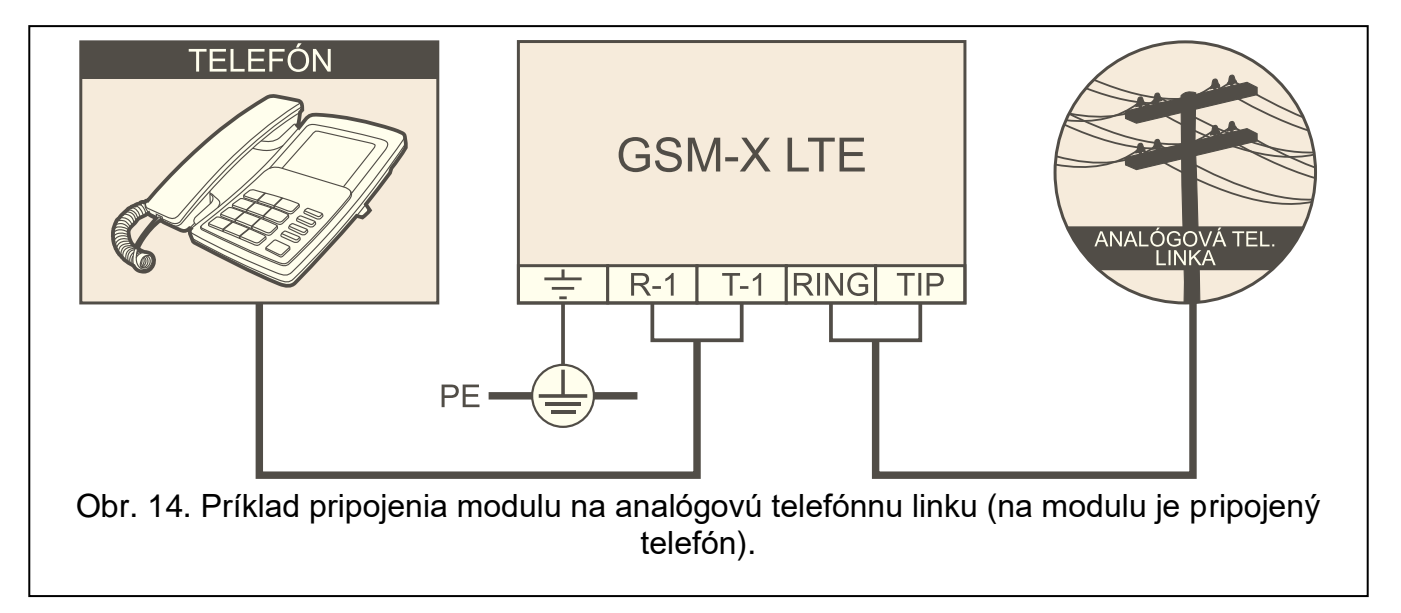

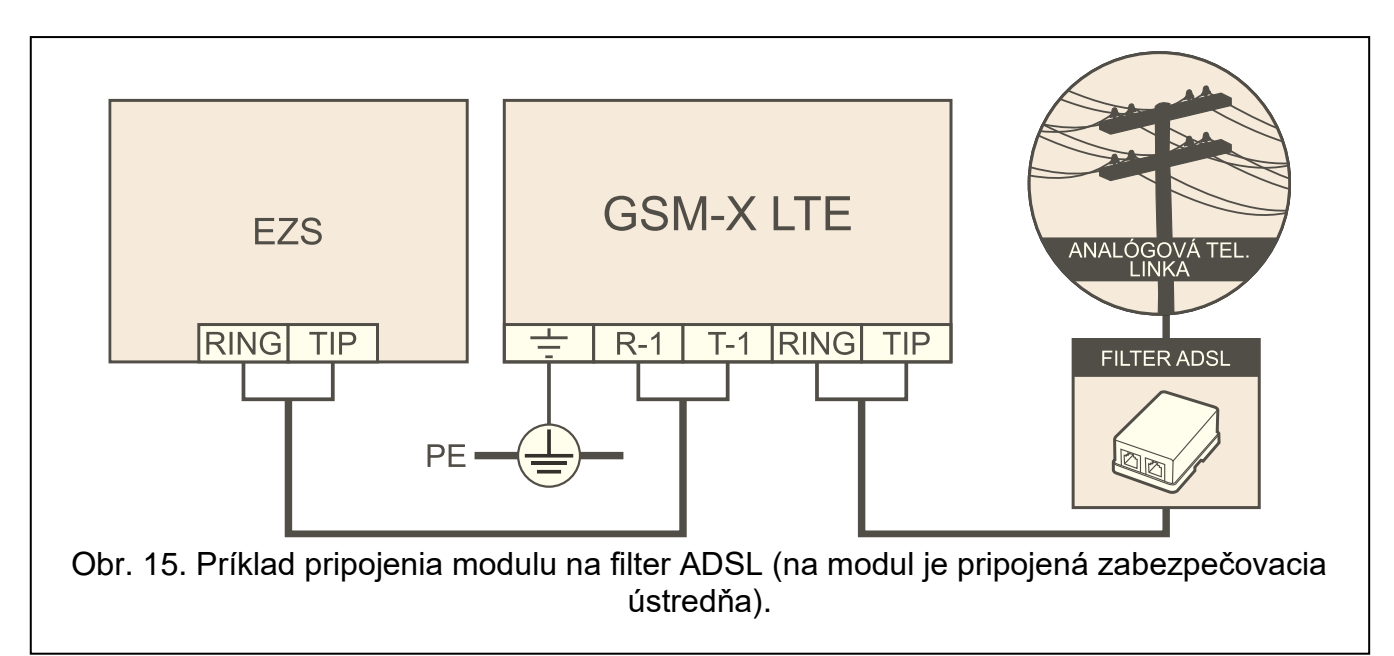

# <span id="page-18-2"></span><span id="page-18-0"></span>**5.5 Pripojenie zariadení na vstupy a výstupy**

- 1. Na svorky vstupov pripojiť zariadenia, ktorých činnosť má byť monitorovaná modulom.
- 2. Na svorky výstupov typu OC pripojiť zariadenia, ktoré má modul ovládať.
- *Suma prúdov odoberaných zariadeniami napájanými z výstupu AUX nemôže prekročiť*   $\boldsymbol{j}$ *300 mA.*

# <span id="page-18-1"></span>**5.6 Pripojenie portu RS-232**

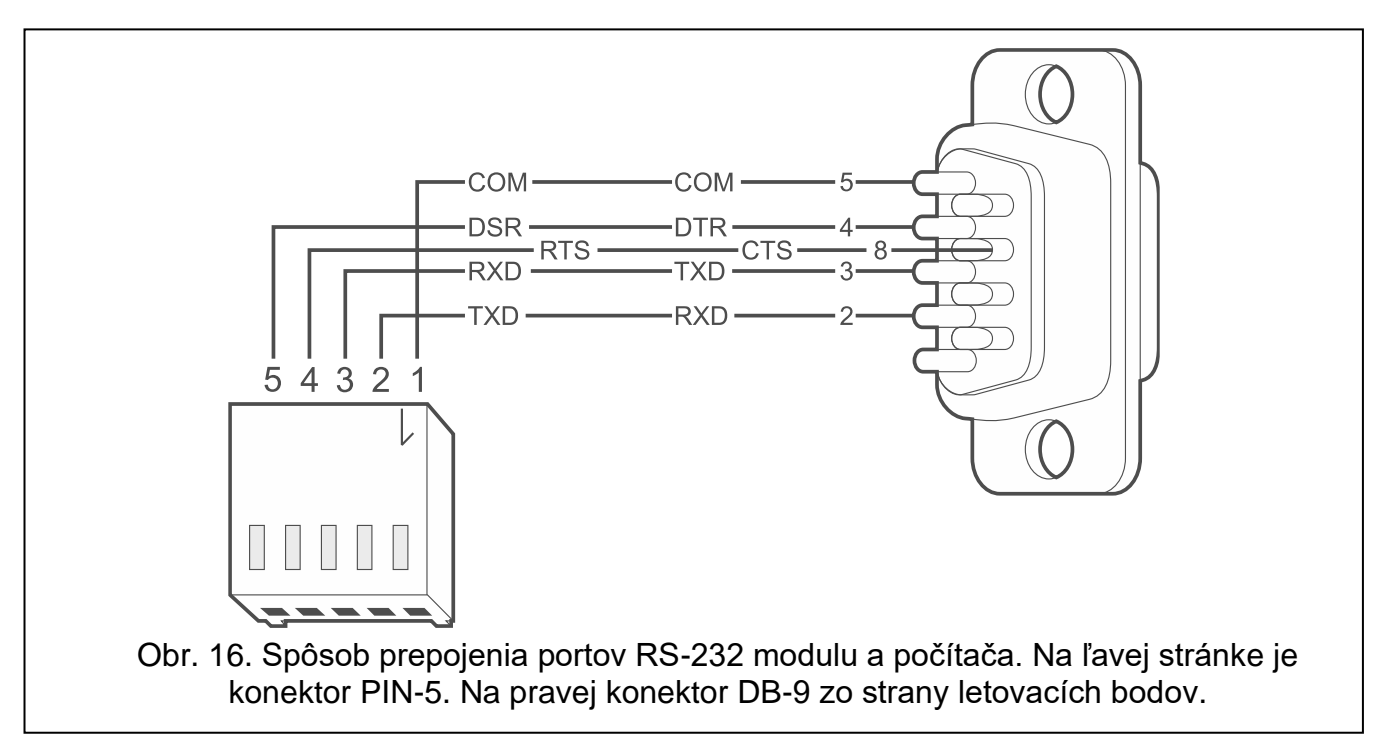

<span id="page-18-3"></span>Ak má modul spolupracovať so zabezpečovacou ústredňou INTEGRA / INTEGRA Plus, treba prepojiť porty RS-232 modulu a ústredne. Firma SATEL má v ponuke kábel RJ/PIN5, ktorý umožňuje prepojenie konektora PIN5 modulu s konektorom RJ ústredne.

Ak má modul spolupracovať s PCO STAM-2, treba prepojiť port RS-232 modulu s portom počítača, v ktorom sú nainštalované karty. Ak má počítač port RS-232, treba vykonať

prepojenie zhodne s obrázkom [16.](#page-18-3) Ak má počítač port USB, treba použiť konvertor USB-RS firmy SATEL.

# <span id="page-19-0"></span>**5.7 Pripojenie napájania a spustenie modulu**

Modul môže byť napájaný zo zabezpečovacej ústredne, z expandéra so zdrojom alebo zo zdroja. Firma SATEL má v ponuke zdroje (napr. APS-412), ktoré je možné pripojiť na konektor APS na doske elektroniky.

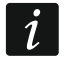

*Pri napätí napájania nižšom ako 9,8 V nastáva reštart modulu.*

*Vyžadovaný výstupný prúd zdroja je aspoň 500 mA (ak žiadne zariadenie nie je napájané z výstupu AUX modulu).*

1. V závislosti od vybraného spôsobu napájania modulu, pripojiť zdroj na konektor APS alebo pripojiť vodiče napájania na svorky +12V a COM (treba použiť lankové vodiče s priemerom 0,5-0,75 mm<sup>2</sup> alebo drôtové vodiče s priemerom 1-2,5 mm<sup>2</sup>).

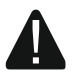

### **Je zakázané pripájať napájanie súčasne na konektor APS a na svorky.**

2. Zapnúť napájanie modulu. Modul sa spustí.

# <span id="page-19-1"></span>**5.8 Pripojenie počítača na modul**

Pripojiť počítač na port USB modulu. Po pripojení počítača je možné:

- nakonfigurovať modul pomocou programu GX Soft. Program GX Soft je možné stiahnuť zo stránky www.satel.pl. Viac informácií sa nachádza v kapitole ["Programovanie"](#page-23-0) (s. [22\)](#page-23-0).
- aktualizovať firmvér modulu.

# <span id="page-19-2"></span>**5.9 Vkladanie kariet SIM**

Do modulu je možné vložiť dve karty nano-SIM.

- 1. Ak to SIM karta vyžaduje, pomocou programu GX Soft naprogramovať kód / kódy PIN (pozri: s. [33\)](#page-34-2).
- 2. Vypnúť napájanie modulu.
- 3. Vložiť kartu / karty SIM do konektora / konektorov (obr. [17\)](#page-19-3).

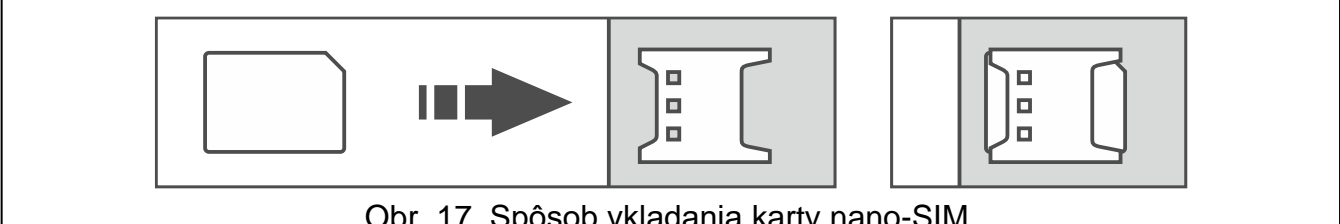

<span id="page-19-3"></span>Obr. 17. Spôsob vkladania karty nano-SIM.

- 4. Zapnúť napájanie modulu. Prihlasovanie komunikátora do mobilnej siete môže trvať niekoľko minút.
- $\tilde{\mathbf{1}}$

*Na zasielanie údajov cez mobilnú sieť, sa odporúča používať karty SIM s paušálom určeným na komunikáciu M2M (machine-to-machine).*

*Ak bude naprogramovaný chybný kód PIN, modul zahlási poruchu. Naprogramovanie správneho kódu PIN zruší poruchu.*

*Trojnásobné reštartovanie modulu s chybne naprogramovaným kódom PIN spôsobí zablokovanie karty SIM. Na odblokovanie karty SIM ju treba preložiť mobilného telefónu a zadať kód PUK.*

# <span id="page-20-0"></span>**6. Ethernetový modul GSM-X-ETH**

Ethernetový modul GSM-X-ETH umožňuje rozšírenie modulu GSM-X LTE o kanál ethernet. Prostredníctvom ethernetu je možné:

- zasielať kódy udalostí na PCO,
- pomocou programu GX Soft nakonfigurovať nastavenia modulu GSM-X LTE,
- pomocou programu DLOADX nakonfigurovať nastavenia ústredne INTEGRA / INTEGRA Plus pripojenej na modul GSM-X LTE,
- pomocou programu GUARDX administrovať ústredňu INTEGRA / INTEGRA Plus pripojenú na modul GSM-X LTE,
- stiahnuť nový firmvér modulu GSM-X LTE alebo GSM-X-ETH zo servera aktualizácií "UpServ".

# <span id="page-20-1"></span>**6.1 Doska elektroniky**

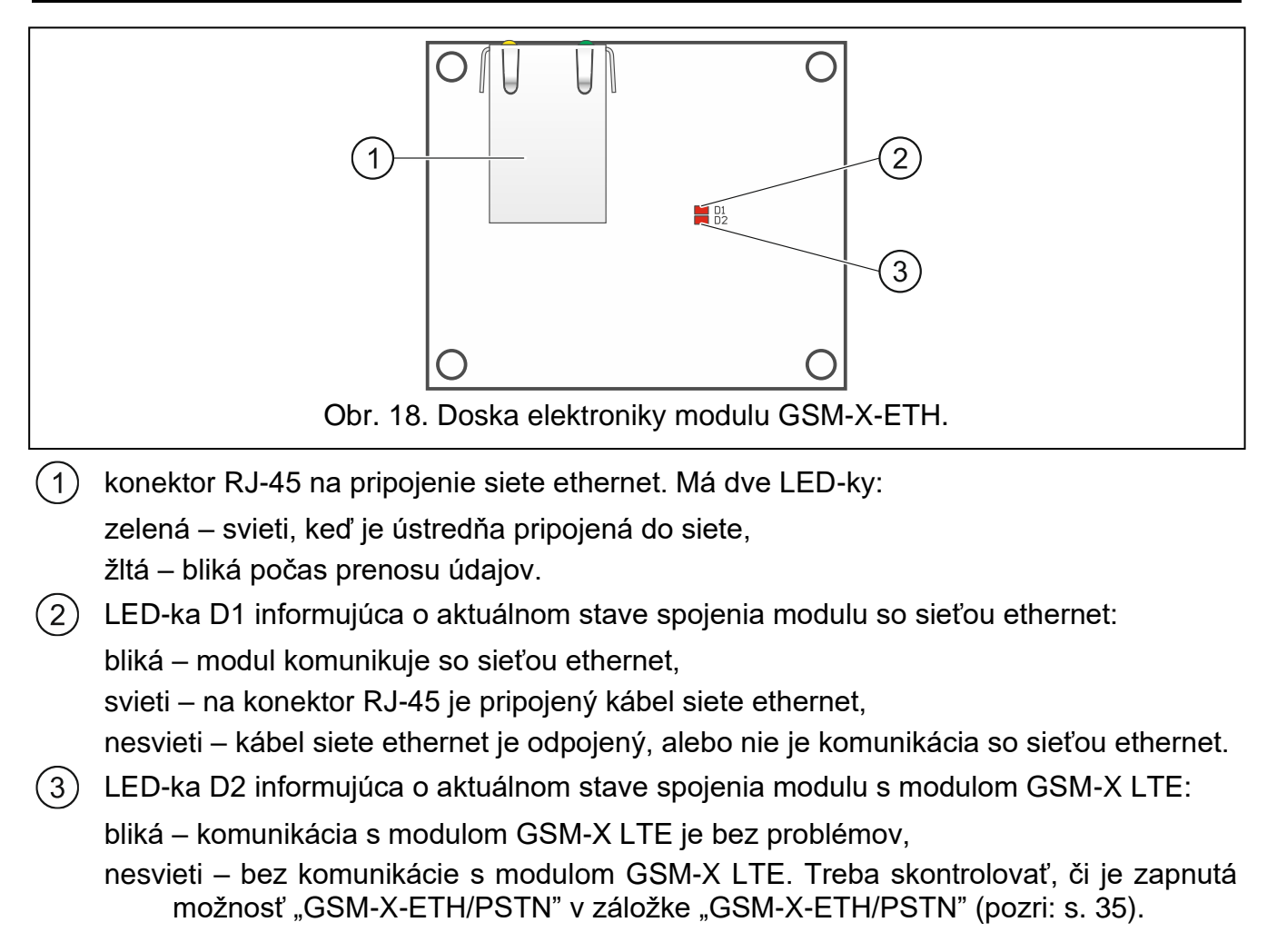

# <span id="page-20-2"></span>**6.2 Inštalácia modulu GSM-X-ETH**

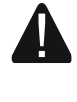

**Zariadenie je určené na činnosť výlučne v lokálnych počítačových sieťach (LAN). Nemôže byť pripojené priamo na verejnú počítačovú sieť (MAN, WAN). Spojenie s verejnou sieťou treba realizovať prostredníctvom routera alebo modemu xDSL.**

1. Pomocou programu GX Soft nakonfigurovať nastavenia modulu GSM-X-ETH (pozri: s. [35\)](#page-36-0).

- 2. Vypnúť napájanie modulu GSM-X LTE.
- 3. Uchytiť modul GSM-X-ETH do konektorov na doske elektroniky modulu GSM-X LTE (obr. [19\)](#page-21-2).
- 4. Na konektor RJ-45 modulu GSM-X-ETH pripojiť kábel siete ethernet. Treba použiť kábel zhodný so štandardom 100Base-TX, rovnaký, ako pri pripájaní počítača do siete.
- 5. Zapnúť napájanie modulu GSM-X LTE.

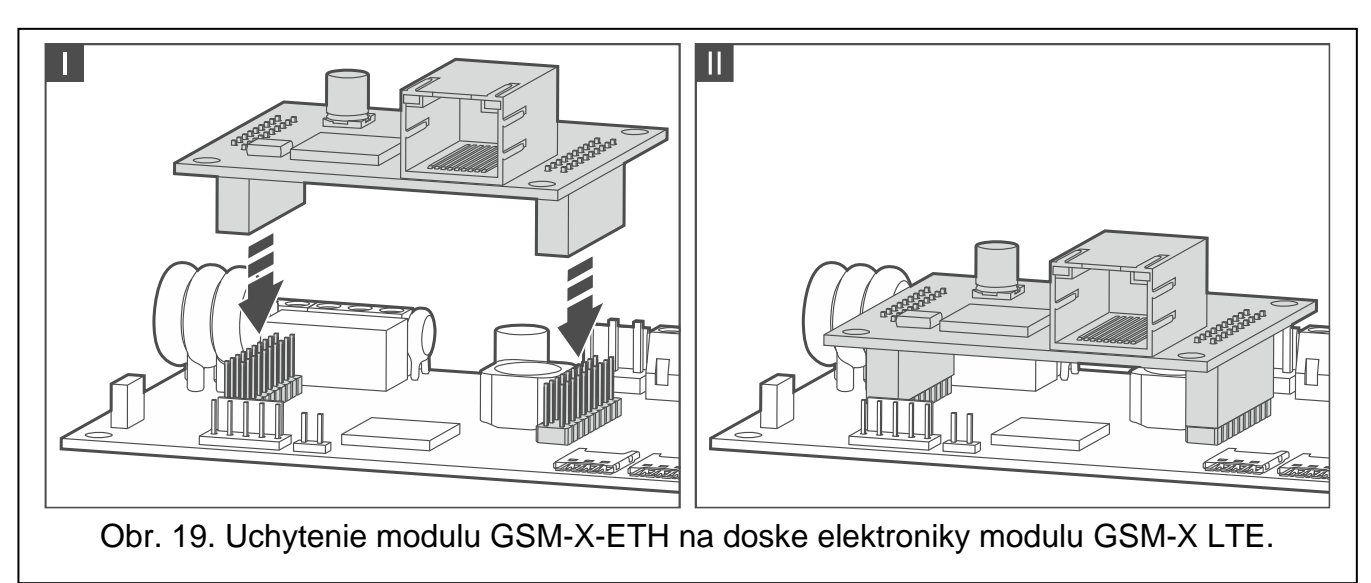

# <span id="page-21-2"></span><span id="page-21-0"></span>**7. Telefónny modul GSM-X-PSTN**

Modul GSM-X-PSTN slúži na pripojenie analógovej telefónnej siete (PSTN), prostredníctvom ktorej je možné:

- zasielať kódy udalostí na PCO (monitoring AUDIO).
- zasielať informácie o udalostiach (hlasové správy) vyžadovaná verzia firmvéru modulu: 1.01 (alebo novšia).

# <span id="page-21-1"></span>**7.1 Doska elektroniky**

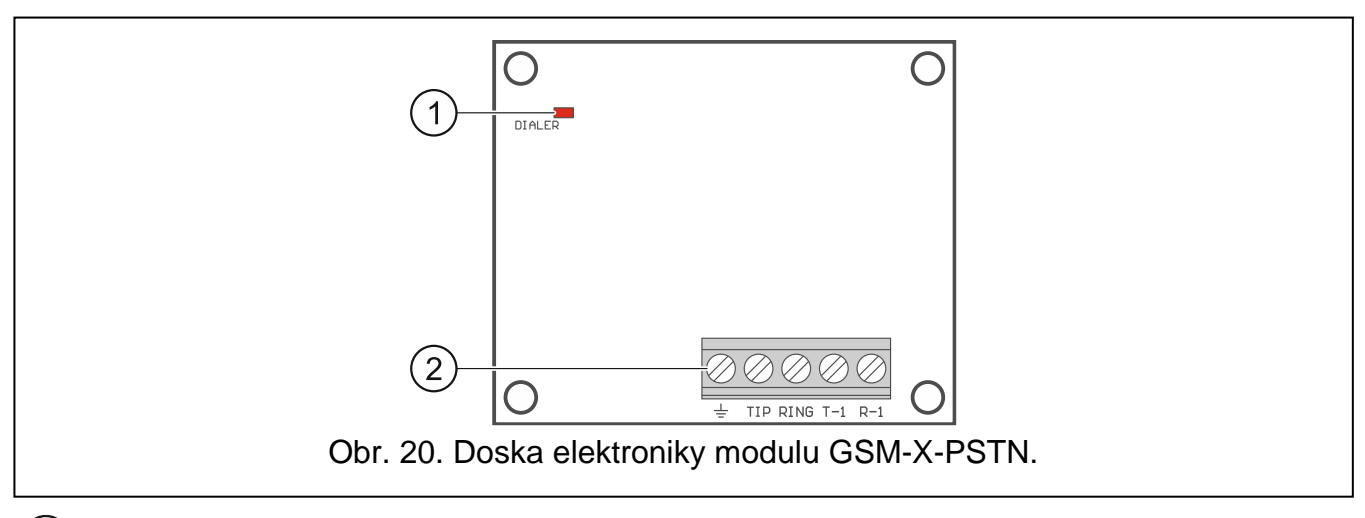

 $(1)$ LED-ka DIALER informuje o aktuálnom stave modulu:

bliká – správna činnosť modulu,

nesvieti – bez spojenia s modulom GSM-X LTE. Treba skontrolovať, či je zapnutá možnosť "GSM-X-ETH/PSTN" v záložke "GSM-X-ETH/PSTN" (pozri: s. [35\)](#page-36-1).

 $\boldsymbol{\varLambda}$ 

#### $(2)$ svorky:

- $\pm$ – svorka ochrany telefónneho modulu (pripojiť iba na ochranný obvod PE siete 230 V AC).
- **TIP, RING** vstup analógovej telefónnej linky.
- **T-1, R-1** výstup analógovej telefónnej linky (na pripojenie modulu GSM-X LTE).

# <span id="page-22-0"></span>**7.2 Inštalácia modulu GSM-X-PSTN**

### **Modul spolupracuje iba z analógovou telefónnou linkou.**

**Medzi modulom a telefónnou linkou sa nesmie pripájať žiadne telefónne zariadenie.**

### **Užívateľa treba informovať o spôsobe pripojenia modulu na telefónnu sieť.**

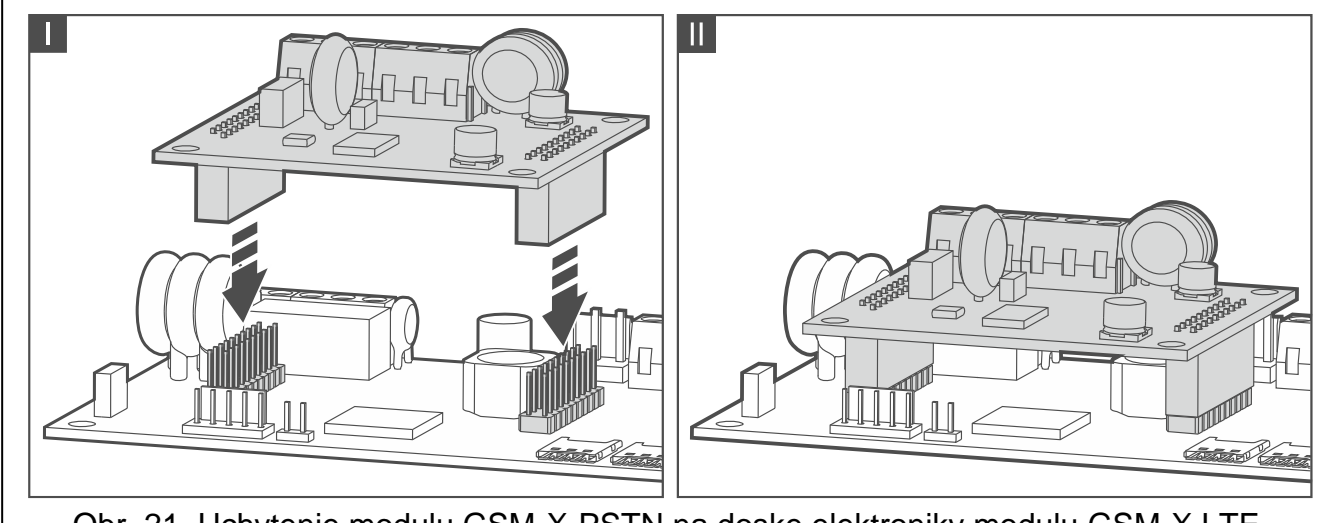

<span id="page-22-1"></span>Obr. 21. Uchytenie modulu GSM-X-PSTN na doske elektroniky modulu GSM-X LTE.

<span id="page-22-2"></span>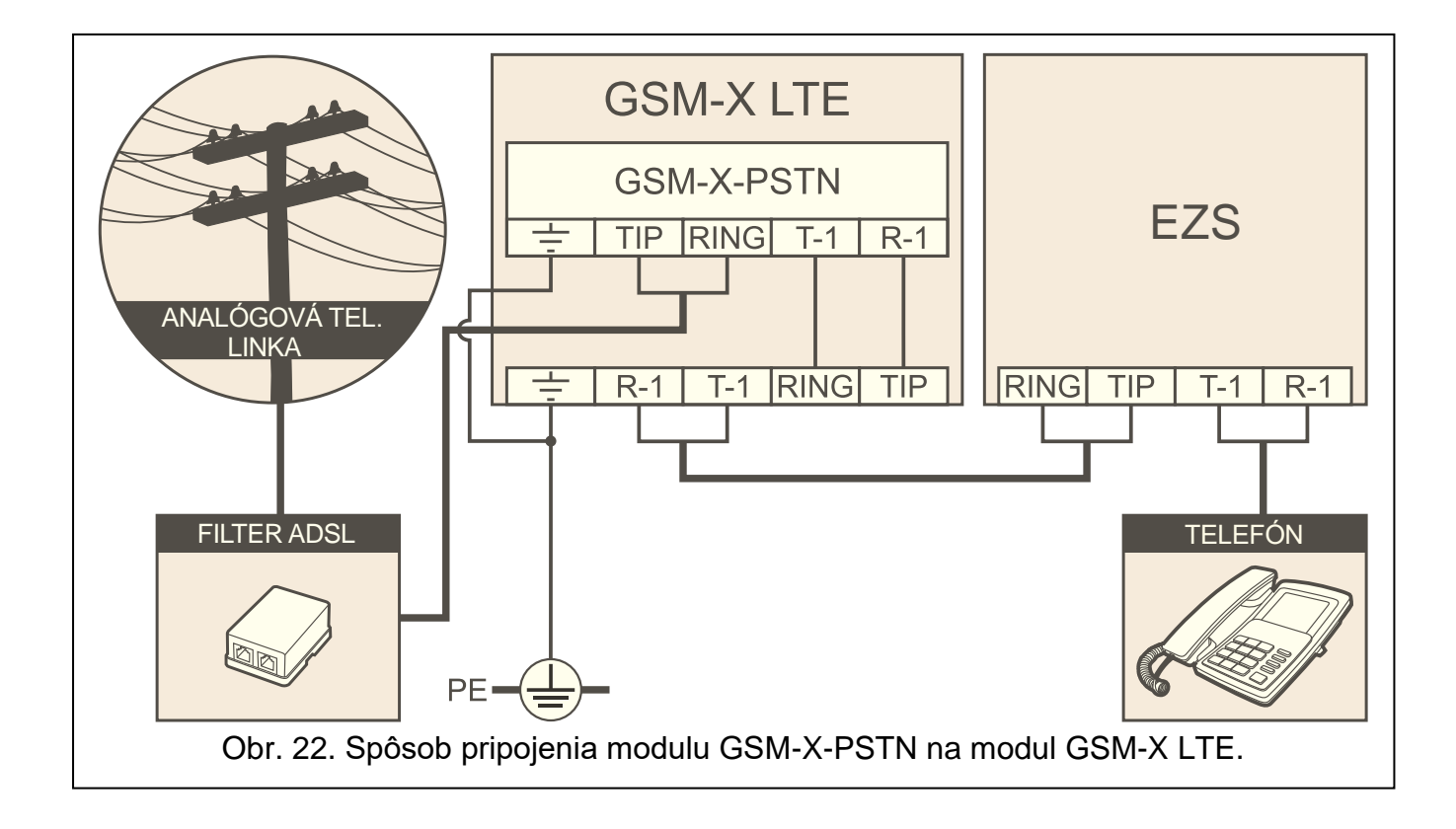

- 1. Pomocou programu GX Soft zapnúť obsluhu modulu GSM-X-PSTN (pozri: s. [35\)](#page-36-0).
- 2. Vypnúť napájanie modulu GSM-X LTE.
- 3. Uchytiť modul GSM-X-PSTN do konektorov na doske elektroniky modulu GSM-X LTE (obr. [21\)](#page-22-1).
- 4. Svorky T-1 a R-1 modulu prepojiť so svorkami TIP a RING modulu GSM-X LTE (obr. [22\)](#page-22-2).
- 5. Na svorky TIP a RING modulu pripojiť pevnú telefónnu linku. Ak sa na objekte využíva služba ADSL, treba modul pripojiť za filtrom ADSL (obr. [22\)](#page-22-2).
- 6. Svorky T-1 a R-1 modulu GSM-X LTE prepojiť so svorkami TIP a RING zabezpečovacej ústredne (obr. [22\)](#page-22-2). Na svokry T-1 a R-1 zabezpečovacej ústredne je možné pripojiť telefóny nachádzajúce sa na objekte.
- 7. Na svorky  $\div$  modulov GSM-X LTE a GSM-X-PSTN pripojiť ochranný vodič PE siete 230 V AC (obr. [22\)](#page-22-2). Na vykonanie pripojenia treba použiť vodič s prierezom ≥0,75 mm<sup>2</sup>. Svorka  $\div$  sa nesmie pripájať na nulový vodič N.
- 8. Zapnúť napájanie modulu GSM-X LTE.

# <span id="page-23-0"></span>**8. Programovanie**

Všetky nastavenia modulu je možné nakonfigurovať pomocou počítača s nainštalovaným programom GX Soft. Vyžadovaná verzia programu: 2.1.5 (alebo novšia).

Modul môže byť programovaný lokálne alebo diaľkovo. Vzdialené programovanie je možné až po nakonfigurovaní nastavení komunikácie cez mobilnú sieť (pozri: s. [33\)](#page-34-0) alebo ethernet (pozri: s. [35\)](#page-36-0). Komunikácia medzi programom a modulom je šifrovaná.

Po naprogramovaní ovládacích príkazov SMS (pozri: ["Ovládanie SMS/DTMF"](#page-56-0) s. [55\)](#page-56-0) je možné niektoré parametre činnosti modulu nastaviť pomocou správ SMS.

# <span id="page-23-1"></span>**8.1 Popis programu GX Soft**

Prístup do programu môže byť chránený heslom (pozri: ["Okno "Nastavenia"](#page-29-2) s. [28\)](#page-29-2).

### <span id="page-23-2"></span>**8.1.1 Úvodné okno programu**

Okno umožňuje správu projektov vytvorených pomocou programu GX Soft.

### *Tlačidlá*

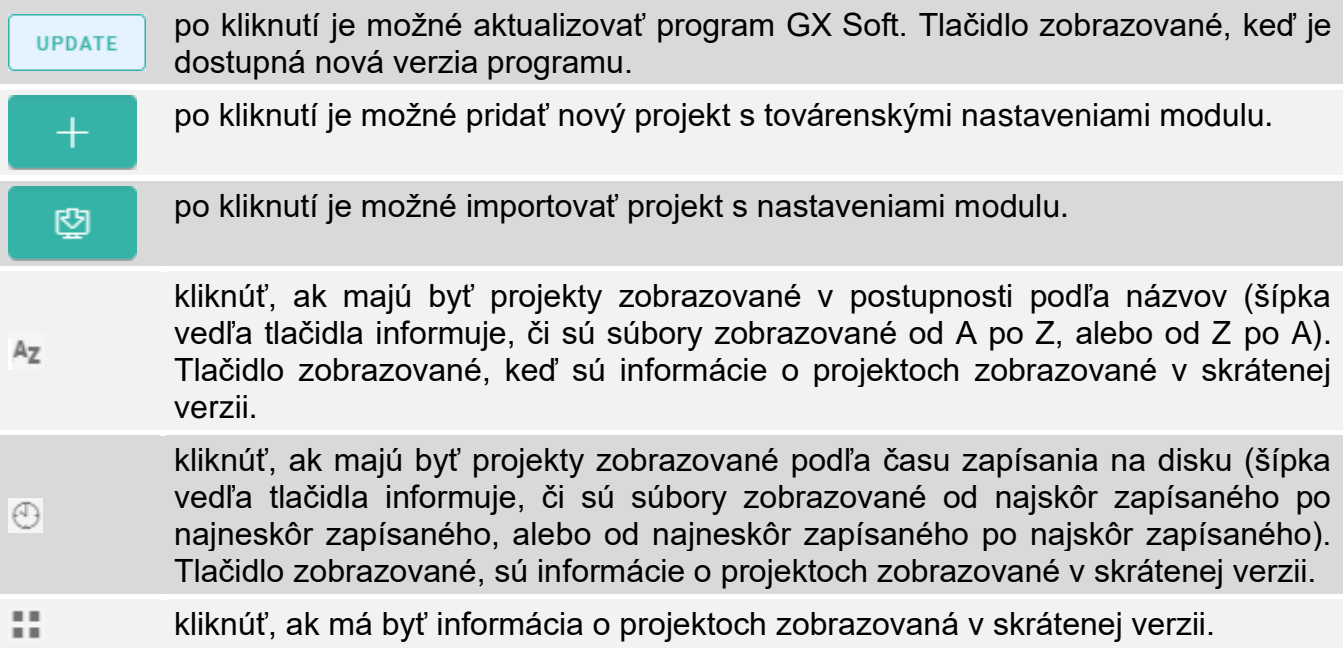

kliknúť, ak má byť informácia o projektoch zobrazovaná v rozšírenej verzii. 這 po kliknutí je možné vymazať projekt. Tlačidlo zobrazované po presunutí kurzora Tiil

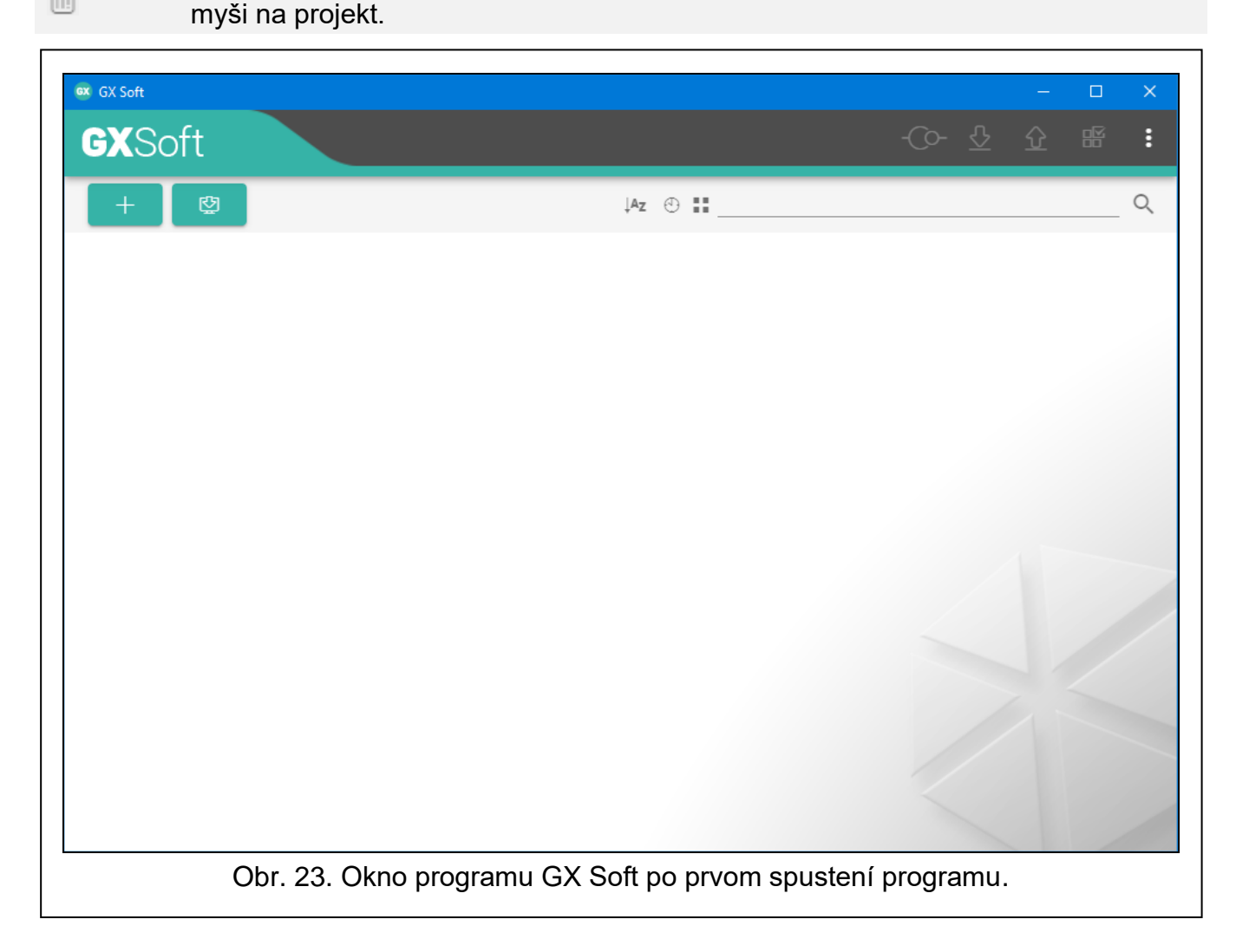

### **Pole vyhľadávania**

V hornej časti okna je zobrazované pole vyhľadávania. Na vyhľadanie súboru projektu treba:

- 1. Kliknúť na pole a zadať sled znakov, ktorý sa má nachádzať v informáciách o súbore (napr. v názve projektu alebo v dátume vytvorenia).
- 2. Kliknúť na Q. Zobrazia sa projekty, ktoré spĺňajú kritériá vyhľadávania.

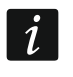

Na opätovné zobrazenie všetkých projektov, treba kliknúť na x v poli vyhľadávania *(znaky zadané v poli budú vymazané).* 

### **Triedenie projektov**

Ak je informácia o projektoch zobrazované v rozšírenej verzii, po kliknutí na hlavičku vybraného stĺpca (napr. "Názov projektu"), bude zoznam vytriedený podľa údajov z tohto stĺpca. V hlavičke stĺpca bude zobrazený symbol informujúci o aktuálnom spôsobe triedenia  $(\uparrow -vzostupne, \downarrow -zostupne).$ 

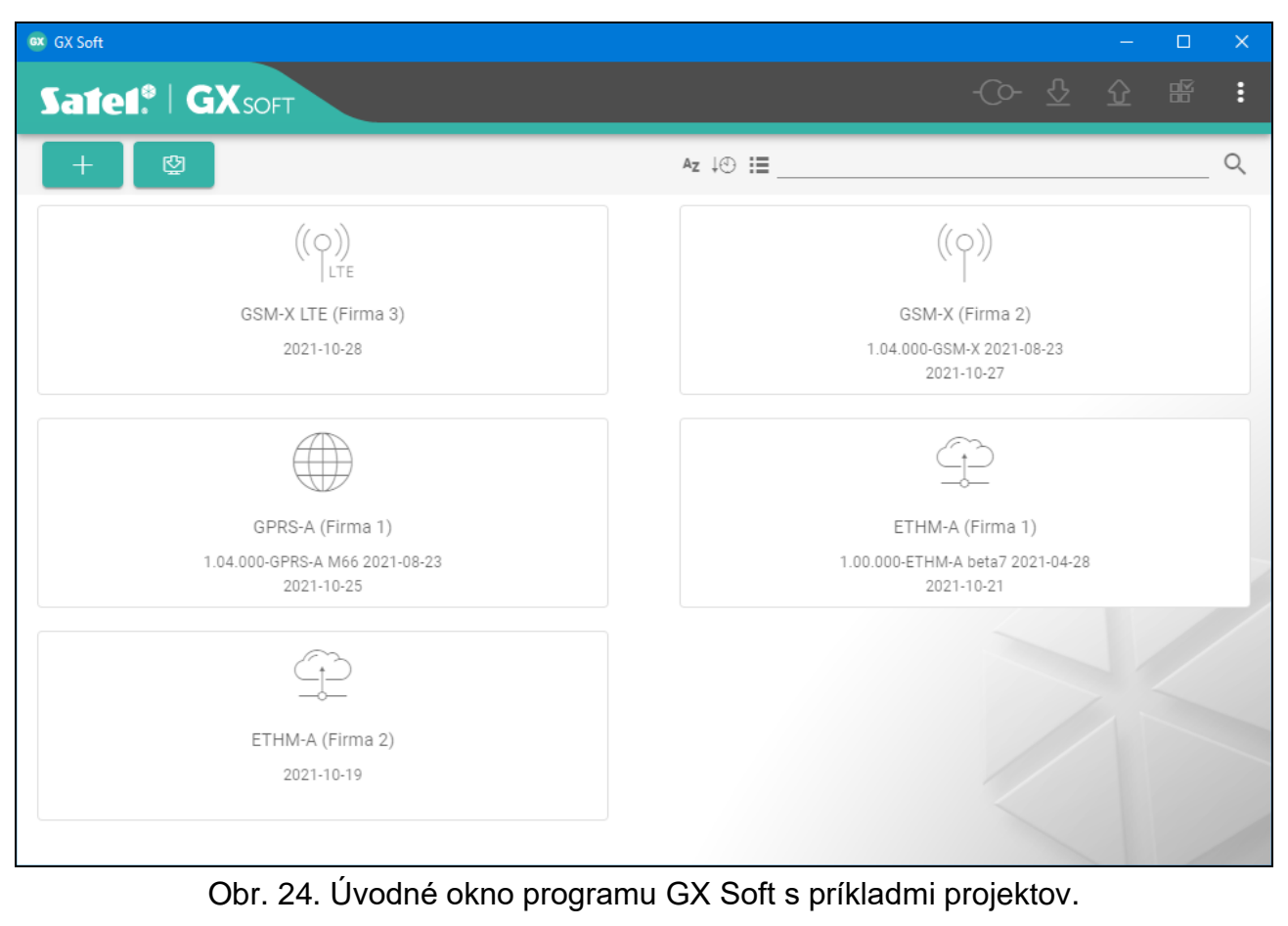

### <span id="page-25-0"></span>**8.1.2 Pásik menu programu GX Soft**

Pásik menu je zobrazovaný v hornej časti okna programu. Vzhľad pásika menu závisí od obsahu zobrazovaného v okne.

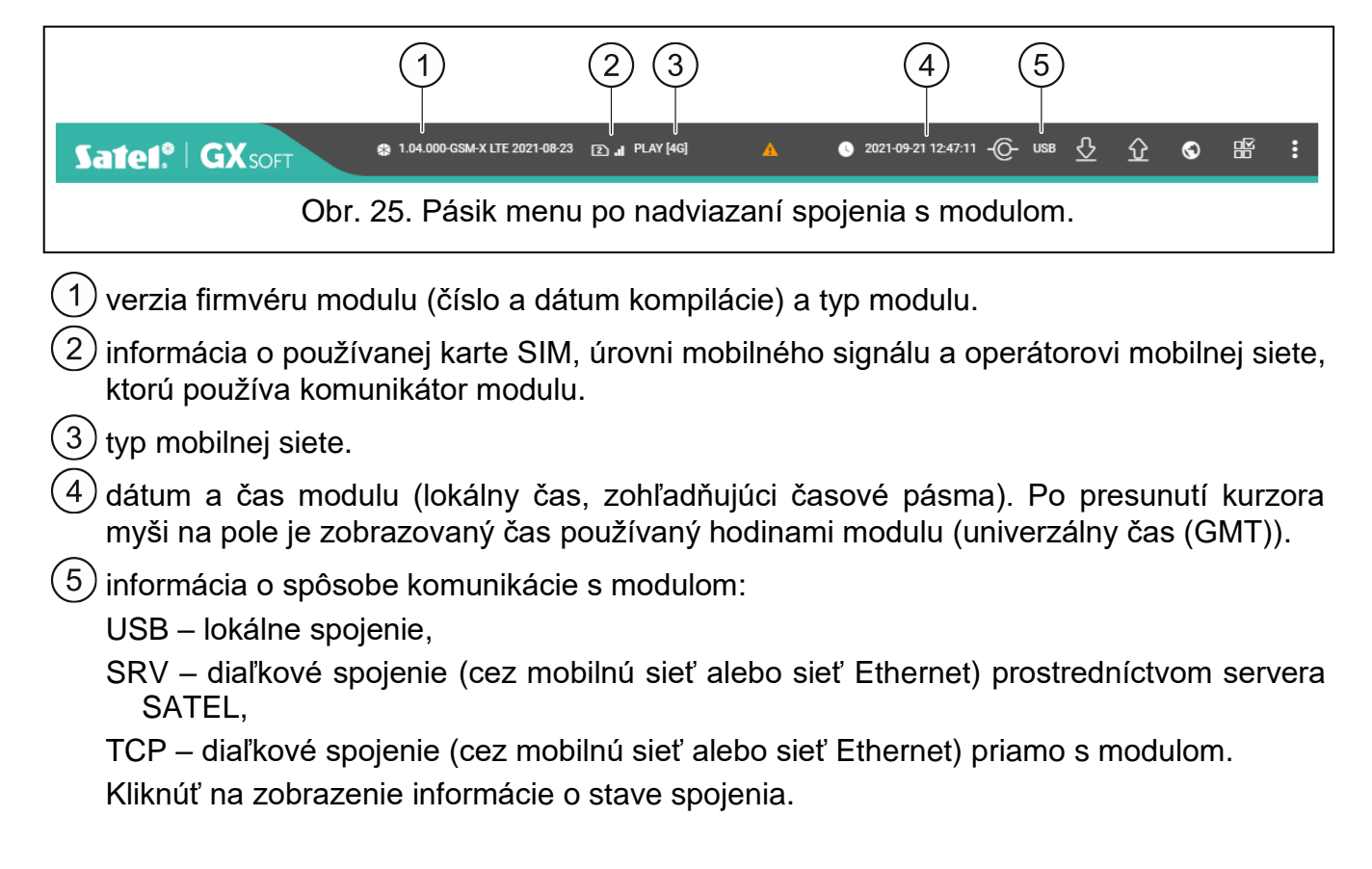

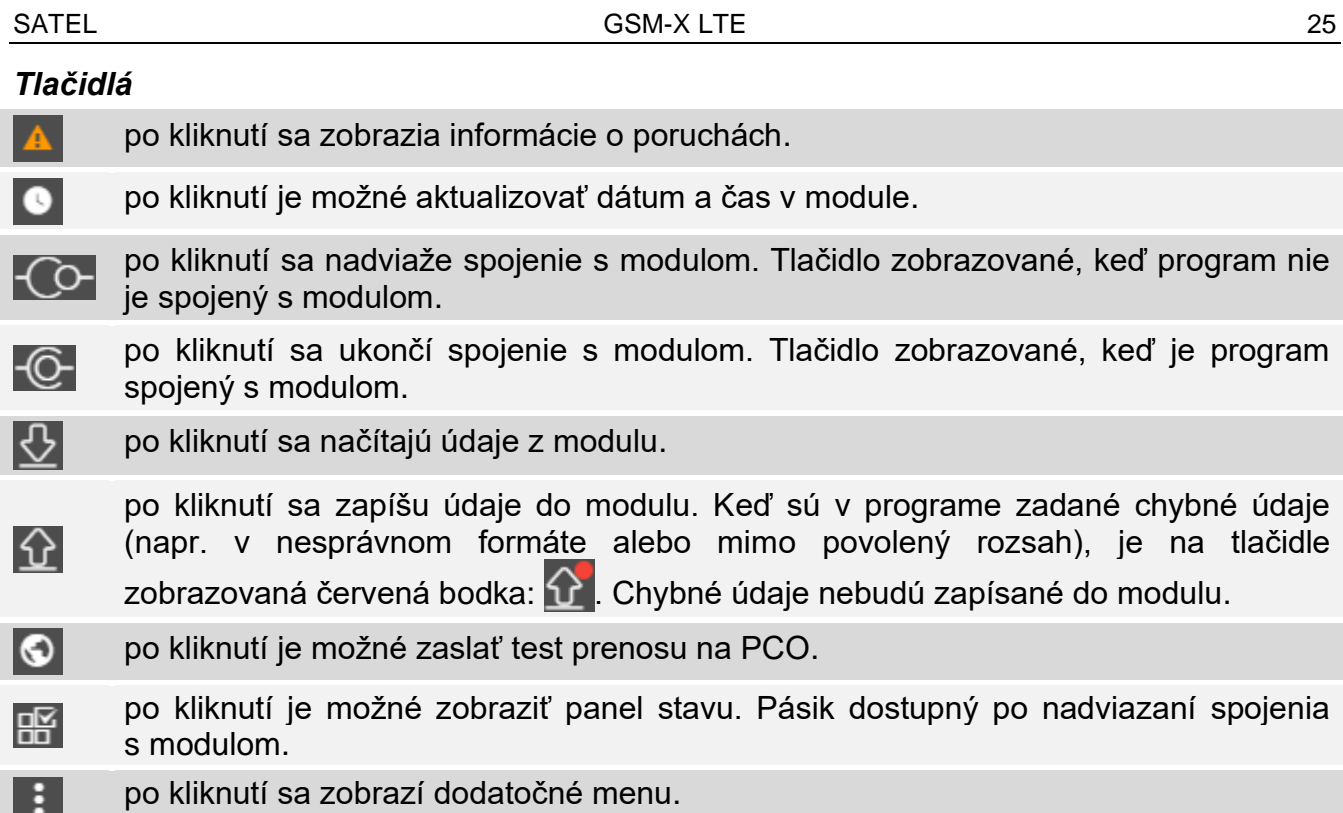

### <span id="page-26-0"></span>**8.1.3 Bočné menu**

Bočné menu je zobrazené na ľavej strane okna programu po otvorení projektu. V menu sú zobrazované tlačidlá, ktoré otvárajú záložky na konfiguráciu nastavení modulu. Keď sú v záložke zadané chybné údaje, je na tlačidle zobrazovaná červená bodka.

- 果 po kliknutí sa bočné menu minimalizuje.
- П po kliknutí bude vždy zobrazované plné menu.
- $\checkmark$ po kliknutí sa zobrazí podmenu.
- $\boldsymbol{\wedge}$ po kliknutí sa skryje podmenu.

### <span id="page-26-1"></span>**8.1.4 Panel stavu**

Panel stavu je zobrazovaný po kliknutí na  $\mathbb{R}$ .

### **Stav vstupov**

- vstup v normálnom stave. Po kliknutí je možné zablokovať vstup. ∽
- V narušený vstup. Po kliknutí je možné zablokovať vstup.
	- zablokovaný vstup. Po kliknutí je možné odblokovať vstup.

### **Stav výstupov**

vypnutý výstup. Po kliknutí je možné zapnúť výstup.

zapnutý výstup. Po kliknutí je možné vypnúť výstup.

### **Stav konta SIM**

Informácia o množstve prostriedkov na konte karty SIM.

<span id="page-27-0"></span>Dodatočné menu je zobrazené po kliknutí na . Vzhľad menu závisí od obsahu zobrazovaného v okne.

**Otvor** – po kliknutí sa otvorí projekt.

**Zapíš** – po kliknutí sa zapíšu údaje modulu do súboru.

**Export** – po kliknutí sa exportuje súbor s údajmi modulu.

**Spojenie** – po kliknutí sa otvorí okno "Spojenie".

**Nastavenia** – po kliknutí sa otvorí okno "Nastavenia".

**O programe** – po kliknutí sa zobrazia informácie o programe.

# <span id="page-27-1"></span>**Okno** "Spojenie"

V okne je možné vybrať spôsob nadviazania spojenia s modulom:

- ak má byť modul programovaný lokálne, z počítača, ktorý je pripojený na port konektor USB modulu, vybrať "USB",
- ak má byť modul programovaný diaľkovo prostredníctvom servera SATEL (mobilná sieť alebo sieť ethernet, keď je pripojený modul GSM-X-ETH), vybrať "SERVER SATEL",
- ak má modul byť programovaný diaľkovo (mobilná sieť alebo sieť ethernet, keď je pripojený modul GSM-X-ETH), ale modul sa má spájať priamo s programom, vybrať "MODUL > GX SOFT".
- **Kľúč modulu** sled znakov na identifikáciu modulu. Musí byť taký istý, ako naprogramovaný v module (pozri: ["Komunikácia"](#page-40-0) s. [39\)](#page-40-0). Po kliknutí na  $\mathbb{R}$ , sa zobrazí kľúč.

### *USB*

V záložke je zobrazovaný zoznam modulov pripojených na port USB počítača. Treba zo zoznamu vybrať modul, s ktorým má byť nadviazané spojenie.

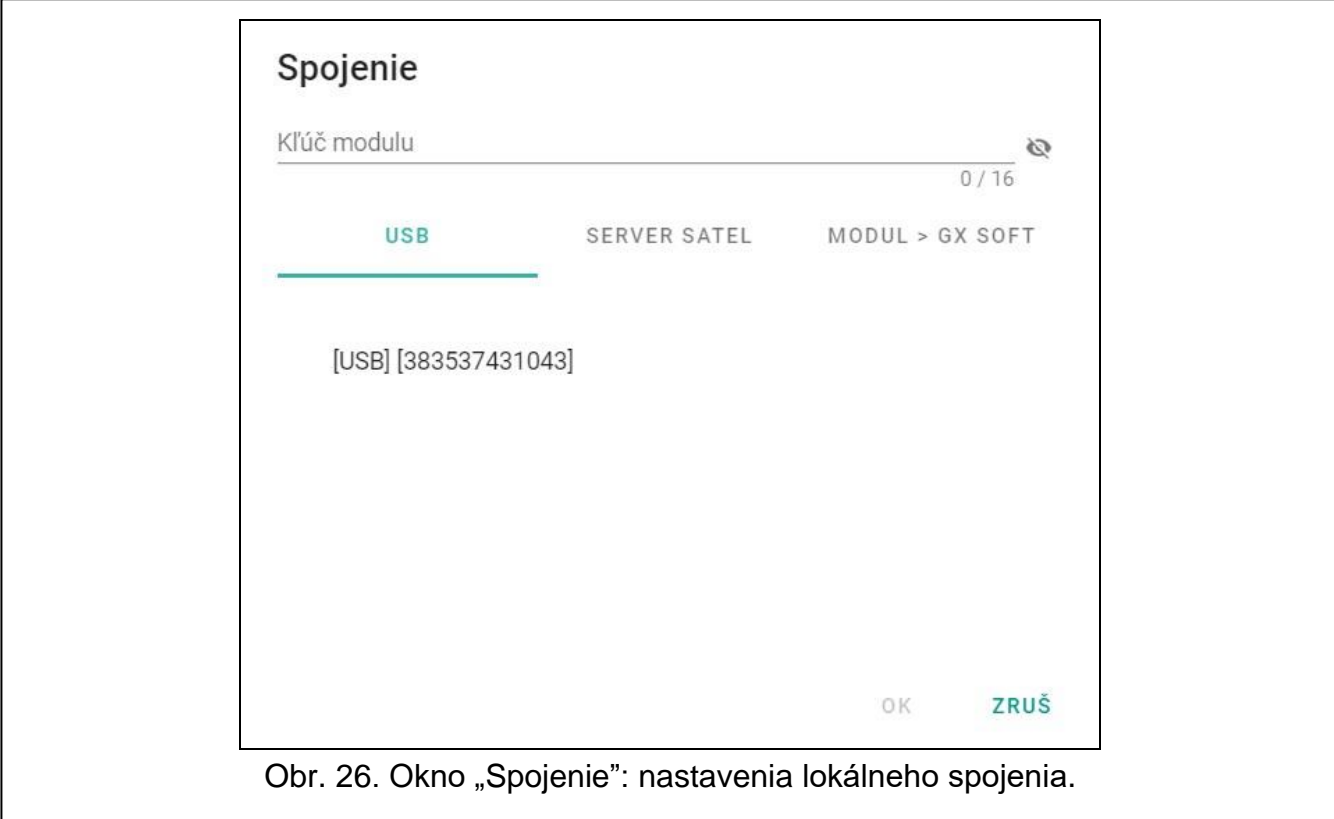

### *SERVER SATEL*

**IMEI** – individuálne identifikačné číslo mobilného komunikátora modulu.

**ID** – individuálne identifikačné číslo pre potreby komunikácie cez server SATEL. Číslo je prideľované automaticky serverom SATEL počas prvého spojenia so serverom (pred pridelením čísla sú zobrazované znaky "F"). Po kliknutí na  $\mathbb{Q}$ , sa zobrazí číslo.

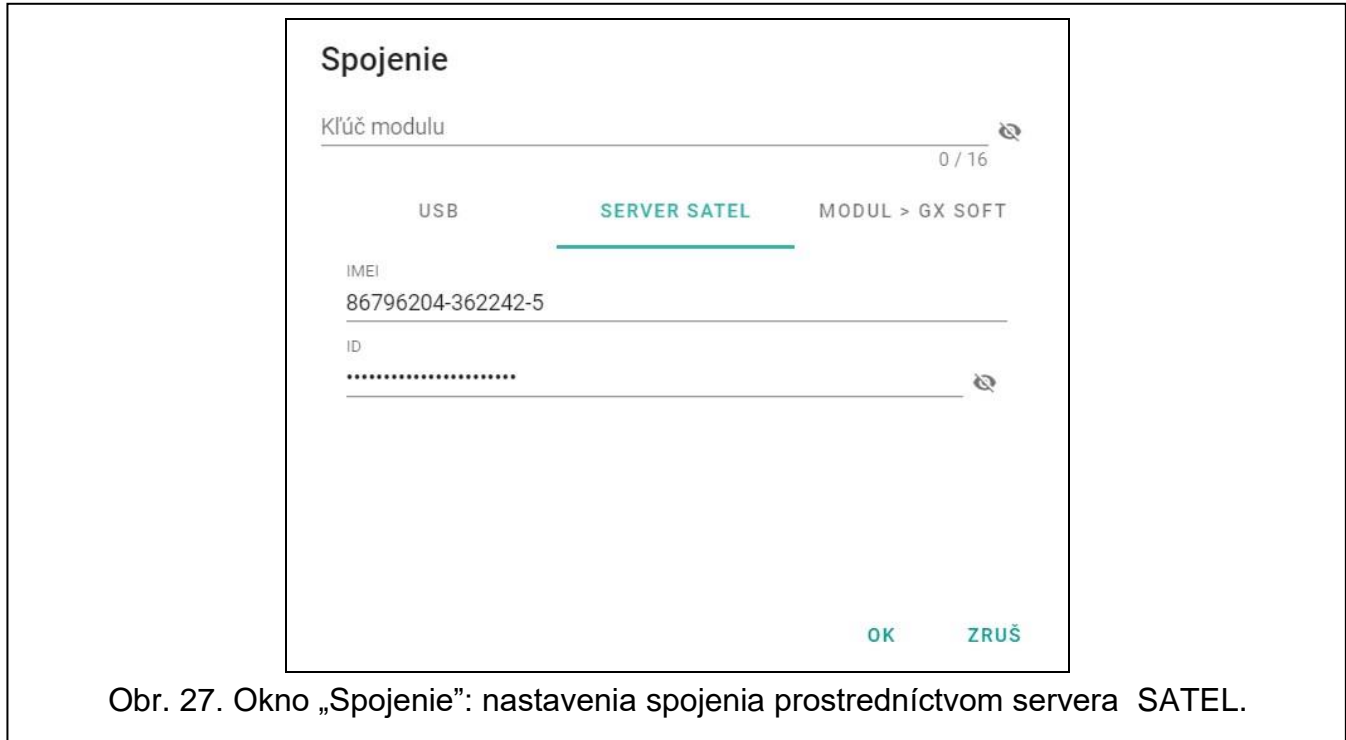

#### *MODUL > GX SOFT*

**Port** – číslo portu, na ktorom bude počítač s programom GX Soft očakávať spojenia prichádzajúce z modulu.

### *Tlačidlá*

**OK** – po kliknutí sa potvrdia zmeny.

**Zruš** – po kliknutí sa zatvorí okno bez uloženia zmien.

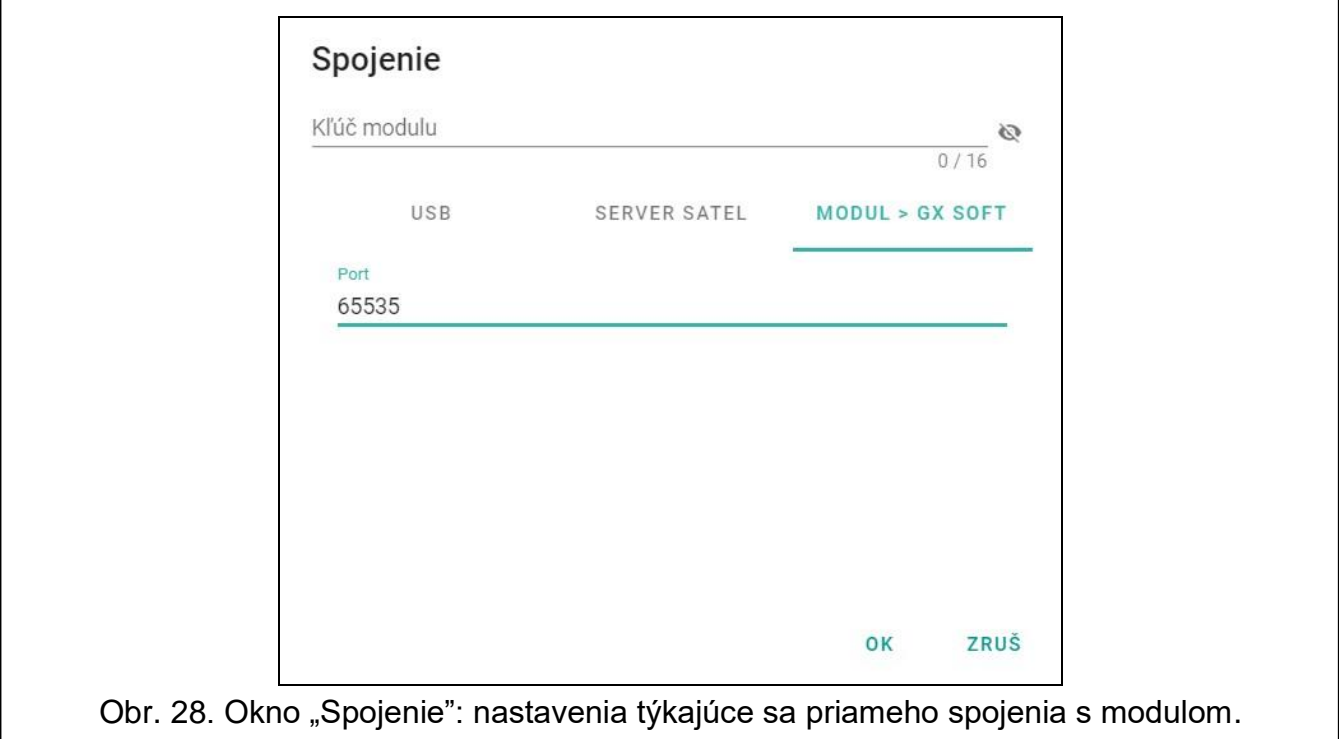

### <span id="page-29-2"></span>**Okno "Nastavenia"**

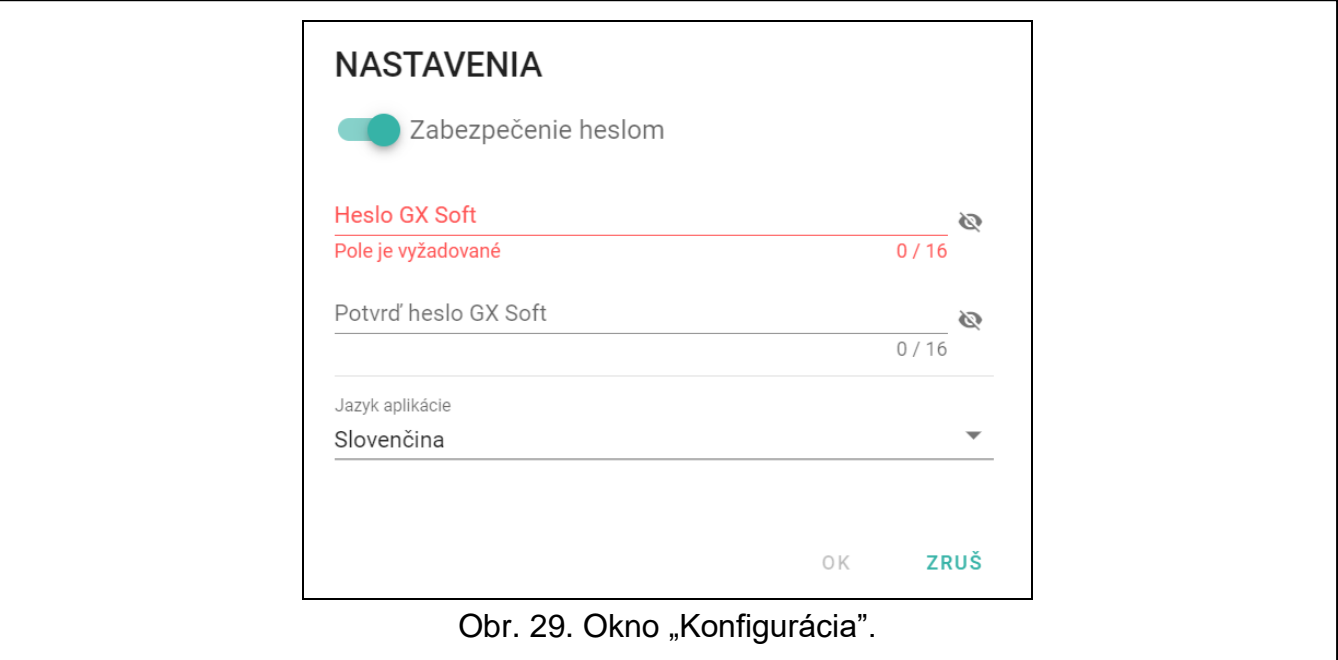

### *Zabezpečenie heslom*

program nie je chránený heslom. Po kliknutí sa zapne ochrana heslom.

program je chránený heslom. Po kliknutí sa vypne ochrana heslom.

Heslo GX Soft – heslo prístupu do programu. Po kliknutí na **N**, sa zobrazí heslo.

**Potvrď heslo GX Soft** – verifikácia hesla prístupu. Po kliknutí na **N**, sa zobrazí heslo.

**IMEI** – individuálne identifikačné číslo mobilného komunikátora modulu. Pole je dostupné, ak program načítal číslo IMEI z modulu, alebo zo súboru s údajmi modulu.

**Jazyk aplikácie** – je možné vybrať jazyk programu.

### *Tlačidlá*

**Vymaž heslo GX Soft** – po kliknutí sa vymaže heslo prístupu.

**OK** – po kliknutí je možné zapísať zmeny.

**Zruš** – po kliknutí sa zatvorí okno bez uloženia zmien.

# <span id="page-29-0"></span>**8.2 Nadviazanie spojenia medzi programom a modulom**

 $\left| i\right|$ 

*Nadviazanie spojenia je možné, keď je v module a v programe naprogramovaný rovnaký "Kľúč modulu". Výnimkou je modul s továrenskými nastaveniami.*

### <span id="page-29-1"></span>**8.2.1 Lokálne spojenie**

- 1. Spojiť port USB Mico-B modulu s portom počítača.
- 2. V úvodnom okne programu otvoriť súbor s údajmi modulu (súbor s továrenskými nastaveniami alebo súbor zapísaný na disku počítača).
- 3. V okne "Spojenie", v záložke "USB" vybrať modul, s ktorým má byť nadviazané spojenie (pozri: ["Okno "Spojenie""](#page-27-1) s. [26\)](#page-27-1).
- 4. Kliknúť na  $\{O\}$  na pásiku menu.
- 5. Zobrazí sa okno s informáciou o nadviazaní spojenia a otázkou, či majú byť načítané údaje.
- 6. Kliknúť na "Áno", ak majú byť načítané údaje zapísané v module.

### <span id="page-30-0"></span>**8.2.2 Diaľkové spojenie: server SATEL**

- *V module musí byť zapnutá možnosť "Spoj s GX Soft" (pozri: ["Komunikácia"](#page-40-0) s. [39\)](#page-40-0).*   $\mathbf{1}$ *Továrensky je možnosť vypnutá.*
- 1. V úvodnom okne programu otvoriť súbor s údajmi modulu (súbor s továrenskými nastaveniami alebo súbor zapísaný na disku počítača).
- 2. V okne "Spojenie", v záložke "SERVER SATEL" nakonfigurovať nastavenia vyžadované na nadviazanie spojenia prostredníctvom servera SATEL (pozri: ["Okno "Spojenie""](#page-27-1) s. [26\)](#page-27-1).
- 3. Kliknúť na  $\left\{$  O- na pásiku menu.
- 4. Zobrazí sa okno s informáciou o nadviazaní spojenia a otázkou, či majú byť načítané údaje.
- 5. Kliknúť na "Áno", ak majú byť načítané údaje zapísané v module.

# <span id="page-30-1"></span>**8.2.3 Diaľkové spojenie: Modul > GX Soft**

 $\boldsymbol{j}$ 

*Počítač s programom GX Soft musí mať verejnú IP adresu.*

*Komunikácia sa môže vykonávať cez mobilnú sieť, alebo cez sieť ethernet, ak je na modul GSM-X LTE pripojený modul GSM-X-ETH.*

*V module musí byť naprogramovaný ovládací príkaz, po prijatí ktorého modul vykoná pokus nadviazania spojenia (pozri: ["Priame spojenie z](#page-41-1) GX Soft" s. [40\)](#page-41-1).*

- 1. V úvodnom okne programu otvoriť súbor s údajmi modulu (súbor s továrenskými nastaveniami alebo súbor zapísaný na disku počítača).
- 2. V okne "Spojenie", v záložke "MODUL > GX Soft" naprogramovať nastavenia vyžadované na nadviazanie priameho spojenia (pozri: ["Okno "Spojenie""](#page-27-1) s. [26\)](#page-27-1).
- 3. Kliknúť na  $\left\{$  O- na pásiku menu.
- 4. Na číslo modulom aktuálne používanej karty SIM zaslať SMS správu s obsahom:
	- **xxxx** ("xxxx" ovládací príkaz spúšťajúci nadviazanie spojenia s programom GX Soft) modul sa má spojiť s počítačom, ktorého adrese je naprogramovaná v module,

**xxxx=aaaa:p=** ("xxxx" – ovládací príkaz spúšťajúci nadviazanie spojenia s programom GX Soft; "aaaa" – adresa počítača s programom GX Soft; "p" – port TCP) – modul sa má spojiť s počítačom, ktorého adresa je uvedená v správe SMS a použiť na komunikáciu port TCP uvedený v správe SMS. V programe musí byť zapnutá možnosť "Adresa [servera z SMS"](#page-41-3) (s. [40\)](#page-41-3).

- 5. Keď sa modul spojí s počítačom, zobrazí sa okno s informáciou o nadviazaní spojenia a otázkou, či majú byť načítané údaje.
- 6. Kliknúť na "Áno", ak majú byť načítané údaje zapísané v module.

# <span id="page-30-2"></span>**8.3 Projekt**

Záložka umožňuje zadanie údajov, ktoré uľahčia identifikáciu vytvoreného projektu.

**Názov projektu** – individuálny názov projektu.

**Majiteľ** – názov majiteľa projektu.

**Adresa** – kontaktné údaje majiteľa projektu.

**Kontaktný telefón** – kontaktný telefón majiteľa projektu.

**Vytvoril** – názov autora projektu.

**Vytvorený** – dátum vytvorenia projektu.

**Aktualizovaný** – dátum poslednej zmeny projektu.

**Synchronizovaný** – dátum posledného zápisu / načítania údajov z modulu.

- **Telefónne číslo modulu (SIM 1/ SIM 2)** telefónne číslo karty SIM, ktorá je vložená v module.
- **Poznámky**  dodatočné informácie / poznámky zapísané v projekte.
- **Poznámka (zapisovaná v module)** dodatočné informácie / poznámky zapísané v pamäti modulu.
- **Verzia firmvéru**  verzia firmvéru modulu: číslo a dátum kompilácie.
- **Verzia firmvéru rádiového modulu** číslo verzie firmvéru radia.
- **Verzia firmvéru GSM-X-ETH/PSTN** číslo verzie firmvéru modulu GSM-X-ETH alebo GSM-X-PSTN, ak je pripojený na modul.
- **MAC GSM-X-ETH** číslo MAC modulu GSM-X-ETH, ak je pripojený na modul.
- **IMEI** individuálne identifikačné číslo mobilného komunikátora modulu.
- **ID** individuálne identifikačné číslo modulu pre potreby komunikácie cez server SATEL (je prideľované automaticky serverom). Po kliknutí na  $\mathbb{R}$ , sa zobrazí číslo.
- ▓▓ po kliknutí sa otvorí okno, v ktorom je zobrazovaný kód QR. Kód QR obsahuje informácie vyžadované počas konfigurácie nastavení týkajúcich sa komunikácie cez server SATEL. Kód QR je možné načítať pomocou mobilného zariadenia alebo exportovať do súboru vo formáte PNG a zaslať užívateľom. Kód QR zjednodušuje konfiguráciu nastavení aplikácie GX Control.

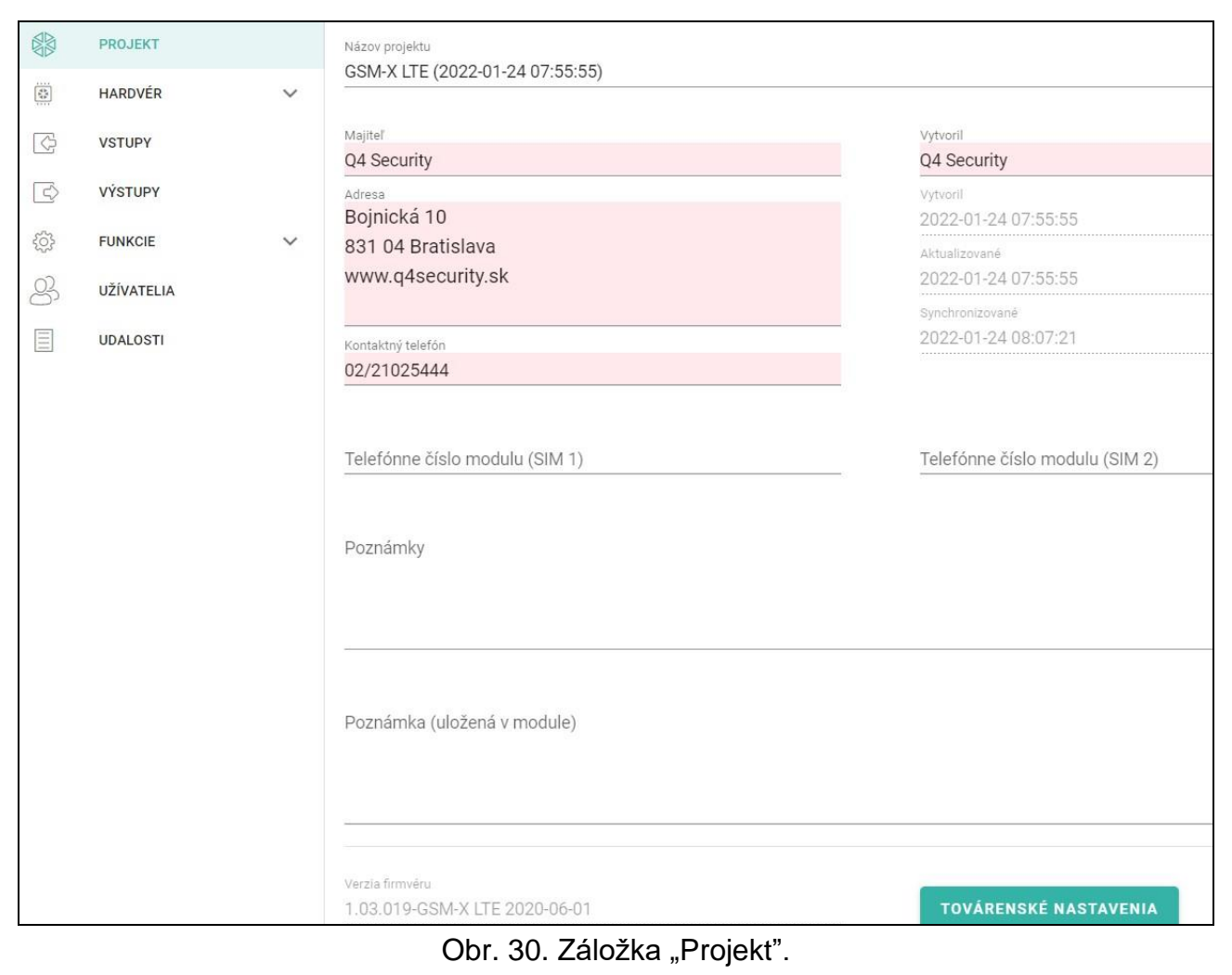

**Továrenské nastavenia** – po kliknutí sa vrátia továrenské nastavenia modulu. Zobrazí sa okno s hlásením, v ktorom treba potvrdiť zámer návratu továrenských nastavení modulu.

 $\boldsymbol{i}$ 

*Návrat továrenských nastavení nevymaže hlasové správy zapísané v pamäti modulu.*

### <span id="page-32-0"></span>**8.4 Hardvér**

### <span id="page-32-1"></span>**8.4.1 Hlavná doska**

- **Jazyk modulu** je možné vybrať jazyk, ktorý bude používaný ako prednastavený pre popisy v module. Názvy vstupov, výstupov, užívateľov a popisy udalostí, budú zobrazované v programe GX Soft a v aplikácii GX Control vo vybranom jazyku, nezávisle od jazykovej verzie programu (pozri: ["Okno "Nastavenia""](#page-29-2) s. [28\)](#page-29-2) a aplikácie.
- **Identifikátor GSM** sled do 6 alfanumerických znakov identifikujúcich modul počas komunikácie s PCO STAM-2. Spojenie medzi PCO a modulom je možné vykonávať iba vtedy, keď sú identifikátory naprogramované v PCO a v module rovnaké. Továrenská hodnota: AAAAAA. Po kliknutí na  $\ddot{\bullet}$ , sa zobrazí sled znakov.

### **Režim RS-232**

- **INTEGRA / STAM-2 / Zasielanie údajov**  ak je možnosť zapnutá, môže modul spolupracovať s ústredňou INTEGRA / INTEGRA Plus, s PCO STAM-2 alebo s iným zariadením pripojeným na port RS-232.
- **Príkazy AT** ak je možnosť zapnutá, modul môže byť používaný ako externý modem. Modul začne činnosť modemu po prijatí príkazu AT, a ukončí ju po zániku signálu DTR.
- $\mid i \mid$

*Možnosť "Príkazy AT" sa nesmie zapínať, ak modul spolupracuje s ústredňou INTEGRA / INTEGRA Plus alebo s PCO STAM-2 (zariadenie je pripojené na port RS-232 modulu).*

- **Rýchlosť RS-232**  rýchlosť zasielania údajov cez port RS-232. Továrenské nastavenie: 19200.
- **Čas výpadku tel. linky**  čas, po uplynutí ktorého modul signalizuje poruchu analógovej telefónnej linky. Je možné naprogramovať od 0 do 99 minút. Naprogramovanie hodnoty 0 znamená, že modul nesignalizuje poruchy.
- **Čas výpadku siete GSM**  čas, po uplynutí ktorého modul signalizuje poruchu mobilného telefónu. Je možné naprogramovať od 0 do 99 minút. Naprogramovanie hodnoty 0 znamená, že modul nesignalizuje poruchy.
- **Oneskorenie hlásenia problému signálu GSM** čas, po uplynutí ktorého bude modul signalizovať problém s mobilným signálom (napr. rušenie signálu). Je možné naprogramovať čas od 0 do 30 sekúnd. Továrenské nastavenie je 15 sekúnd.
- **Čas zvonenia**  čas, počas ktorého môže byť mobilné spojenie prijaté zariadením pripojeným na výstup telefónnej linky. Po jeho uplynutí bude možné ovládanie modulu pomocou klávesnice telefónu (DTMF). Ukončenie spojenia pred týmto časom je chápané ako CLIP. Je možné naprogramovať od 0 do 99 sekúnd.

*Odporúča sa vynúť odkazovú schránku.*

### **Synchronizácia času**

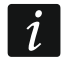

*Modul používa univerzálny (GMT), a nie lokálny čas (časové pásma nie sú zohľadňované).*

- **NTP**  ak je možnosť zapnutá, sú hodiny modulu synchronizované so serverom času.
- **GSM**  ak je možnosť zapnutá, sú hodiny modulu synchronizované so serverom času mobilnej siete.
- **Server NTP** adresa servera času. Pole dostupné, ak je zapnutá možnosť "NTP". Je možné zadať adresu IP alebo názov domény.

**Stiahni čas pomocou** – je možné vybrať kanál na komunikáciu so serverom času:

### **GPRS** – sieť GSM.

**GSM-X-ETH/GPRS** – sieť ethernet alebo mobilná sieť. Prioritu má sieť ethernet. Sieť GSM je používaná v prípade výpadku komunikácie cez sieť ethernet.

**GSM-X-ETH** – sieť ethernet.

Komunikácia s využitím siete ethernet je možná, keď je nainštalovaný modul GSM-X-ETH. Pole dostupné, ak je zapnutá možnosť "NTP".

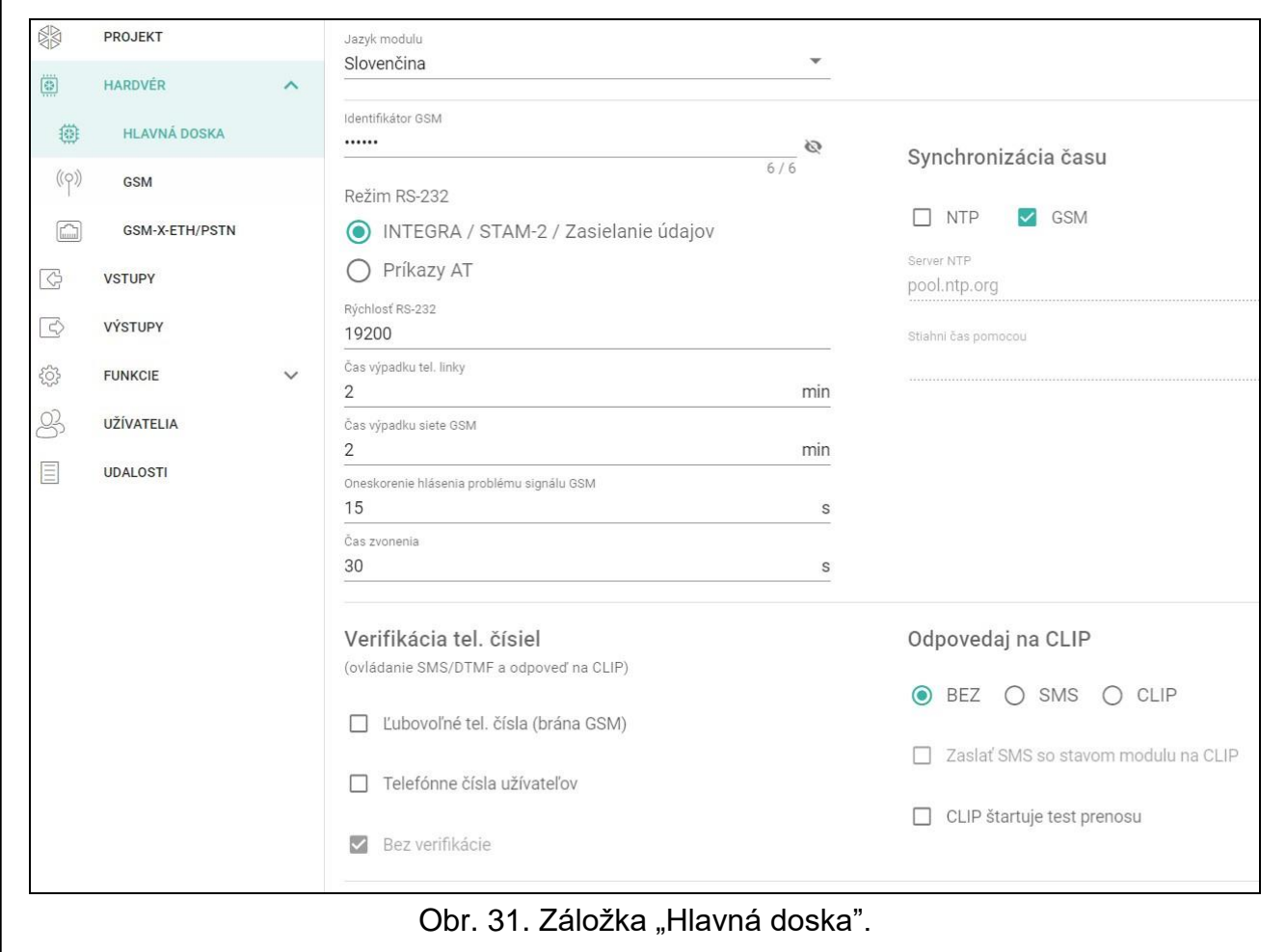

### **Verifikácia tel. čísiel (ovládanie SMS/DTMF a odpoveď na CLIP)**

- **Ľubovoľné tel. čísla (brána GSM)** ak je možnosť zapnutá, je možné ovládanie SMS a DTMF z telefónnych čísiel nachádzajúcich sa na zozname "Povolené telefónne čísla" (pozri: ["Brána](#page-41-2) GSM" s. [40\)](#page-41-2). Modul môže taktiež odpovedať na CLIP z telefónneho čísla z tohto zoznamu.
- **Tel. čísla užívateľov**  ak je možnosť zapnutá, je možné ovládanie SMS a DTMF z telefónnych čísiel užívateľov (pozri: ["Užívatelia"](#page-64-0) s. [63\)](#page-64-0). Modul môže taktiež odpovedať na CLIP z telefónneho čísla užívateľa.
- **Bez verifikácie** ak je možnosť zapnutá, je možné ovládanie modulu z ľubovoľného telefónneho čísla. Modul môže taktiež odpovedať na CLIP z ľubovoľného telefónneho čísla.

### **Odpoveď na CLIP**

Modul má funkciu odpovedania na CLIP. CLIP je volanie bez nadviazania spojenia (po zaznaní prvého signálu zvonenia treba položiť slúchadlo), čiže bez nákladov na spojenie. Modul identifikuje telefónne číslo volajúceho a zodpovedajúco zareaguje.

**BEZ** – modul nemá odpovedať na CLIP.

**SMS** – modul má odpovedať na CLIP pomocou správy SMS.

**CLIP** – modul má odpovedať na CLIP pomocou CLIPu.

- **Zasielaj SMS so stavom modulu na CLIP** ak je možnosť zapnutá, v odpovedi na CLIP modul zašle správu SMS s informáciou o stave modulu (pozri: s. [68\)](#page-69-1). Ak je možnosť vypnutá, v odpovedi na CLIP modul zašle SMS s obsahom "GSM-X CLIP".
- **CLIP štartuje test prenosu**  ak je možnosť zapnutá, v reakcii na CLIP modul zašle test prenosu.

#### **Testy prenosu**

**O čase (GMT)** – označiť pole, ak má byť test prenosu zasielaný každý deň v naprogramovanom čase. Treba určiť, o ktorej hodine a minúte.

- **Každých** označiť pole, ak má byť test prenosu má zasielaný v naprogramovaných časových odstupoch. Treba určiť počet dní, hodín a minút.
- $\dot{1}$

*Modul zasiela test prenosu, ak je počas konfigurácie sekcie zasielania udalostí z modulu určené, na ktoré PCO má byť zasielaný test prenosu (pozri: ["Rozdelenie](#page-50-0)  [udalostí z modulu"](#page-50-0) s. [49\)](#page-50-0).*

*Ak je zapnutá možnosť ["Testy prenosu zasielaj všetkými kanálmi"](#page-50-1) (s. [49\)](#page-50-1), sú prenosu zasielané prostredníctvom všetkých kanálov prenosu, ktoré sú na zozname určujúcom postupnosť používania kanálov prenosu (pozri: ["Priorita monitoringu"](#page-49-0) s. [48\)](#page-49-0).*

### <span id="page-34-0"></span>**8.4.2 GSM**

### **SIGNÁL MOBILNEJ SIETE**

**RSSI (dBm)** – stav sily prijímaného rádiového signálu.

<span id="page-34-1"></span>**SIM 1** / **SIM 2** – ak je možnosť zapnutá, modul obsluhuje danú kartu SIM. Možnosť treba vypnúť, ak daná karta nemá byť používaná. Vypnutie možnosti zamedzí zbytočné hlásenie porúch spojených s danou kartou.

<span id="page-34-2"></span>**PIN** – kód PIN karty SIM. Po kliknutí na , sa zobrazí kód.

 $\boldsymbol{i}$ 

*Ak bude naprogramovaný zlý kód PIN, po jeho použití modul zahlási poruchu a bude čakať na naprogramovanie správneho kódu.*

*Trojnásobné reštartovanie modulu s chybne naprogramovaným kódom PIN spôsobí zablokovanie karty SIM. Na odblokovanie karty SIM ju treba preložiť do mobilného telefónu a zadať kód PUK.*

**GPRS APN** – názov prístupového bodu pre spojenie s internetom.

**Užívateľ** – názov užívateľa pre spojenie s internetom.

**Heslo** – heslo pre spojenie s internetom.

**Server DNS 1 / Server DNS 2** – IP adresa servera DNS, ktorý má používať modul. Odporúča sa naprogramovanie IP adresy servera DNS. Adresa je potrebná v prípade zasielania údajov cez mobilnú sieť, keď je adresa zariadenia, s ktorým sa má modul spojiť (PCO, počítač s programom GX Soft), zadaná vo forme názvu.

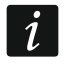

*Nastavenia týkajúce sa spojenia s internetom je možné získať od operátora mobilnej siete.*

**Číslo centra SMS** – telefónne číslo centra SMS. Je vyžadované, ak má modul zasielať / prijímať správy SMS. Obyčajne býva zapísané v pamäti karty SIM a netreba ho programovať. Ak číslo nie je zapísané na karte SIM, treba zadať číslo zodpovedajúce operátorovi karty SIM.

**GPRS zapnuté** – zapnúť možnosť, ak majú byť údaje zasielané cez mobilnú sieť. Ak je možnosť vypnutá, nie je zasielanie údajov v mobilnej sieti dostupné.

- **Čas blokovania**  čas, počas ktorého nie je možné prepnutie na druhú kartu SIM. Čas sa odpočítava od momentu prepnutia na danú kartu. V prípade monitoringu budú kanály prenosu naprogramované ako nasledujúce v postupnosti, ak budú vyžadovať prepnutie na druhú kartu, počas odpočítavania času blokovania vynechané. Zadanie hodnoty 0 znamená, že je možné okamžité prepnutie na druhú kartu SIM.
- **Čas návratu**  čas, po ktorom má byť používaná druhá karta SIM. Zadanie hodnoty 0 znamená, že nenastane automatické prepnutie na druhú kartu SIM.

*Ak majú byť používané dve karty SIM, jedna z nich musí byť chápaná ako prioritná. Odporúča sa pre ňu naprogramovať čas návratu rovný 0.*

**Obmedz počet oznamovaní na deň do** – pole umožňuje určiť maximálny počet prenosov (GPRS/LTE, správy SMS, služby CLIP) zasielaných modulom počas jedného dňa. Je možné zadať od 0 do 255. Zadanie 0 znamená bez limitu prenosu (továrensky: 0).

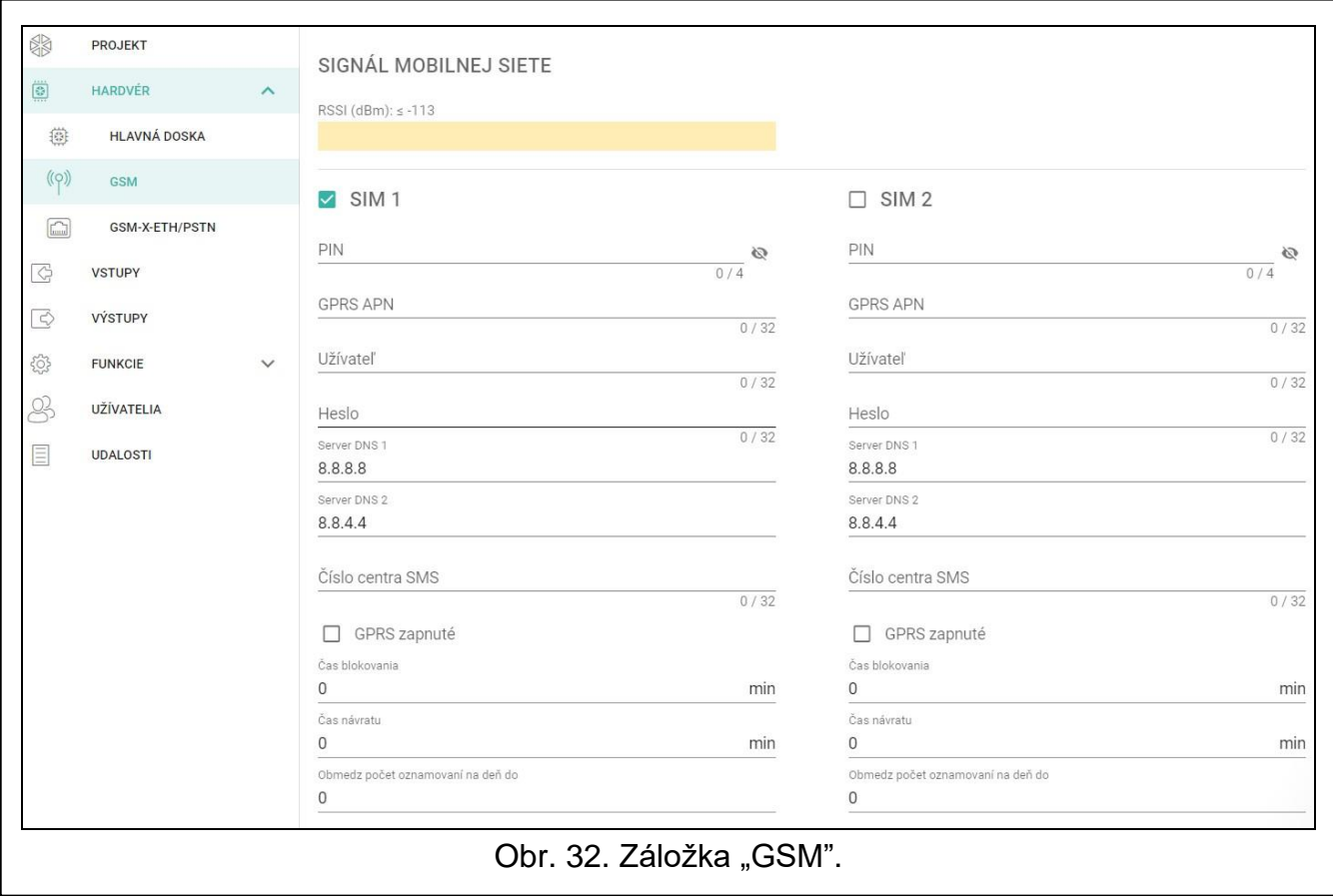

### **Obsluha PRE-PAID**

**Kód USSD over. kreditu** – kód USSD, ktorý slúži na overenie stavu konta karty SIM. Ak bude naprogramovaný, modul bude môcť kontrolovať výšku kreditu na konte karty SIM.

- **Min. stav kreditu** minimálna výška kreditu na konte karty SIM. Ak výška kreditu klesne po minimum:
	- − bude zahlásená porucha,
	- − keď modul overuje stav kreditu konta karty SIM automaticky, informácia o stave kreditu bude zaslaná ako správa SMS na telefónne čísla užívateľov, pre ktorých je zapnutá možnosť "Prepošli SMS" (pozri: ["Užívatelia"](#page-64-0) s. [63\)](#page-64-0).

 $\boldsymbol{j}$
**Over stav kreditu každých** – pole umožňuje určiť počet dní, hodín a minút, po uplynutí ktorých bude modul overovať stav kreditu na konte karty SIM. Po zadaní 00:00:00 sa overovanie vypne.

#### **Operátori mobilnej siete**

- **Preferovaný typ siete** typ siete, do ktorej sa má prihlasovať karta SIM. Je možné ponechať továrenské nastavenie "Automatický" (komunikátor modulu sa môže spájať so sieťou 2G a 4G), alebo vynútiť spojenie iba s vybraným typom siete (2G alebo 4G).
- **Kód MCC/MNC** kódy operátora mobilnej siete, do ktorej sa má prihlasovať karta SIM. Treba postupne zadať:
	- − MCC (Mobile Country Code) kód krajiny (napr. 231 Slovensko),
	- − MNC (Mobile Network Code) kód operátora (napr.: 01 Orange; 02 a 04 Telecom; 03 – 4ka; 06 – O2; 99 – ŽSR).

Treba pamätať, že zadanie nesprávnych údajov môže znemožniť prihlásenie do siete GSM. Ak nebude zadaný žiaden kód, bude sa modul prihlasovať do siete operátora karty SIM (možnosť "auto" vypnutá) alebo do siete s najlepším signálom (možnosť "auto" zapnutá).

– kliknúť, ak má byť stiahnutý zoznam operátorov mobilnej siete. Po zobrazení zoznamu treba vybrať jedného z dostupných operátorov mobilnej siete. Jeho kódy budú zadané automaticky.

**auto** – ak je možnosť zapnutá, a modul sa nebude môcť prihlásiť do mobilnej siete operátora určeného pomocou kódu MCC/MNC, prihlási sa do dostupnej mobilnej siete.

#### **Rozšírené nastavenia VoLTE**

- **Profil siete** profil siete LTE, ktorý má používať karta SIM. Je možné ponechať továrenské nastavenia "Automatický" (komunikátor modulu môže používať ľubovoľný profil siete) alebo nastaviť používanie profilu Generic 3GPP.
- **SMS v režime SGS** ak je možnosť zapnutá, môže modul zasielať / prijímať správy SMS v režime SGS.

#### **8.4.3 GSM-X-ETH/PSTN**

- **GSM-X-ETH/PSTN** ak je možnosť zapnutá, GSM-X LTE obsluhuje modul GSM-X-ETH / GSM-X-PSTN.
- **Získaj adresu IP automaticky (DHCP)** zapnúť možnosť, ak má byť adresa IP modulu GSM-X-ETH, maska podsiete a brána prebrané automaticky zo servera DHCP.
- **Použi nasledujúcu adresu IP** zapnúť možnosť, ak má byť adresa IP modulu GSM-X-ETH, maska podsiete a brána zadaná ručne.

**Adresa IP** – adresa IP modulu GSM-X-ETH.

**Maska podsiete** – maska podsiete, v ktorej pracuje modul GSM-X-ETH.

**Brána** – adresa IP sieťového zariadenia, prostredníctvom ktorého zariadenia z danej lokálnej siete komunikujú so zariadeniami v iných sieťach.

- **Získaj adresu servera DNS automaticky**  zapnúť možnosť, ak má modul GSM-X-ETH preberať adresu IP servera DNS automaticky zo servera DHCP.
- **Použi nasledujúcu adresu servera DNS** zapnúť možnosť, ak má byť adresa IP servera DNS zadaná ručne.

**Server DNS** – adresa IP servera DNS, ktorý má používať modul GSM-X-ETH.

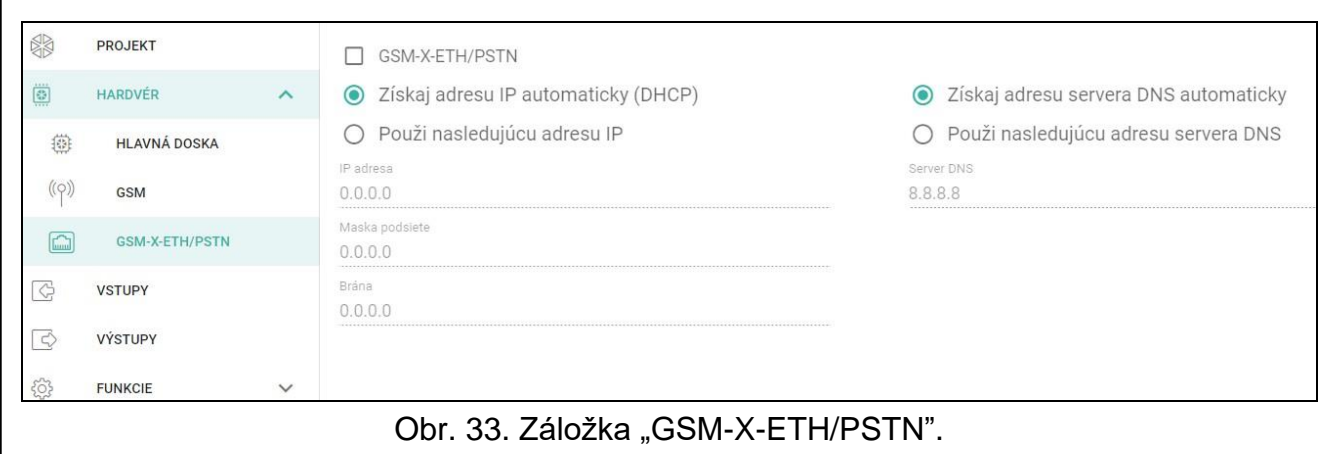

## **8.5 Vstupy**

### **8.5.1 Stav**

vstup v normálnom stave. Po kliknutí sa vstup zablokuje.

narušený vstup. Po kliknutí sa vstup zablokuje.

zablokovaný vstup. Po kliknutí sa vstup odblokuje.

Tlačidlá sú zobrazované, keď je program spojený s modulom.

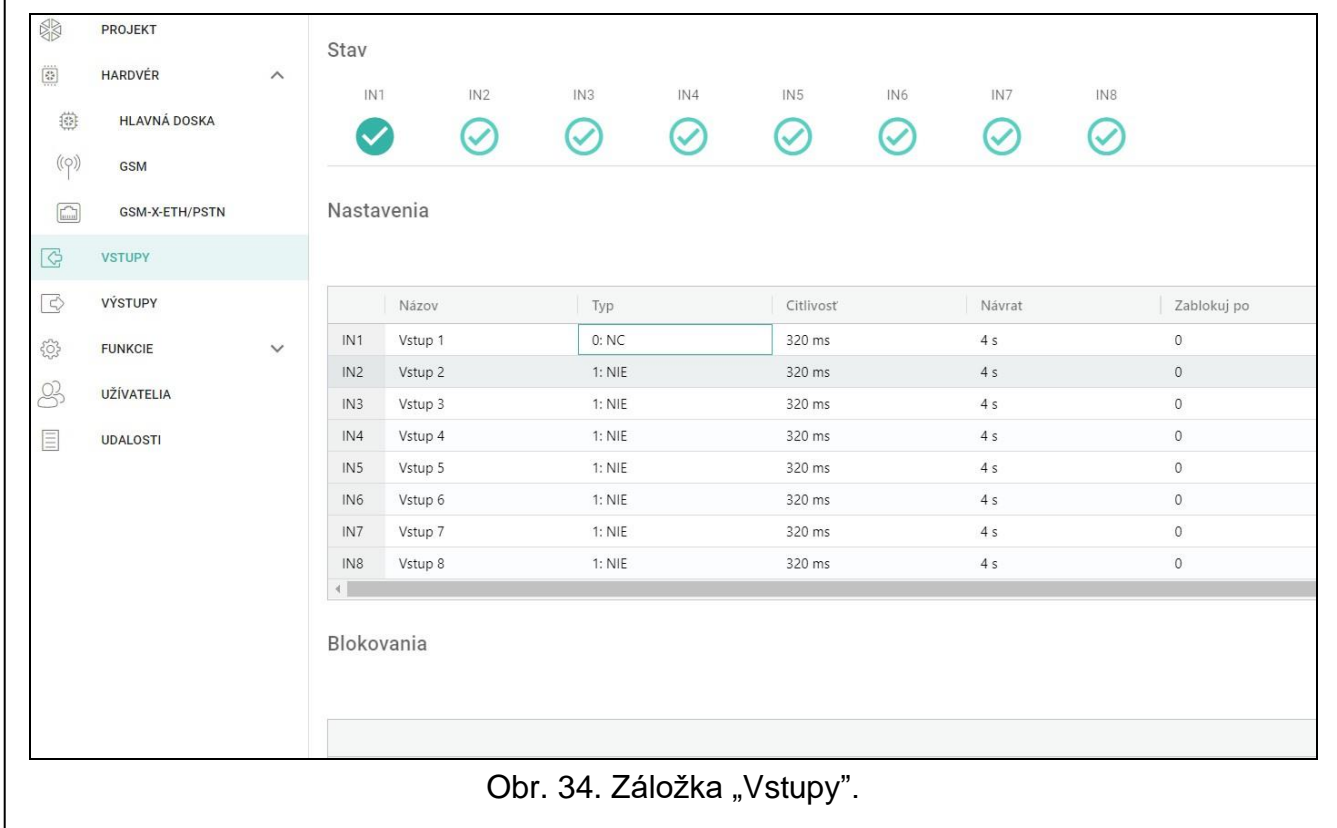

#### **8.5.2 Nastavenia**

– po kliknutí je možné zobraziť možnosti tabuľky. Možnosti umožňujú skrytie / zobrazenie vybraných stĺpcov v tabuľke a prispôsobiť ich šírku obsahu alebo šírke okna.

**Názov** – individuálny názov vstupu (max. 16 znakov).

- **Typ** vstup je možné naprogramovať ako NC (v normálnom stave pripojený na zem) alebo NO (v normálnom stave odpojený od zeme).
- **Citlivosť**  čas, počas ktorého musí byť vstup narušený, aby to bolo registrované modulom. Je možné naprogramovať od 20 do 5100 ms.
- **Návrat** *–* čas odpočítavaný od konca narušenia, po ktorom to bude modul chápať ako návrat do normálneho stavu. Je možné naprogramovať od 4 do 255 sekúnd.
- **Zablokuj po**  počet narušení / prekročenia prahu, po ktorom bude vstup automaticky zablokovaný (vstup je blokovaný po návrate do normálneho stavu). Je možné naprogramovať od 0 do 15. Hodnota 0 znamená bez blokovania.
- **Autoreset po**  čas, po uplynutí ktorého bude vynulované počítadlo narušení naprogramované pre daný vstup. Je možné naprogramovať od 0 do 24 hodín. Hodnota 0 znamená, že narušenia budú počítané bez časových obmedzení.
- **Čas blokovania** ak má byť vstup automaticky blokovaný na určený čas, treba ho zadať. Je možné naprogramovať od 0 do 24 hodín. Hodnota 0 znamená, že daný vstup bude zablokovaný do momentu jeho odblokovania užívateľom.

### **8.5.3 Blokovania**

– po kliknutí je možné zobraziť možnosti tabuľky. Možnosti umožňujú skrytie / zobrazenie vybraných stĺpcov v tabuľke a prispôsobiť ich šírku obsahu alebo šírke okna.

Je možné určiť vstup, ktorého narušenie spôsobí zablokovanie iných vstupov modulu. Koniec narušenia blokujúceho vstupu spôsobí, že zablokované vstupy budú odblokované. Každý zo vstupov modulu môže blokovať ostatných 7 vstupov. V riadkoch tabuľky sú blokujúce vstupy a v stĺpcoch blokované vstupy. Ak má narušenie vstupu blokovať iné vstupy modulu, treba označiť zodpovedajúce polia.

## **8.6 Výstupy**

#### **8.6.1 Ovládanie**

vypnutý výstup. Po kliknutí sa výstup zapne.

zapnutý výstup. Po kliknutí sa výstup vypne.

Tlačidlá sú zobrazované, keď je program spojený s modulom.

#### **8.6.2 Nastavenia**

**Názov** – individuálny názov výstupu (do 16 znakov).

<span id="page-38-0"></span>**Čas činnosti** – čas, počas ktorého je výstup zapnutý. Zadanie hodnoty 0 znamená, že po zapnutí bude výstup v tomto stave do momentu vypnutia užívateľom.

## **Možnosti**

**Pulzujúci** – ak je možnosť zapnutá, výstup po zapnutí pulzuje.

- **Problém s prenosom na PCO 1 / PCO 2**  ak je možnosť zapnutá, výstup sa zapne v prípade problému so zasielaním udalostí na PCO 1 / 2.
- **Porucha telefónnej linky** ak je možnosť zapnutá, výstup sa zapne v prípade poruchy analógovej telefónnej linky. Čas, počas ktorého musí byť porucha, aby bol výstup zapnutý, je možné nadefinovať v záložke "Hlavná doska" (pozri: ["Čas výpadku tel. linky"](#page-32-0) s. [31\)](#page-32-0).
- **Porucha mobilnej siete**  ak je možnosť zapnutá, výstup sa zapne v prípade problému s prihlásením do mobilnej siete. Čas, počas ktorého byť porucha, aby bol výstup zapnutý, je možné nadefinovať v záložke "Hlavná doska" (pozri: ["Čas výpadku siete GSM"](#page-32-1) s. [31\)](#page-32-1). Problém s prihlásením do mobilnej siete môže byť spôsobený:
	- − nevložením karty SIM,
- − zadaním chybného kódu PIN,
- − nepripojením alebo poškodením antény,
- − nedostupnosti mobilnej siete (bez dosahu),
- − poškodením komunikátora.
- **Porucha ETH/PSTN** ak je možnosť zapnutá, je výstup zapnutý v prípade problémov so sieťou ethernet (napr. porucha modulu GSM-X-ETH) / sieťou PSTN (napr. porucha modulu GSM-X-PSTN).
- **Problém so signálom mobilnej siete** ak je možnosť zapnutá, je výstup zapnutý v prípade problémov s mobilným signálom (napr. rušenie signálu). Čas, počas ktorého musí nastať problém, aby bol výstup zapnutý, je možné nadefinovať v záložke "Hlavná doska" (pozri: ["Oneskorenie hlásenia problému signálu GSM"](#page-32-2) s. [31\)](#page-32-2).
- **Polarita** možnosť určuje spôsob činnosti výstupu (pozri tabuľku nižšie). Ak je možnosť vypnutá, je logika činnosti výstupu opačná.

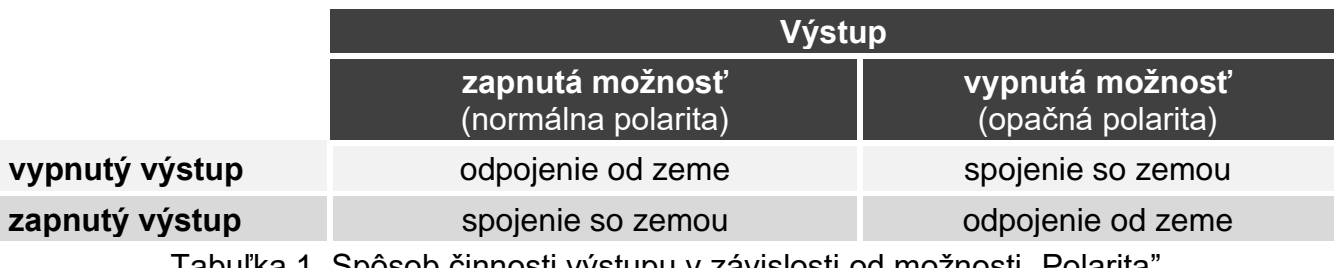

Tabuľka 1. Spôsob činnosti výstupu v závislosti od možnosti "Polarita".

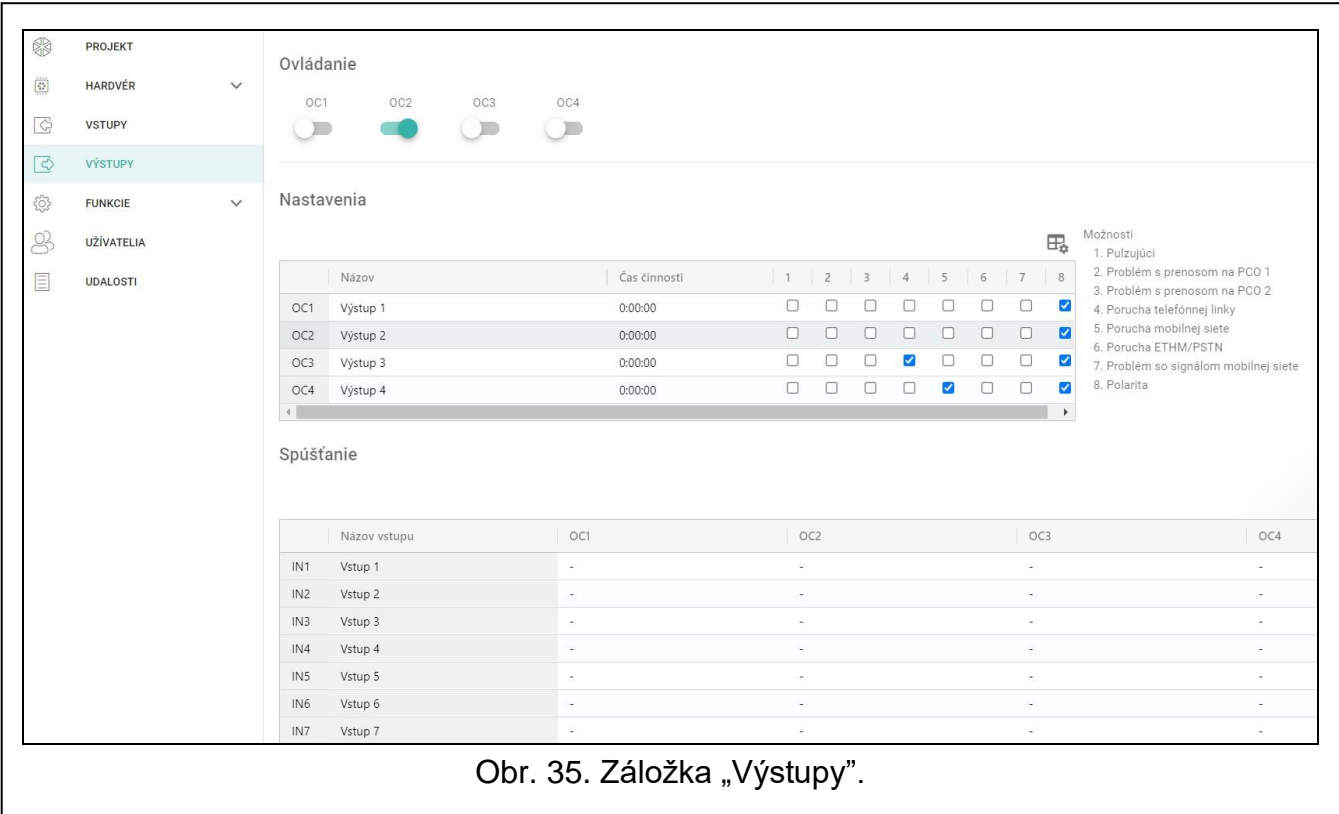

#### **8.6.3 Spúšťanie**

– po kliknutí je možné zobraziť možnosti tabuľky. Možnosti umožňujú skrytie / zobrazenie vybraných stĺpcov v tabuľke a prispôsobiť ich šírku obsahu alebo šírke okna.

Je možné určiť, či a akým spôsobom majú vstupy ovládať výstupy. V riadkoch tabuľky sú zobrazované vstupy, a v stĺpcoch výstupy modulu. Ak má narušenie vstupu spôsobiť zmenu stavu výstupu, treba vybrať jednu z nižšie uvedených možností:

- **-** vstup neovláda výstup.
- **1: Zapni** narušenie vstupu zapne výstup.
- **2: Vypni** narušenie vstupu vypne výstup.
- **3: Zapni na čas** narušenie vstupu zapne výstup na čas naprogramovaný v poli "Čas činnosti" (pozri s. [37\)](#page-38-0).
- **4: Prepni**  narušenie vstupu prepne stav výstupu na opačný.
- **5: Podľa vstupu** narušenie vstupu zapne výstup a návrat vstupu do normálneho stavu ho vypne.

# **8.7 Komunikácia**

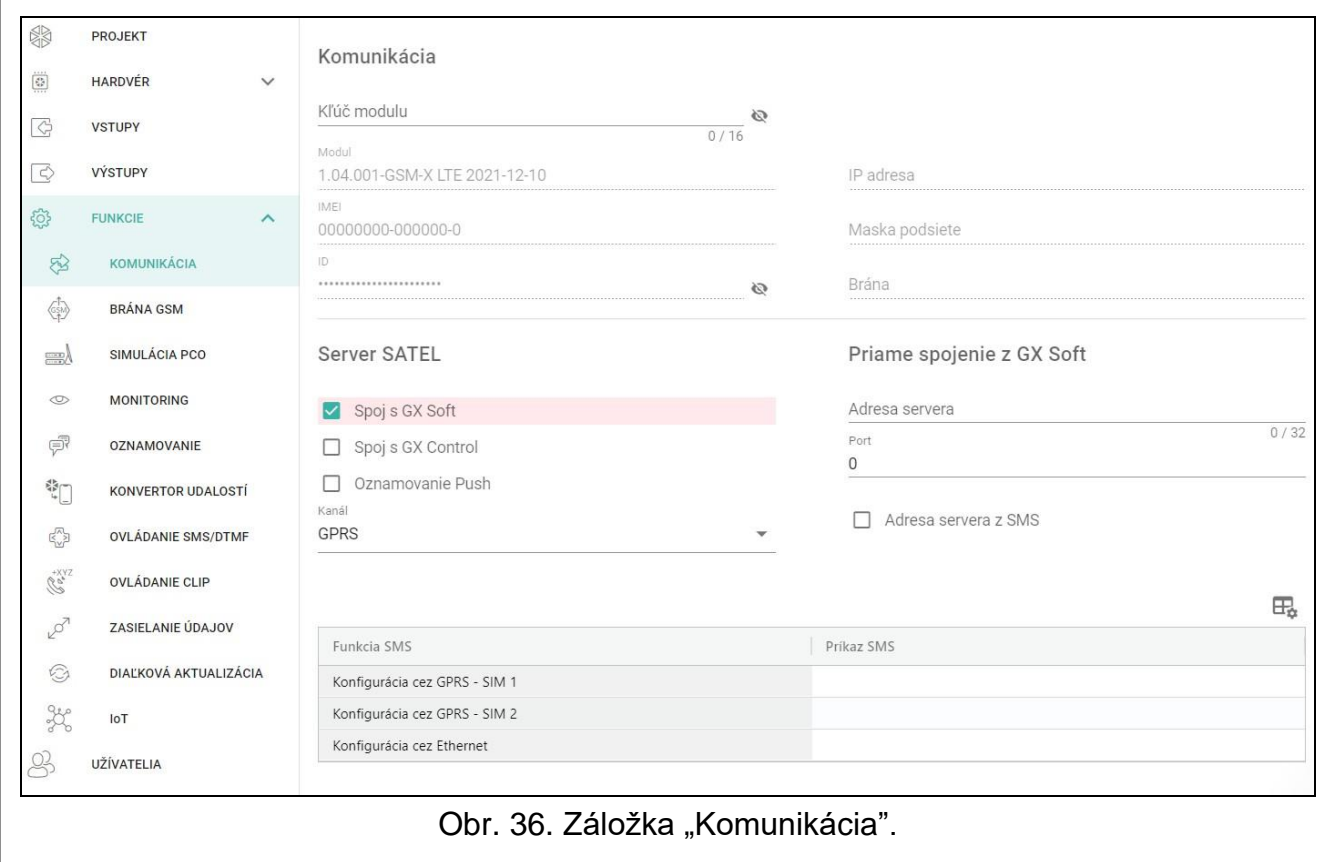

**Kľúč modulu** – sled znakov slúžiacich na identifikáciu modulu. Je možné zadať do 16 alfanumerických znakov (číslice, písmená a špeciálne znaky). Je možné používať medzeru, ale aspoň jeden znak musí byť odlišný od medzery. Nesmie sa programovať ten istý kľúč pre rôzne moduly. Komunikácia medzi programom GX Soft a modulom je možná, keď sú kľúče v programe a module rovnaké. Po kliknutí na , sa zobrazí kľúč.

**Modul** – verzia firmvéru modulu: číslo a dátum kompilácie.

**IMEI** individuálne identifikačné číslo komunikátora telefónu.

- **ID** individuálne identifikačné číslo pre potreby komunikácie cez server SATEL (je prideľované automaticky serverom SATEL). Po kliknutí na  $\mathbb{Q}$ , sa zobrazí číslo.
- **Adresa IP** adresa IP modulu GSM-X-ETH.

**Maska podsiete** – maska podsiete, v ktorej pracuje modul GSM-X-ETH.

**Brána** – adresa IP sieťového zariadenia, prostredníctvom ktorého zariadenia z danej lokálnej siete komunikujú so zariadeniami v iných sieťach.

### **8.7.1 Server SATEL**

- **Spoj s GX Soft** ak je možnosť zapnutá, je možné nadviazanie spojenia medzi programom GX Soft a modulom prostredníctvom servera SATEL.
- **Spoj s GX Control** ak je možnosť zapnutá, je možné nadviazanie spojenia medzi aplikáciou GX Control a modulom prostredníctvom servera SATEL.
- **Oznamovanie push** ak je možnosť zapnutá, aplikácia GX Control môže informovať o udalostiach pomocou oznamovania push.

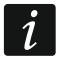

*Treba sa uistiť, že program prenosu dát karty SIM je prispôsobený požiadavkám komunikácie cez server SATEL (spojenie so serverom je aktívne po celý čas).*

**Kanál** – je možné vybrať kanál, ktorý bude využívaný na komunikáciu medzi modulom a serverom SATEL:

**GPRS** – mobilná sieť.

**GSM-X-ETH/GPRS** – sieť ethernet alebo sieť GSM. Prioritu má sieť ethernet. Mobilná sieť je používaná v prípade výpadku komunikácie cez sieť ethernet.

**GSM-X-ETH** – sieť ethernet.

Komunikácia s využitím siete ethernet je možná, keď je nainštalovaný modul GSM-X-ETH.

#### **8.7.2 Priame spojenie z GX Soft**

- **Adresa servera** adresa počítača s programom GX Soft. Musí to byť verejná adresa. Je možné zadať adresu IP alebo názov domény.
- **Port** číslo portu TCP používaného na priamu komunikáciu medzi modulom a počítačom s programom GX Soft. Je možné zadať hodnoty od 0 do 65535 (0=vypnuté).
- **Adresa servera z SMS** ak je možnosť zapnutá, je možné v obsahu správy SMS spúšťajúcej spojenie zadať adresu servera, s ktorým sa má modul spojiť, a číslo portu. Ak nebude adresa zadaná, modul sa spojí s počítačom, ktorého adresa je naprogramovaná v module.
- **Funkcia SMS**  funkcia sa spúšťa po prijatí ovládacieho príkazu. Funkcia umožňuje nadviazanie priameho spojenia cez GPRS medzi modulom a programom GX Soft:

**Konfigurácia cez GPRS – SIM 1** – cez mobilnú sieť s použitím karty SIM1.

**Konfigurácia cez GPRS – SIM 2** – cez mobilnú sieť s použitím karty SIM2.

**Konfigurácia cez Ethernet** – cez sieť ethernet (keď je nainštalovaný modul GSM-X-ETH).

**Príkaz SMS** – ovládací príkaz, ktorého zaslanie v správe SMS spustí spojenie medzi modulom a programom GX Soft. Je možné zadať do 16 alfanumerických znakov bez znaku medzery (číslice, písmená a špeciálne znaky).

 $\mid i \mid$ 

*Obsah ovládacích príkazov musí byť odlišný.*

*Obsah jedného ovládacieho príkazu sa nesmie nachádzať v obsahu iného príkazu.*

*V správe SMS je možné uviesť adresu počítača, s ktorým sa má modul spojiť, a číslo portu TCP, ktorý má byť použitý na komunikáciu.*

#### **8.8 Brána GSM**

- **GSM je hlavná tel. linka**  ak je možnosť zapnutá, mobilný komunikátor modulu je základným kanálom spojenia pre zariadenia pripojené na výstup telefónnej linky. Keď je možnosť vypnutá, základným kanálom spojenia je analógová telefónna linka.
- **Povolené čísla pre GSM** ak je možnosť zapnutá, je možné cez mobilný komunikátor modulu realizovať spojenia s ľubovoľnými telefónnymi číslami. Ak je možnosť vypnutá, cez mobilný komunikátor je možné vykonávať spojenia iba na telefónne čísla, a iba

z telefónnych čísiel, ktorých začiatočné číslice, alebo celé čísla sú naprogramované v module (pozri: ["Povolené telefónne čísla"](#page-45-0) s. [44\)](#page-45-0).

- **Flash prepína GSM / tel. linka**  ak je možnosť zapnutá, je možné prepnúť kanál spojenia zo základného na záložný pomocou klávesu FLASH telefónu pripojeného na výstup telefónnej linky. Určenie základného kanálu spojenia umožňuje možnosť "GSM je hlavná tel. linka". V príklade na obrázku [38](#page-43-0) je ako základný kanál používaná analógová telefónna linka. Ak bude po zodvihnutí slúchadla pred vytočením čísla stlačený kláves FLASH, bude použitý záložný kanál, čiže mobilný komunikátor (obr. [38-](#page-43-0)II).
- **Prepni linku pri poruche**  ak je možnosť zapnutá, v prípade poruchy základného kanálu spojenia sa modul automaticky prepne na záložný kanál.
- **Vyp. nap. tel. lin. pri poruche GSM** ak je možnosť zapnutá, v prípade poruchy mobilného komunikátora modul vypne napätie na výstupe telefónnej linky.

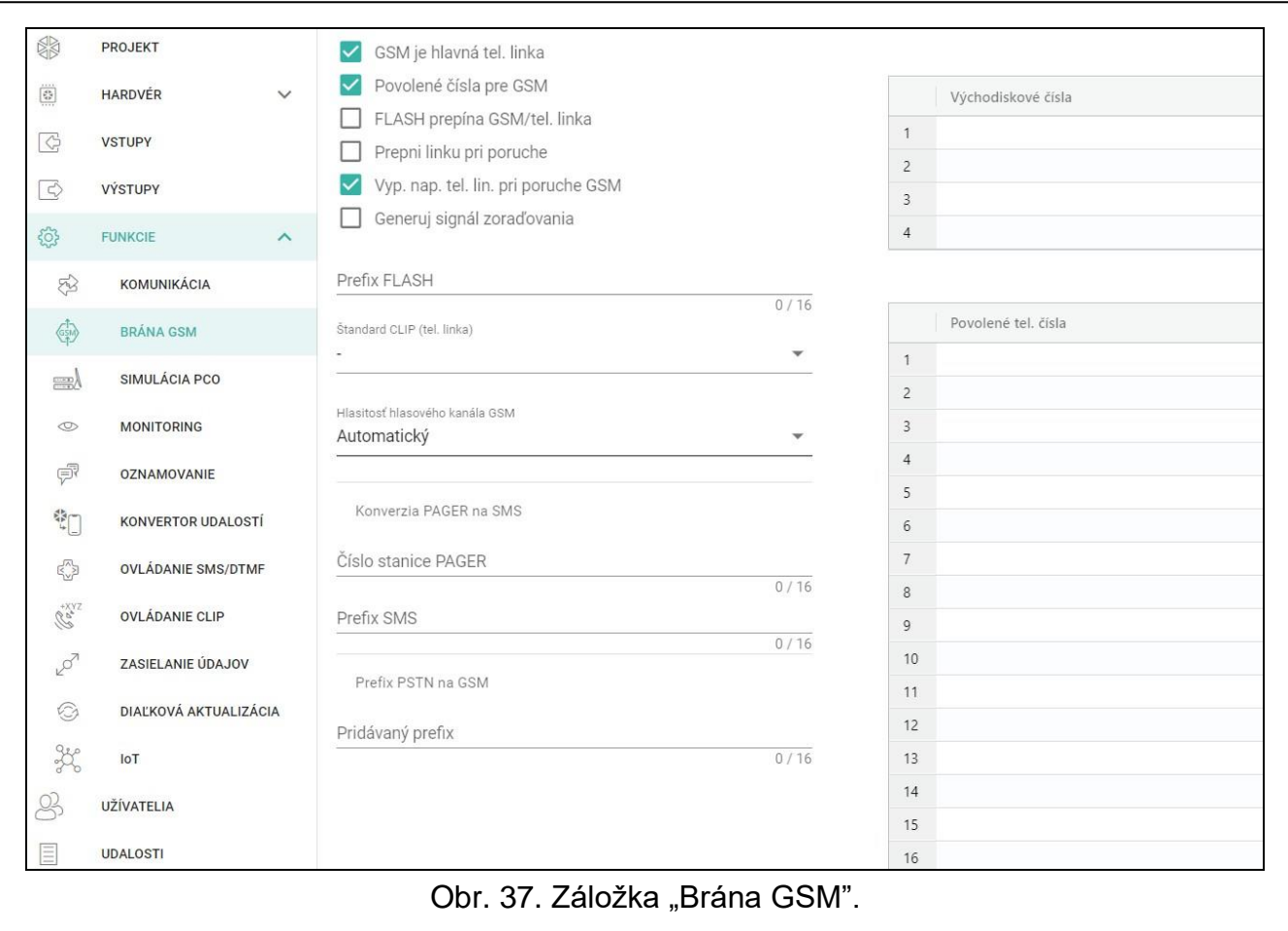

**Generuj signál zoraďovania** – ak je možnosť zapnutá, je možnosť spojenia signalizovaná zvukom.

**Prefix FLASH** – sled do 16 číslic na prepínanie kanálov zo základného kanálu spojenia na záložný. Určenie základného kanálu spojenia umožňuje možnosť "GSM je hlavná tel. linka". V príklade na obrázku [39](#page-44-0) je ako základný kanál používaná analógová telefónna linka. Ak bude pred telefónnym číslom, na ktoré volá ústredňa, uvedený prefix (sled číslic na čiernom pozadí – obr. [39-](#page-44-0)II), bude použitý záložný kanál, čiže mobilný komunikátor. V zabezpečovacej ústredni, treba po prefixe a pred telefónnymi číslami naprogramovať 2 medzery zadaním znakov E alebo F.

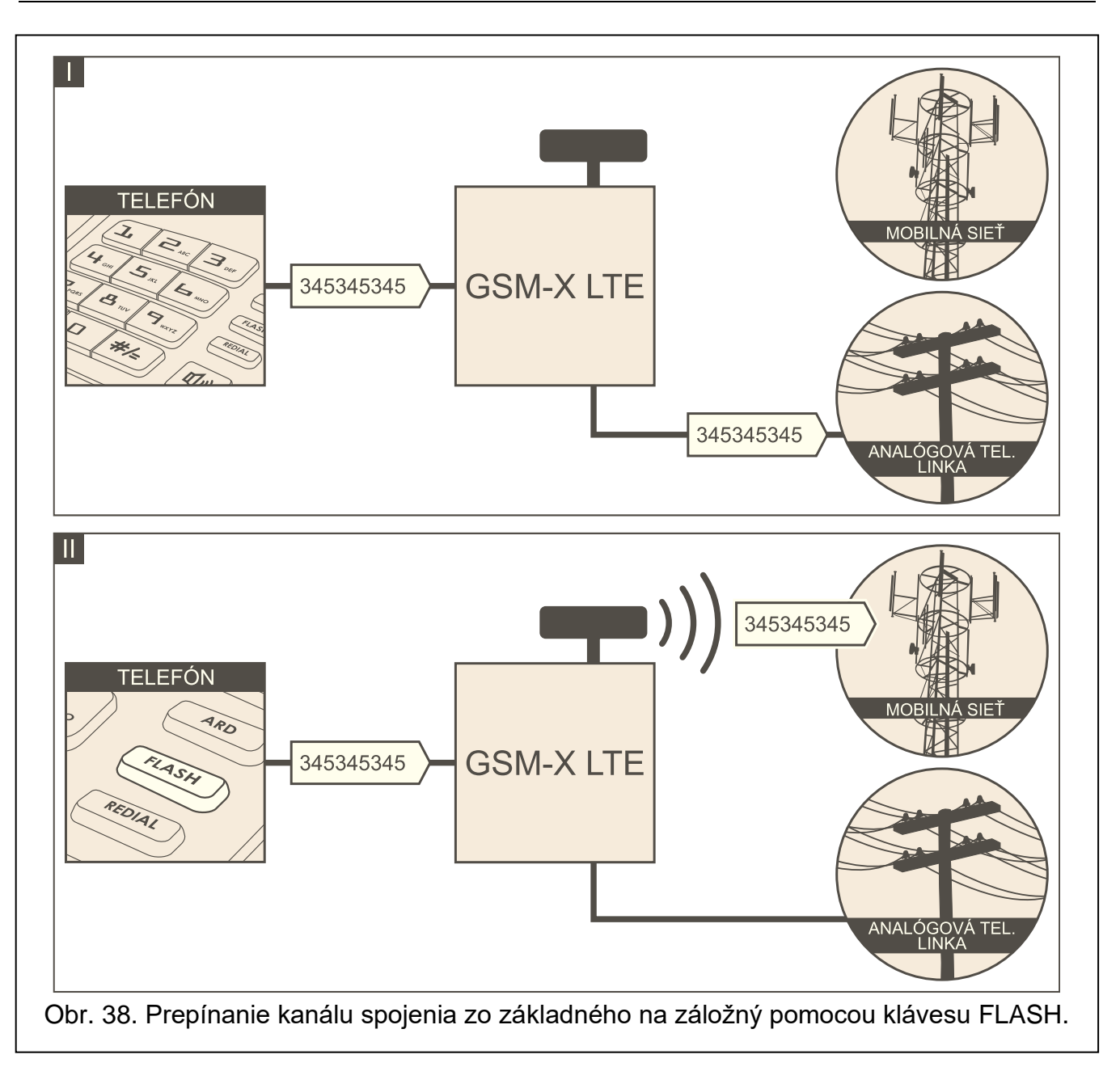

<span id="page-43-0"></span>**Štandard CLIP (tel. linka)** – modul ponúka funkciu identifikácie volajúceho čísla. Dostupné sú nasledujúce možnosti:

- − [vypnutá funkcia];
- − FSK;
- − DTMF.

**Hlasitosť hlasového kanálu GSM** – je možné vybrať úroveň hlasitosti pre spojenia realizované pomocou mobilného komunikátora modulu.

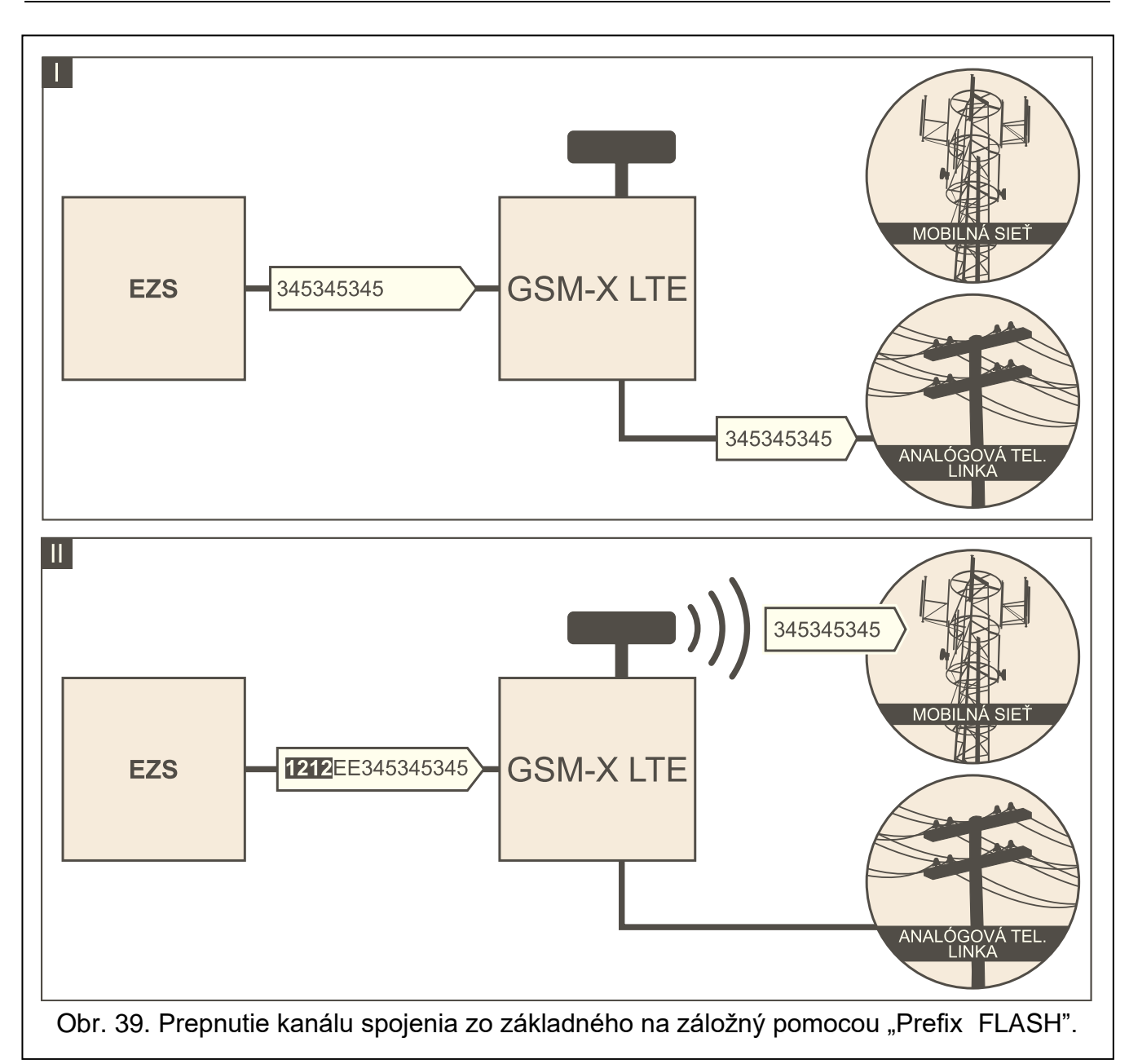

## <span id="page-44-0"></span>**8.8.1 Konverzia PAGER na SMS**

<span id="page-44-1"></span>**Číslo stanice PAGER** – číslo, po ktorého vytočením zariadením pripojeným na telefónnu linku bude modul simulovať stanicu pager. Ďalšia časť vytáčaného čísla bude chápaná ako číslo mobilného telefónu, na ktoré má byť správa typu PAGER zaslaná vo forme správy SMS. Číslo stanice pager sa môže skladať z maximálne 16 číslic.

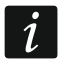

*Naprogramované číslo musí byť unikátne a nemôže sa prekrývať so žiadnym iným naprogramovaným v module.*

<span id="page-44-2"></span>**Prefix SMS** – sled do 16 znakov, ktorý bude umiestnený pred číslom mobilného telefónu, na ktorý má byť zaslaná správa SMS. Umožňuje to pridať smerové číslo pred telefónne číslo.

#### **8.8.2 Prefix PSTN na GSM**

**Pridávaný prefix** – sled do 16 znakov, ktorý bude umiestnený pred číslom mobilného telefónu v prípade simulácie analógovej telefónnej linky pomocou mobilného spojenia. Umožňuje to pridať smerové číslo pred telefónne číslo.

## **8.8.3 Telefónne čísla**

*Telefónne číslo sa môže skladať z maximálne 16 číslic.*

## **Východiskové čísla**

Je možné naprogramovať 4 telefónne čísla. Ak bude číslo vytáčané zariadením pripojeným na výstup telefónnej linky zhodné s východiskovým číslom, po vytočení poslednej číslice východiskového čísla modul prejde na konverziu číslic nasledujúcich po ňom a zrealizuje pomocou mobilného komunikátora spojenie s číslom zadaným po východiskovom čísle.

#### <span id="page-45-0"></span>**Povolené telefónne čísla**

Je možné naprogramovať 64 telefónnych čísiel, z ktorých a na ktoré bude možné volať cez mobilný komunikátor. Je možné naprogramovať celé telefónne číslo (s medzinárodným číslom krajiny, napr. +421 pre Slovensko) alebo iba jeho časť. Ako časť čísla je chápaných maximálne päť znakov (postupných číslic z ľubovoľnej časti čísla, v tom aj znak "+"). 6 a viac znakov je modulom chápané ako celé telefónne číslo.

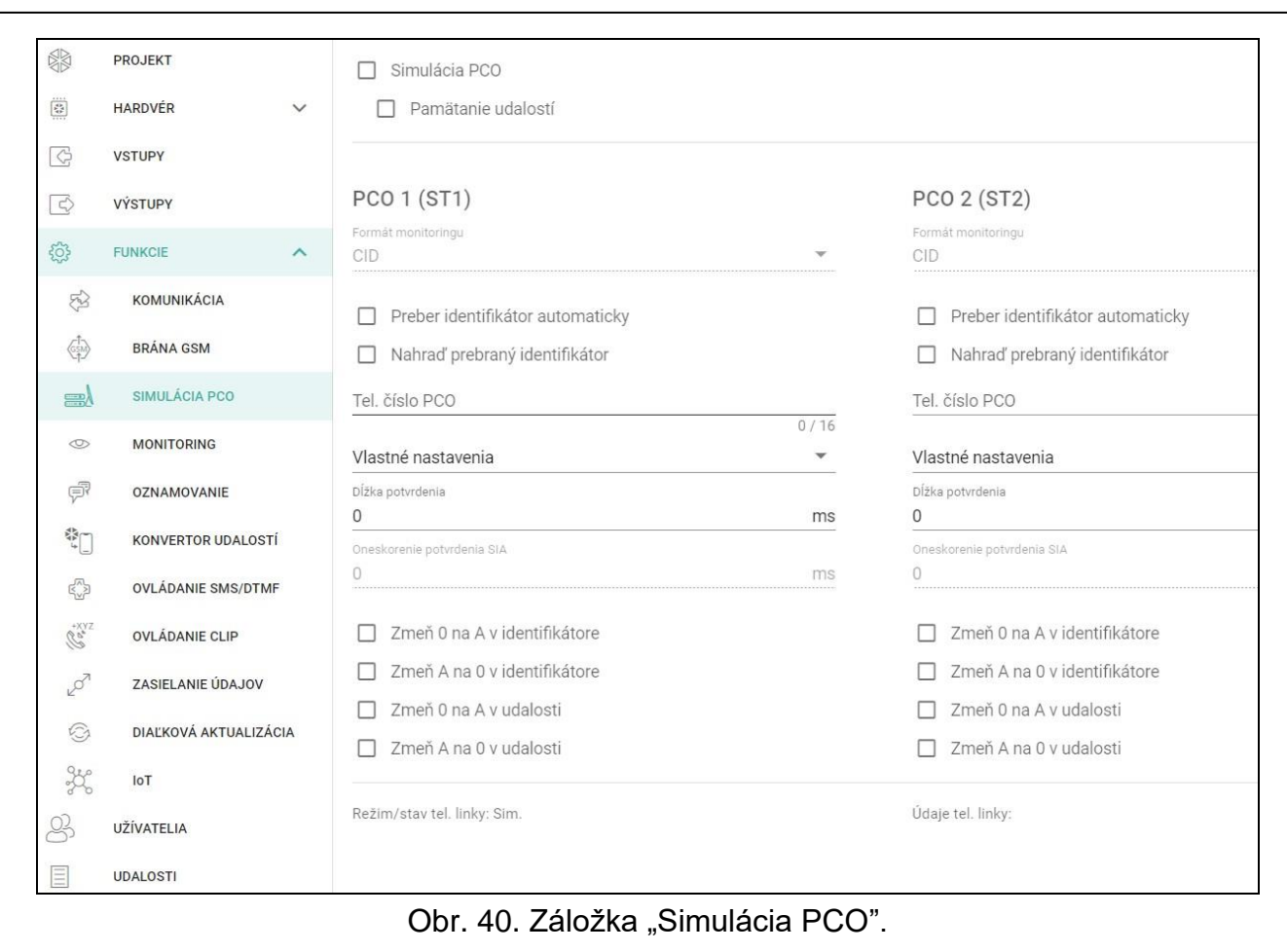

# **8.9 Simulácia PCO**

- **Simulácia PCO** ak je možnosť zapnutá, môže modul prijímať kódy udalostí zo zariadenia pripojeného na výstup telefónnej linky (modul simuluje PCO).
- <span id="page-45-1"></span>**Pamätanie udalostí** – ak je možnosť zapnutá, je každá udalosť prijatá modulom zo zabezpečovacej ústredne zapisovaná je do pamäte udalostí modulu a hneď po prijatí je potvrdená. Ak je možnosť vypnutá, nie sú udalosti zo zabezpečovacej ústredne zapisované do pamäte udalostí modulu, a prijatá udalosť je potvrdená až keď modul dostane potvrdenie prijatia udalosti z PCO.

 $\boldsymbol{i}$ 

## **PCO 1 (ST1) / PCO 2 (ST2)**

- <span id="page-46-0"></span>**Formát monitoringu** – formát, v akom sú kódy udalostí zasielané na PCO. Dostupné sú nasledujúce formáty: SIA, CID, AdemcoExpress, Sil.Knight/Ademco slow, Radionics 1400Hz, Radionics 1400Hz with parity.
- **Preber identifikátor automaticky**  pole treba zapnúť, ak má modul na vlastné prenosy využívať identifikátor používaný ústredňou. Neodporúča sa zapínať túto možnosť, keď ústredňa na monitoring využíva niekoľko identifikátorov (počas zasielania kódu udalosti týkajúcej sa modulu bude využitý ústredňou posledný použitý identifikátor, čo znamená, že udalosti týkajúce sa modulu môžu byť zasielané s rôznymi identifikátormi).
- **Nahraď prebraný identifikátor**  pole treba zapnúť, ak modul po prijatí kódu udalosti zo zabezpečovacej ústredne, pred jeho zaslaním na PCO, má v udalosti nahradiť identifikátor znakmi naprogramovanými v poli "Identifikátor modulu" (pozri: záložka "Monitoring").
- **Tel. číslo PCO**  číslo, po ktorého vytočení zabezpečovacou ústredňou pripojenou na svorky TIP a RING, bude modul prijímať kódy udalostí. Ak je v module zapnutá možnosť ["Monitoring"](#page-47-0) (s. [46\)](#page-47-0), môžu byť prijaté kódy modulom preposielané na PCO. Spôsob ich zasielania treba určiť – pozri: ["Priorita monitoringu"](#page-49-0) s. [48.](#page-49-0)

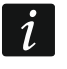

*Naprogramované číslo musí byť unikátne a nemôže sa prekrývať so žiadnym iným naprogramovaným v module.*

- **[Potvrdenie]** spôsob nastavenia parametrov "Dĺžka potvrdenia" a "Oneskorenie potvrdenia SIA".
	- **Vlastné nastavenia** parametre je možné nastaviť ručne.
	- **Typické nastavenia** parametre sú nastavované automaticky zhodne z požiadavkami vybraného formátu monitoringu (["Formát monitoringu"](#page-46-0)).
	- **[zabezpečovacia ústredňa]** parametre sú konfigurované automaticky zhodne z požiadavkami vybranej zabezpečovacej ústredne.
- **Dĺžka potvrdenia**  čas trvania signálu generovaného modulom na potvrdenie prijatia udalosti zo zabezpečovacej ústredne. Zadaná hodnota musí byť zodpovedajúca pre vybraný v zabezpečovacej ústredne formát monitoringu. Je možné naprogramovať od 0 do 9999 ms (továrensky: 0 ms). Naprogramovanie hodnoty 0 znamená, že čas trvania potvrdenia bude naprogramovaný zhodne so štandardom formátu, ktorý bol vybraný v zabezpečovacej ústredni.
- **Oneskorenie potvrdenia SIA** čas, o ktorý bude oneskorené potvrdenie prijatia modulom udalosti vo formáte SIA. Zadaná hodnota musí byť zodpovedajúca pre nastavenia zabezpečovacej ústredne. Je možné naprogramovať od 0 do 9999 ms (továrensky: 0 ms). Naprogramovanie hodnoty 0 znamená, že čas o ktorý bude oneskorené potvrdenie bude naprogramovaný zhodne so štandardom formátu SIA.

#### **Konvertovanie**

Pre udalosti vo formáte Ademco Express a Contact ID, je možné vybrať nasledujúce možnosti:

**Zmeň 0 na A v identifikátore** – ak je možnosť zapnutá, modul konvertuje 0 na A v identifikátore udalosti zasielanej na PCO.

- **Zmeň A na 0 v identifikátore**  ak je možnosť zapnutá, modul konvertuje A na 0 v identifikátore udalosti zasielanej na PCO.
- **Zmeň 0 na A v udalosti** ak je možnosť zapnutá, modul konvertuje 0 na A v kóde udalosti zasielanej na PCO.
- **Zmeň A na 0 v udalosti** ak je možnosť zapnutá, modul konvertuje A na 0 v kóde udalosti zasielanej na PCO.

#### **Informácie**

**Režim/stav tel. linky** – informácie týkajúce sa aktuálneho stavu výstupu telefónnej linky.

**Údaje tel. linky** – informácia o tom, aké údaje sú aktuálne prijímané zo zariadenia pripojeného na výstup telefónnej linky.

## **8.10 Monitoring**

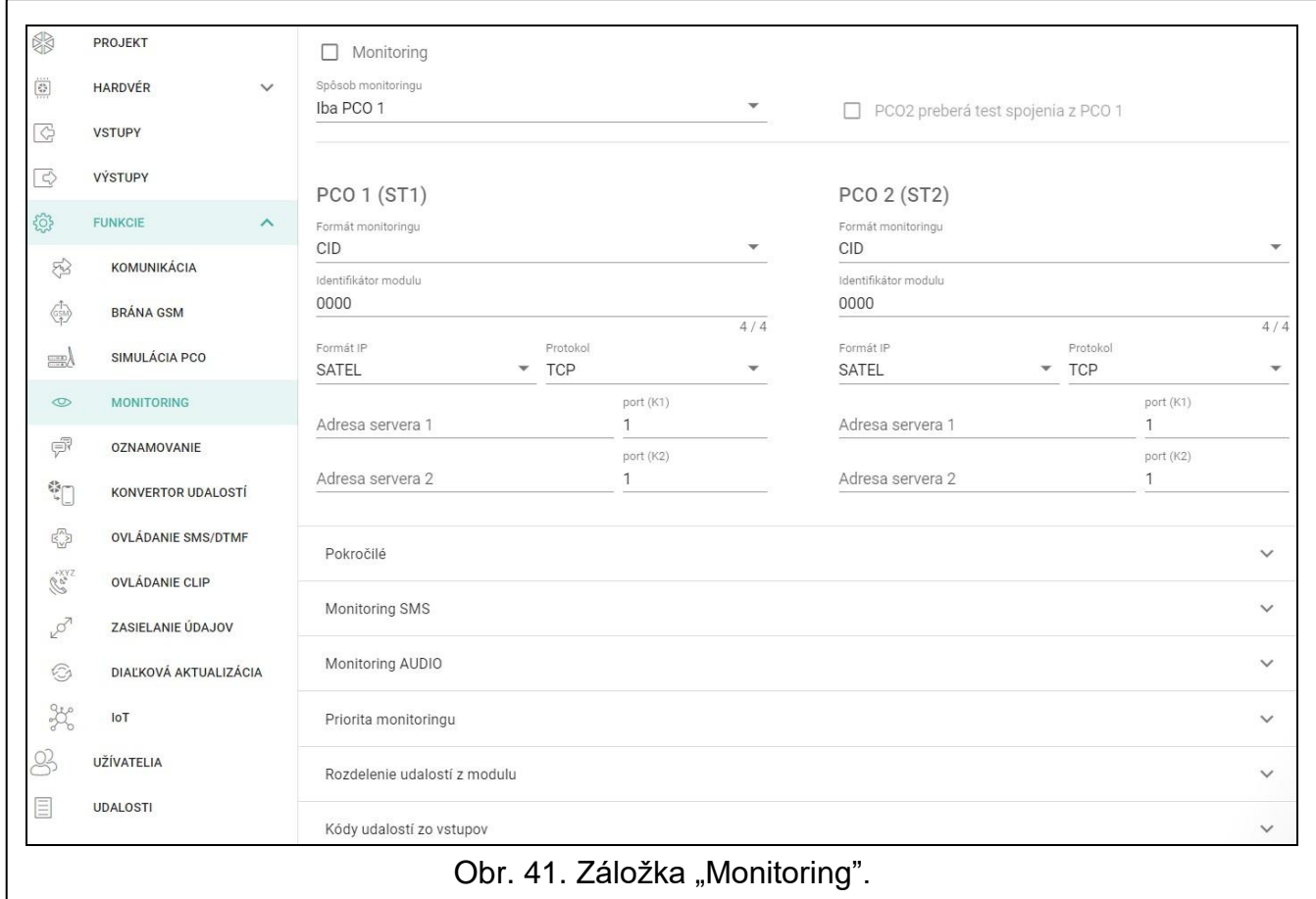

Modul môže zasielať kódy udalostí na PCO s využitím nižšie uvedených kanálov prenosu:

- GPRS/LTE (prenos údajov pomocou mobilnej siete),
- správy SMS (modul nedostáva potvrdenia prijatia kódov udalostí),
- hlasový kanál GSM (vzhľadom na deformácie, ktoré môžu vznikať počas zasielania kódov udalostí a neodporúča využívať tento kanál prenosu),
- sieť ethernet (voliteľne, pomocou modulu GSM-X-ETH),
- sieť PSTN (voliteľne, pomocou modulu GSM-X-PSTN).

Pripojenie na modul voliteľného prvku GSM-X-ETH / GSM-X-PSTN umožňuje realizáciu dvojkanálového monitoringu (Dual path reporting) zhodného s normou EN 50136.

 $\tilde{\mathbf{1}}$ 

*Ak nie je zapnutá možnosť "Pamätanie udalostí", udalosti prijaté modulom zo zabezpečovacej ústredne pripojenej na výstup analógovej linky majú vyššiu prioritu ako udalosti generované modulom a ich kódy sú zasielané na PCO prvé v poradí.*

<span id="page-47-0"></span>**Monitoring** – ak je možnosť zapnutá, modul môže zasielať kódy udalostí na PCO. Možnosť sa týka udalostí prijatých modulom zo zariadenia pripojeného na výstup telefónnej linky a udalostí generovaných modulom.

<span id="page-48-1"></span>**Spôsob monitoringu** – spôsob zasielania kódov udalostí na PCO:

**Iba PCO 1** – kódy udalostí sú zasielané iba na PCO 1.

- **Iba PCO 2** kódy udalostí sú zasielané iba na PCO 2.
- **PCO 1 a PCO 2** kódy udalostí sú zasielané na obe PCO (modul musí dostať potvrdenie prijatia kódu z oboch PCO).
- **PCO 1 alebo PCO 2** modul vykonáva pokus zaslania kódu udalosti na PCO 1, a v prípade neúspechu – na PCO 2.
- **PCO 2 preberá test spojenia z PCO 1** ak je možnosť zapnutá, a počas testu spojenia sa modul nemôže spojiť s PCO 1, vykoná test spojenia s PCO 2. Možnosť môže byť zapnutá, keď je pre obe PCO v poli "Formát / protokol IP" vybraný formát SIA-IP (pozri: s. [47\)](#page-48-0).

## **PCO1 (ST1) / PCO 2 (ST2)**

- **Formát monitoringu** formát, v akom sú kódy udalostí zasielané na PCO. Dostupné sú nasledujúce formáty: SIA, CID, AdemcoExpress, Sil.Knight/Ademco slow, Radionics 1400Hz, Radionics 1400Hz with parity. Ak je v module zapnutá možnosť "Simulácia PCO", nie je možné polia editovať. V poli je vtedy zobrazovaná informácia o formáte vybranom v záložke "Simulácia PCO" (["Formát monitoringu"](#page-46-0) s. [45\)](#page-46-0).
- **Identifikátor modulu** sled znakov, ktorý umožňuje PCO určiť, odkiaľ sú udalosti. V prípade formátu Contact ID sa skladá zo 4 šestnástkových znakov (číslice alebo písmená od A po F). V prípade formátu SIA sa skladá zo 6 šestnástkových znakov (číslice alebo písmená od A po F).
- <span id="page-48-0"></span>**Formát IP / Protokol** – v prípade monitoringu cez mobilnú sieť a ethernet, treba určiť:
	- − formát: SATEL alebo SIA-IP (norma SIA DC-09).
	- − protokol: TCP alebo UDP.
- **Adresa servera 1/2 / port (K1)/(K2)** v prípade monitoringu cez mobilnú sieť a ethernet, treba určiť:
	- − adresu PCO. Je možné zadať adresu IP alebo názov domény.
	- − číslo portu používaného na komunikáciu medzi modulom a PCO počas monitoringu. Je možné zadať hodnoty od 0 do 65535.

#### **Pokročilé**

- **Kľúč stanice SATEL** sled znakov slúžiaci na šifrovanie údajov zasielaných na PCO cez mobilnú sieť a ethernet vo formáte SATEL. Je možné zadať do 12 alfanumerických znakov (číslice, písmená a špeciálne znaky). Ak má byť zadaných 24 šestnástkových znakov (číslice alebo písmená od A po F), zapnúť možnosť "hex".
- **Kľúč ETHM/GPRS** sled znakov slúžiacich na identifikáciu modulu pre potreby monitoringu cez mobilnú sieť a ethernet vo formáte SATEL. Je možné zadať do 5 alfanumerických znakov (číslice, písmená a špeciálne znaky). Ak má byť zadaných 10 šestnástkových znakov (číslice alebo písmená od A po F), zapnúť možnosť "hex".
- **Identifikátor SIA-IP** sled znakov slúžiacich na identifikáciu modulu pre potreby monitoringu vo formáte SIA-IP. Je možné zadať do 16 šestnástkových znakov (číslice alebo písmená od A poF).
- **Kľúč SIA-IP** sled znakov slúžiaci na šifrovanie údajov zasielaných vo formáte SIA-IP. Je možné zadať do 16 alfanumerických znakov (číslice, písmená a špeciálne znaky). Ak má byť zadaných 32 šestnástkových znakov (číslice alebo písmená od A po F), zapnúť možnosť "hex".
- **Prefix konta (L) / Číslo príjemcu (R)** sled znakov slúžiacich na identifikáciu modulu pre potreby monitoringu vo formáte SIA-IP. Parametre umožňujú rozšíriť zoznam atribútov, vďaka ktorým je možné identifikovať modul Je možné zadať do 6 šestnástkových znakov (číslice alebo písmená od A po F).
- **Test spojenia s oboma servermi**  ak je možnosť zapnutá, modul bude testovať spojenie s dvomi servermi PCO. Možnosť sa týka formátu SIA-IP.
- **Kontrola každých**  v prípade monitoringu vo formáte SIA-IP, môže byť v určených časových odstupoch zasielaný dodatočný prenos na kontrolu spojenia s PCO. Je možné naprogramovať počet dní, hodín, minút a sekúnd medzi prenosmi. Zadanie samých núl znamená, že dodatočný test prenosu nebude zasielaný.
- **Server 2 preberá test spojenia zo servera 1** ak je možnosť zapnutá, keď sa počas testu spojenia modul nemôže spojiť so serverom 1 PCO, vykoná test spojenia so serverom 2 (podľa nastavení predpokladaných na testovanie servera 1). Možnosť sa týka formátu SIA-IP.
- **Perióda prenosu podľa** spôsob nastavenia parametrov "Kontrola každých (Server 1)" a "Kontrola každých (Server 2)".
	- **DP1 / DP2 / DP3 / DP4** parametre sa nastavujú automaticky zhodne s požiadavkami normy EN 50136-1 pre Dual Path Reporting.

**INÉ** – parametre je možné nastaviť ručne.

Možnosti dostupné, keď je zapnutá možnosť "Test spojenia s oboma servermi".

**Kontrola každých (Server 1) / Kontrola každých (Server 2)** – počet dní, hodín, minút a sekúnd medzi testami spojenia so servermi. Polia zobrazované, keď je zapnutá možnosť "Test spojenia s oboma servermi".

#### *Možnosti SIA-IP*

- **Šifruj**  ak je možnosť zapnutá, zasielané údaje sú šifrované, a dodatočne sú s kódom udalosti zasielané dátum a čas (PCO môže naprogramovať dátum a čas v module).
- **Zašli dátum a čas** ak je možnosť zapnutá, s kódom udalosti sú zasielané dátum a čas (PCO môže naprogramovať dátum a čas v module). Možnosť je dostupná, keď je vypnutá možnosť "Šifruj".
- **Zašli adresu MAC** ak je možnosť zapnutá, keď sú kódy udalostí zasielané na PCO cez sieť ethernet, je s kódom udalostí zasielaná aj adresa MAC.

## **Monitoring SMS**

**Monitoring SMS - tel. číslo** – telefónne číslo PCO pre monitoring SMS.

**Formát SMS** – formát správy SMS pre monitoring SMS. Musí byť nadefinovaný zhodne s požiadavkami PCO. Formát správy SMS továrensky naprogramovaný v module zodpovedá továrenským nastaveniam PCO STAM-2 (verzia programu 1.2.0 alebo novšia) pre formát Contact ID.

 $\vert i \vert$ 

*PCO STAM-2 a konvertor SMET-256 neobsluhujú správy SMS vo formáte SIA. Správa SMS zasielaná modulom vo formáte SIA ma podobu: #ID|KOD, kde: ID je 4 alebo 6 znakový identifikátor, a kód je prijatý kód udalosti.*

#### **Monitoring AUDIO**

- **Tel. číslo 1 (K1)** telefónne číslo PCO pre monitoring AUDIO prostredníctvom hlasového kanálu GSM.
- **Tel. číslo 2 (K2)** telefónne číslo PCO pre monitoring AUDIO prostredníctvom siete PSTN. Monitoring prostredníctvom siete PSTN je možný, keď je nainštalovaný modul GSM-X-PSTN.

#### <span id="page-49-0"></span>**Priorita monitoringu**

**Priorita monitoringu** – v prípade neúspechu zaslania kódu udalosti na PCO jedným kanálom prenosu, môže modul môže využiť aj iný kanál prenosu. Treba určiť postupnosť, podľa ktorej bude modul používať rôzne kanály prenosu. Úspešné zaslanie udalosti na PCO preruší procedúru (výnimkou sú testy prenosu ak je zapnutá možnosť "Testy prenosu [zasielaj všetkými kanálmi"](#page-50-0)). Pre každý kanál prenosu je možné nadefinovať:

**K1 / K2** – ak je možnosť zapnutá, modul bude skúšať zaslať kód udalosti na adresu daného servera. Ak je zvolené zasielanie na dve adresy, úspešné zaslanie kódu udalosti na prvú adresu preruší procedúru. Výnimkou je test prenosu ak je zapnutá možnosť ["Testy prenosu zasielaj všetkými kanálmi"](#page-50-0). Vtedy bude modul vykonávať pokus zaslania kódu udalosti na oba servery.

**Čas** – maximálny čas, počas ktorého bude modul vykonávať pokusy zaslania kódu udalosti na vybrané adresy. Ak nebude v tomto čase kód udalosti zaslaný, modul sa prepne na nasledujúcu adresu a potom na nasledujúci kanál zo zoznamu.

- **Doba prerušenia**  čas, na ktorý je prerušený monitoring v prípade neúspešného zaslania udalosti všetkými kanálmi prenosu. Modul obnoví pokus nadviazania spojenia s PCO po uplynutí tohto času, alebo po vzniku novej udalosti. Maximálne je možné naprogramovať 30 minút (továrensky: 1).
- **Počet pokusov**  počet neúspešných pokusov zaslania kódu udalosti na daný server PCO vybraný pre daný kanál monitoringu, po ktorých modul vykoná pokus zaslania kódu udalosti nasledujúcim kanálom. Je možné naprogramovať hodnoty od 1 do 100 (továrensky: 3).

*Modul používa iba tie kanály prenosu, pre ktoré je určená priorita (sú umiestnené na zozname určujúcom postupnosť používania kanálov prenosu).*

*V prípade monitoringu SMS, modul nedostáva potvrdenia prijatia kódov udalostí z PCO, preto tento kanál musí byť používaný ako posledný v postupnosti.*

*Prepnutie z jednej karty SIM na druhú vyžaduje čas (okrem iného aj vzhľadom na čas prihlásenia do siete), preto je lepšie najprv využívať všetky kanály prenosu dostupné pre jednu kartu SIM.*

*Vplyv na prepnutie z jednej karty SIM na druhú majú parametre "Čas blokovania" a "Čas návratu" (pozri: ["GSM"](#page-34-0) s. [33\)](#page-34-0).*

<span id="page-50-0"></span>**Testy prenosu zasielaj všetkými kanálmi** – ak je možnosť zapnutá, je test prenosu zasielaný prostredníctvom všetkých kanálov, pre ktoré je určená priorita (sú umiestnené na zozname určujúcom postupnosť používania kanálov prenosu). Ak je možnosť vypnutá, úspešné zaslanie kódu na PCO prostredníctvom jedného z kanálov preruší procedúru.

## **Rozdelenie udalostí z modulu**

Určiť, ktoré udalosti majú byť zasielané na PCO 1, a ktoré na PCO 2. Kód udalosti týkajúcej sa modulu je zasielaný na PCO iba vtedy, keď je pole výberu zodpovedajúce danej udalosti označené. Druh udalostí treba prispôsobiť spôsobu zasielania kódov, ktorý sa vyberá v poli ["Spôsob monitoringu"](#page-48-1) (pozri s. [47\)](#page-48-1).

## **Kódy udalostí**

 $\vert i \vert$ 

– po kliknutí je možné zobraziť možnosti tabuľky. Možnosti umožňujú skrytie / zobrazenie vybraných stĺpcov v tabuľke a prispôsobiť ich šírku obsahu alebo šírke okna.

Pre každú udalosť generovanú modulom je možné nadefinovať kódy v troch formátoch:

- **4/2** [Ademco Express, Sil.Knight/Ademco slow, Radionics 1400Hz, Radionics 1400Hz with parity] – zadať 2 znaky, číslice alebo písmená od A po F. Kód udalosti musí byť zhodný s kódom naprogramovaným pre udalosť na PCO.
- **SIA** zadať kód udalosti zhodný s formátom SIA pomocou editora kódov. Okno editora kódov sa otvorí po kliknutí na -.
- **Contact ID** zadať kód udalosti zhodný s formátom CID pomocou editora kódov. Okno editora kódov sa otvorí po kliknutí na ...

## <span id="page-51-0"></span>**8.11 Oznamovanie**

Modul môže oznamovať o udalostiach pomocou:

- hlasových správ hlasové správy, ktoré majú byť používané na oznamovanie treba zapísať do modulu pomocou programu GX Soft.
- správy SMS/push obsahy správ, ktoré majú byť používané na oznamovanie, treba zapísať v module pomocou programu GX Soft.
- služby CLIP modul informuje o udalosti volaním na naprogramované telefónne čísla a automatickým ukončením volania po maximálne 15 sekundách. CLIP umožňuje oznamovanie bez nákladov na spojenie. Zobrazenie telefónneho čísla komunikátora treba chápať ako oznamovanie o udalosti.

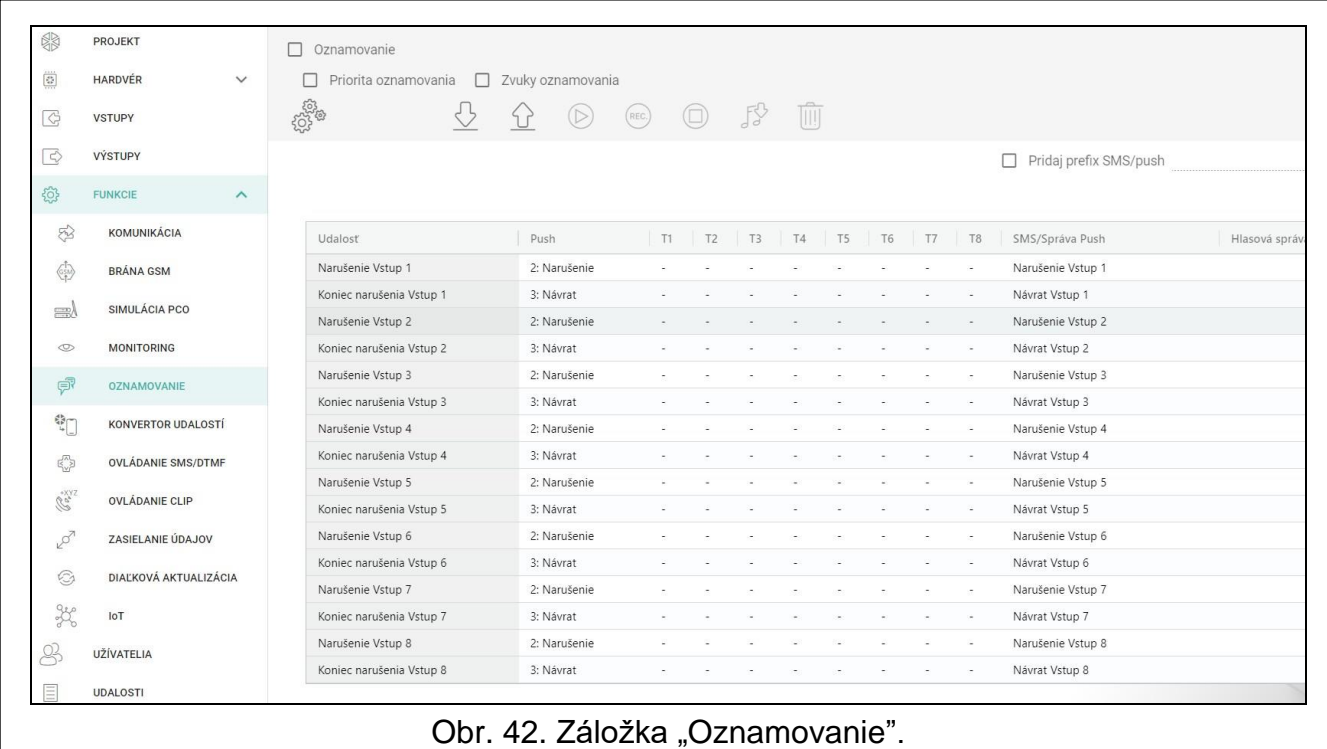

**Oznamovanie** – ak je možnosť zapnutá, modul môže oznamovať o udalostiach týkajúcich sa modulu.

#### **Spravovanie oznamovania**

- **Priorita oznamovania**  ak je možnosť zapnutá a prebieha telefónne spojenie zariadenia pripojeného na výstup telefónnej linky, a vznikne udalosť, o ktorej má modul zaslať oznamovanie, bude prebiehajúce spojenie prerušené. Ak je možnosť vypnutá, bude oznamovanie zrealizované až po ukončené spojenia zariadenia pripojeného na výstup telefónnej linky.
- **Zvuky oznamovania**  ak je možnosť zapnutá, modul počas oznamovania o udalosti vygeneruje každé 2 sekundy sekvenciu zvukov zhodne s nižšie uvedenou tabuľkou (kde: bodka – krátke pípnutie, čiarka – dlhé pípnutie).

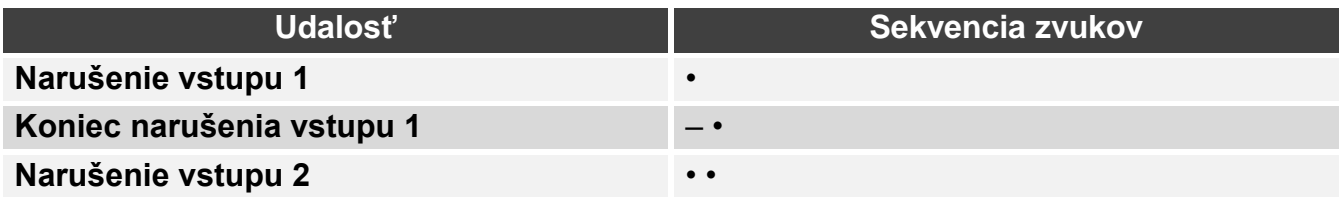

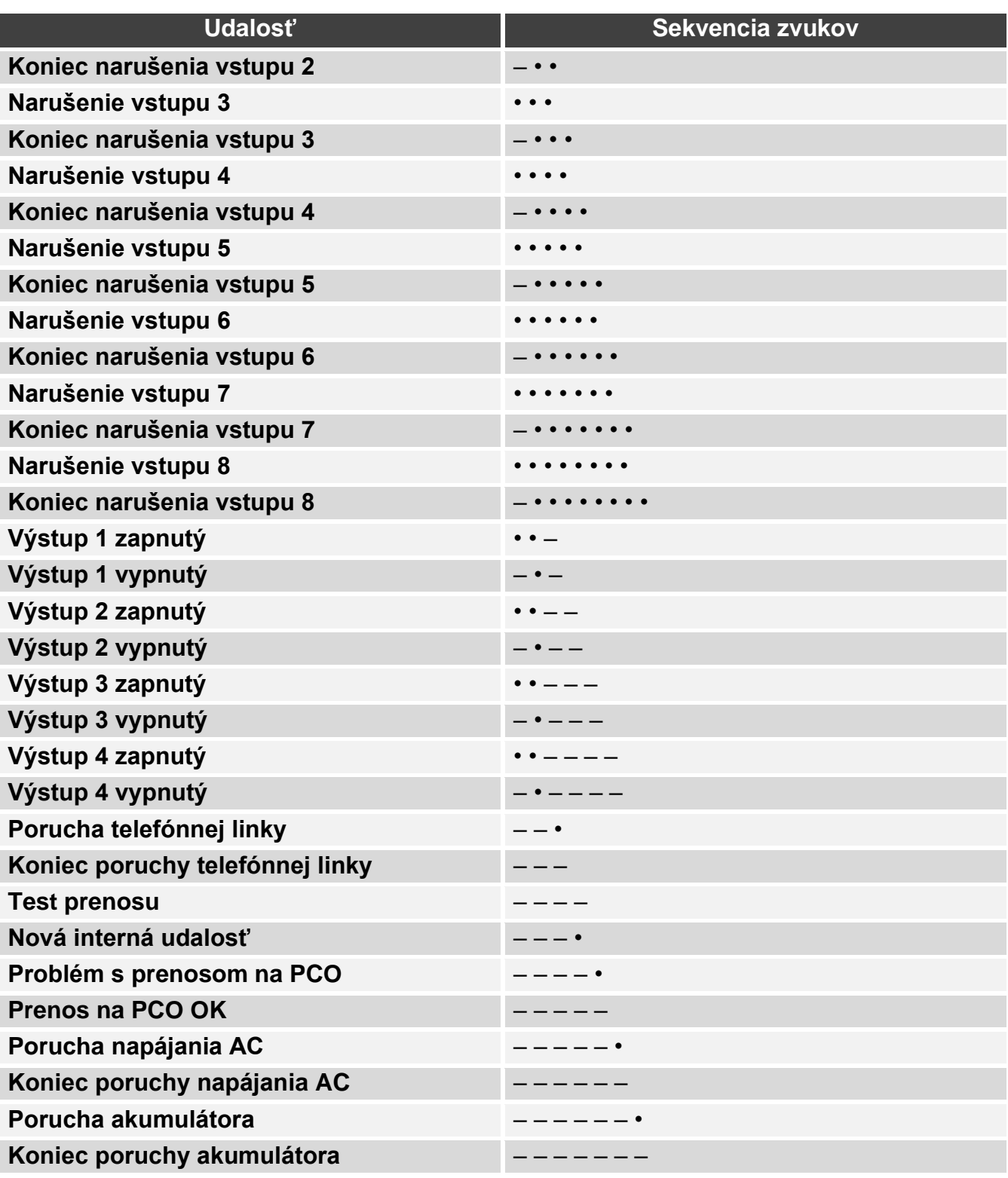

#### <span id="page-52-0"></span>**Spravovanie hlasových správ**

Je možné spravovať hlasové správy pre udalosti, o ktorých má modul informovať.

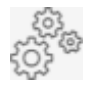

po kliknutí sa otvorí okno nastavení. V okne je možné vybrať zdroj, z ktorého budú nahrávané správy, alebo syntezér reči nainštalovaný v počítači, ktorý je používaný na konverziu textu.

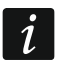

*Zo stránky www.microsoft.com je možné stiahnuť syntezér reči Microsoft Speech Platform 11. Vyžaduje sa nainštalovanie súborov:*

− *SpeechPlatformRuntime.msi,*

− *MSSpeech\_TTS\_xx-XX\_yyyy.msi (kde xx-XX je jazyk, a yyyy je hlas). V Slovenskej verzii nie je dostupné).*

*Hlasová správa zapisovaná v module môže trvať maximálne 6,82 sekundy.*

po kliknutí sa načítajú hlasové správy z modulu.

po kliknutí sa zapíšu hlasové správy do modulu.

po kliknutí sa prehrá vybraná hlasová správa / prehrá text správy hlasovou správou.

po kliknutí sa nahrá hlasová správa.

po kliknutí sa zastaví nahrávanie / prehrávanie vybranej správy.

po kliknutí sa importuje súbor typu .WAV, ktorý ma byť používaný ako hlasová správa pre vybranú udalosť.

po kliknutí sa vymaže vybraná hlasová správa.

## **Prefix SMS**

**Pridaj prefix SMS/push** – ak je možnosť zapnutá, je možné v poli vedľa nadefinovať prefix, ktorý bude umiestnený pred obsahom každej správy zaslanej modulom v oznamovaní SMS/push. Prefix môže obsahovať maximálne 32 znakov (číslice, písmená a špeciálne znaky).

#### **Udalosti z modulu**

**Test prenosu so stavom modulu** – ak je možnosť zapnutá, obsahom správy SMS pre oznamovanie o udalosti "Test prenosu" bude informácia o stave modulu.

#### **Pridelenie udalostí**

- $\boxplus$  po kliknutí je možné zobraziť možnosti tabuľky. Možnosti umožňujú skrytie / zobrazenie vybraných stĺpcov v tabuľke a prispôsobiť ich šírku obsahu alebo šírke okna.
- **Udalosť** popis udalosti.
- **Push** kategória udalosti. Udalosť je možné priradiť do jednej z nasledujúcich kategórií: 1: Alarm / 2: Narušenie / 3: Návrat, / 4: Ovládanie výstupu, / 5: Blokovanie vstupu / 6: Diagnostika / 7: Iné / 8: Push pre všetkých. Ak je k udalosti priradené 0: Vypnuté, modul nebude zasielať oznamovanie Push o tejto udalosti. Kliknúť na pole a zadať číslicu od 0 do 8, alebo vybrať kategóriu zo zoznamu.
- **T1…T8** je možné vybrať spôsob oznamovania pre dané telefónne číslo (pozri: ["Užívatelia"](#page-64-0) s. [63\)](#page-64-0):
	- **0: -** bez oznamovania,
	- **1: SMS** oznamovanie pomocou správy SMS [s],
	- **2: CLIP** oznamovanie pomocou CLIP [c],
	- **3: Hlasová správa (GSM)** oznamovanie pomocou hlasovej správy prostredníctvom mobilnej siete [vg],
	- **4: SMS, CLIP** oznamovanie pomocou správy SMS a CLIP [sc],
	- **5: Hlasová správa (PSTN)** oznamovanie pomocou hlasovej správy prostredníctvom siete PSTN [vp].

Kliknúť na pole a zadať číslicu od 0 do 5, alebo vybrať spôsob realizácie oznamovania zo zoznamu.

 $\frac{1}{\sqrt{2}}\left(\frac{1}{\sqrt{2}}\right)$ 

**SMS/Správa push** – obsah správy SMS/push. Správa môže obsahovať maximálne 32 znakov.

**Hlasová správa** – obsah hlasovej správy. Na konvertovanie na hlasovú správu treba kliknúť na  $\triangleright$ . Pozri tiež ["Spravovanie hlasových správ"](#page-52-0).

## **Oznamovanie CLIP**

 $\mathbb{H}_{\mathbb{R}}$  – po kliknutí je možné zobraziť možnosti tabuľky. Možnosti umožňujú skrytie / zobrazenie vybraných stĺpcov v tabuľke a prispôsobiť ich šírku obsahu alebo šírke okna.

**Užívateľ** – názov užívateľa (pozri: ["Užívatelia"](#page-64-0) s. [63\)](#page-64-0).

**Pokusy** – počet opakovaní oznamovania pomocou CLIP na telefónne číslo daného užívateľa (pozri: ["Užívatelia"](#page-64-0) s. [63\)](#page-64-0). Je možné naprogramovať od 0 do 15 (továrensky: 3).

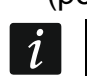

*Ak je možnosť "Potvrdenie" vypnutá, modul realizuje iba jedno spojenie nezávisle od naprogramovaného počtu opakovaní.*

- **Potvrdenie CLIP**  ak je možnosť zapnutá, má byť prijatie oznamovania CLIP daným užívateľom potvrdené. Na potvrdenie prijatia oznamovania musí užívateľ prijať spojenie z modulu nie skôr ako po 10 sekundách, a nie neskôr ako po 20 sekundách od zaznania zvonenia v telefóne. Potvrdenie prijatia oznamovania CLIP spôsobí, že modul prestane opakovať toto oznamovanie.
- **Potvrdenie – hlasové (DTMF)** 4 číselný kód, pomocou ktorého môže užívateľ potvrdiť prijatie hlasového oznamovania. Na potvrdenie musí užívateľ po vypočutí správy zadať kód pomocou klávesnice telefónu. Potvrdenie prijatia hlasového oznamovania spôsobí, že modul prestane opakovať toto oznamovanie.
- **SMS** ak je možnosť zapnutá, nepotvrdenie oznamovania CLIP spôsobí na telefónne číslo daného užívateľa správy SMS s obsahom naprogramovaným pre danú udalosť.

#### *Vymaž oznamovanie po potvrdení*

Potvrdenie oznamovania CLIP / hlasového, môže zrušiť oznamovanie nasledujúcim užívateľom. Treba označiť telefónne čísla, na ktoré nebude realizované oznamovanie po potvrdení oznamovania daným užívateľom.

## **8.12 Konvertor udalostí**

Modul môže zasielať oznamovanie užívateľom o udalostiach prijatých zo zabezpečovacej ústredne. Oznamovania môžu byť realizované pomocou:

- správy SMS/push obsah správ, ktoré majú byť používané na oznamovanie, treba naprogramovať.
- služby CLIP modul informuje o udalosti volaním na naprogramované telefónne čísla a automatickým ukončením spojenia po maximálne 15 sekundách. CLIP umožňuje oznamovanie bez nákladov za spojenie. Zobrazenie telefónneho čísla komunikátora modulu treba chápať ako oznamovanie o udalosti.

Je možné určiť 32 udalosti, o ktorých modul zašle oznamovanie.

- **Konvertor udalostí**  ak je možnosť zapnutá, modul môže oznamovať užívateľov o udalostiach prijatých zo zabezpečovacej ústredne.
- **Do SMS pridaj podrobnosti udalosti**  ak je možnosť zapnutá, správa SMS zasielaná modulom po prijatí kódu udalosti bude automaticky doplnená o číslo skupiny, v ktorej vznikla udalosť a o číslo užívateľa alebo číslo vstupu, ktorý spôsobil vznik udalosti. Možnosť sa týka iba kódov udalostí vo formáte Contact ID.

 $\mathbb{H}_{\bullet}$  – po kliknutí je možné zobraziť možnosti tabuľky. Možnosti umožňujú skrytie / zobrazenie vybraných stĺpcov v tabuľke a prispôsobiť ich šírku obsahu alebo šírke okna.

- **Ident.** identifikátor, ktorý musí byť pred kódom kód, aby modul oznamoval o udalosti. Pre formát 4/2 alebo Contact ID je možné zadať 4 znaky (číslice alebo písmená od A po F). Pre formát SIA je možné zadať 6 znakov. Ak identifikátor nebude naprogramovaný, nezávisle od toho, aký identifikátor bude pred kódom udalosti, jeho prijatie spôsobí zaslanie správy.
- **Formát** formát, v ktorom musí byť prijatý kód udalosti, aby modul zaslal oznamovanie o udalosti. Je možné vybrať: 1: 4/2, 2: CID alebo 3: SIA. Kliknúť na pole a zadať číslicu od 1 do 3, alebo vybrať formát zo zoznamu.

| 图                                              | PROJEKT                               |                | Konvertor udalostí |        |     |         | П               | Do SMS pridaj podrobnosti o udalos: |                          |
|------------------------------------------------|---------------------------------------|----------------|--------------------|--------|-----|---------|-----------------|-------------------------------------|--------------------------|
| $\left[\frac{d\mathbf{r}}{d\mathbf{r}}\right]$ | <b>HARDVÉR</b><br>$\checkmark$        |                |                    |        |     |         |                 |                                     |                          |
| G                                              | <b>VSTUPY</b>                         |                | Ident.             | Formát | KÓD | UDALOSŤ | V/M/U<br>$\,$ R | Push                                | T1                       |
| [ Ф                                            | VÝSTUPY                               | $\mathbf{1}$   | 0000               | 1:4/2  | 00  |         | 0               | 0: Vypnuté                          | $\overline{\phantom{a}}$ |
| 63                                             |                                       | $\overline{2}$ | 0000               | 1:4/2  | 00  |         | 8               | 0: Vypnuté                          | $\sim$                   |
|                                                | <b>FUNKCIE</b><br>$\hat{\phantom{1}}$ | 3              | 0000               | 1:4/2  | 00  |         | $\Box$          | 0: Vypnuté                          | $\overline{\phantom{a}}$ |
| $\mathbb{Z}$                                   | KOMUNIKÁCIA                           | $\overline{4}$ | 0000               | 1:4/2  | 00  |         | 0               | 0: Vypnuté                          | $\overline{\phantom{a}}$ |
| $\begin{pmatrix} 1 \\ 0 \\ 1 \end{pmatrix}$    | <b>BRÁNA GSM</b>                      | 5              | 0000               | 1:4/2  | 00  |         | 0               | 0: Vypnuté                          | ×,                       |
|                                                |                                       | 6              | 0000               | 1:4/2  | 00  |         | 0               | 0: Vypnuté                          | ٠                        |
| æλ                                             | SIMULÁCIA PCO                         | $\overline{7}$ | 0000               | 1:4/2  | 00  |         | $\Box$          | 0: Vypnuté                          | ÷                        |
| $\circledcirc$                                 | <b>MONITORING</b>                     | 8              | 0000               | 1:4/2  | 00  |         | $\Box$          | 0: Vypnuté                          | ÷                        |
|                                                |                                       | $\overline{9}$ | 0000               | 1:4/2  | 00  |         | 0               | 0: Vypnuté                          | $\overline{\phantom{a}}$ |
| Ģ                                              | OZNAMOVANIE                           | 10             | 0000               | 1:4/2  | 00  |         | 0               | 0: Vypnuté                          | $\overline{\phantom{a}}$ |
| \$□                                            | KONVERTOR UDALOSTÍ                    | 11             | 0000               | 1:4/2  | 00  |         | $\Box$          | 0: Vypnuté                          |                          |
|                                                |                                       | 12             | 0000               | 1:4/2  | 00  |         | $\Box$          | 0: Vypnuté                          | ٠                        |
| <b>RNA</b>                                     | OVLÁDANIE SMS/DTMF                    | 13             | 0000               | 1:4/2  | 00  |         | $\Box$          | 0: Vypnuté                          | i.                       |
| Co <sub>xxxx</sub>                             | <b>OVLÁDANIE CLIP</b>                 | 14             | 0000               | 1:4/2  | 00  |         | $\Box$          | 0: Vypnuté                          | ÷,                       |
|                                                | ZASIELANIE ÚDAJOV                     | 15             | 0000               | 1:4/2  | 00  |         | 0               | 0: Vypnuté                          | ÷,                       |
| $\mathcal{L}^{\mathcal{O}^{\mathcal{T}}}$      |                                       | 16             | 0000               | 1:4/2  | 00  |         | $\Box$          | 0: Vypnuté                          | $\overline{\phantom{a}}$ |
| ⊙                                              | DIAĽKOVÁ AKTUALIZÁCIA                 | 17             | 0000               | 1:4/2  | 00  |         | O.              | 0: Vypnuté                          | $\overline{\phantom{a}}$ |
| $x^2$                                          | IoT                                   | 18             | 0000               | 1:4/2  | 00  |         | 0               | 0: Vypnuté                          | $\sim$                   |
|                                                |                                       | 19             | 0000               | 1:4/2  | 00  |         | $\Box$          | 0: Vypnuté                          | ٠                        |
| Š                                              | <b>UŽÍVATELIA</b>                     | 20             | 0000               | 1:4/2  | 00  |         | 0               | 0: Vypnuté                          | $\overline{\phantom{a}}$ |

**KÓD** – kód udalosti, ktorého prijatie spustí oznamovanie o udalosti. Pre formát 4/2 zadať 2 znaky (číslice alebo písmená od A po F). V prípade formátu Contact ID alebo SIA je

možné využiť pomoc editora kódov. Okno editora kódov je možné otvoriť kliknutím na v poli "Udalosť".

- **Udalosť**  popis udalosti. Pole sa týka formátov SIA a Contact ID. Je doplnené automaticky po zadaní kódu udalosti v poli "KÓD".
- **V/M/U** číslo vstupu / modulu / užívateľa, ktoré sa musí nachádzať v prijatom kóde, aby modul zaslal oznamovanie o udalosti. Pole sa týka formátov SIA a Contact ID.
- **R** možnosť sa týka formátu Contact ID. Ak je zapnutá, prijatý kód udalosti sa týka konca udalosti/zapnutia stráženia. Ak je vypnutá, prijatý kód sa týka novej udalosti.
- **Push**  kategória udalosti. Udalosť je možné priradiť do jednej z nasledujúcich kategórií: 1: Alarm / 2: Narušenie / 3: Návrat, / 4: Ovládanie výstupu, / 5: Blokovanie vstupu / 6: Diagnostika / 7: Iné / 8: Push pre všetkých. Ak je k udalosti priradené 0: Vypnuté, modul nebude zasielať oznamovanie Push o tejto udalosti. Kliknúť na pole a zadať číslicu od 0 do 8, alebo vybrať kategóriu zo zoznamu.
- **T1...T8** je možné vybrať spôsob oznamovania pre dané telefónne číslo (pozri: ["Užívatelia"](#page-64-0) s. [63\)](#page-64-0):
	- **0: -** bez oznamovania,

**1: SMS** – oznamovanie pomocou správy SMS [s],

**2: CLIP** – oznamovanie pomocou CLIP [c],

**3: SMS, CLIP** – oznamovanie pomocou správy SMS a CLIP [sc].

Kliknúť na pole a zadať číslicu od 0 do 3, alebo vybrať spôsob realizácie oznamovania zo zoznamu.

**SMS/Správa push** – obsah správy SMS/push, ktorá bude zaslaná po prijatí vybraného kódu udalosti. Správa môže obsahovať maximálne 32 znakov.

## <span id="page-56-0"></span>**8.13 Ovládanie SMS/DTMF**

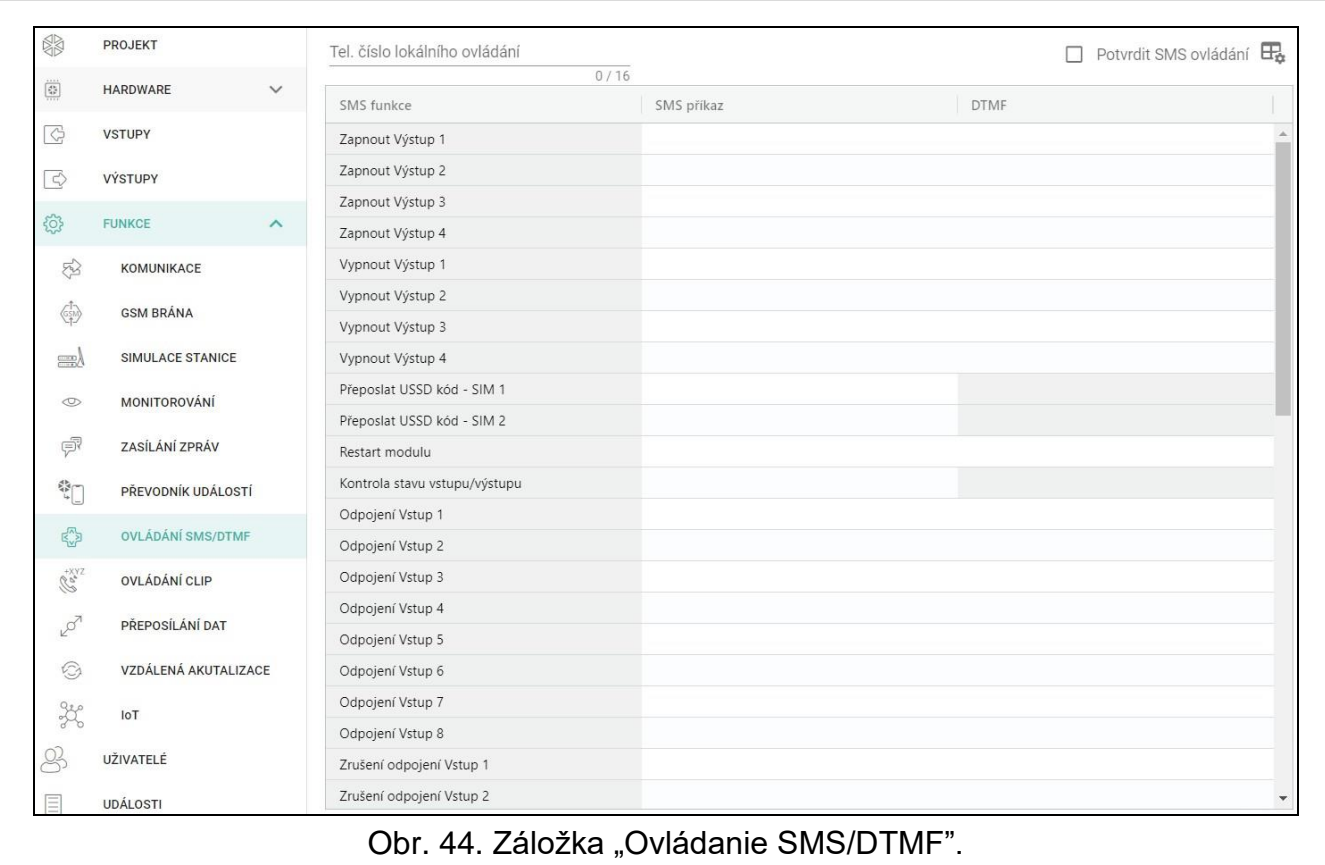

Modul je možné ovládať pomocou správ SMS obsahujúcich zodpovedajúce ovládacie príkazy a pomocou klávesnice telefónu (kódov DTMF), z ktorého je nadviazané spojenie s modulom. Správy SMS treba zasielať na číslo aktuálne používanej karty SIM.

- <span id="page-56-1"></span>**Čís. na ovl. z lokálne pripojeného aparátu** – kód spúšťajúci funkciu lokálneho ovládania DTMF. Je možné zadať maximálne 16 číslic. Po zadaní kódu pomocou klávesnice telefónu pripojeného na výstup telefónnej linky, bude možné ovládanie modulu (pozri: s. [67\)](#page-68-0).
- <span id="page-56-2"></span>**Potvrdzuje ovládanie SMS** – ak je možnosť zapnutá, po prijatí správy SMS s ovládacím príkazom modul potvrdí jeho prijatie zaslaním spätnej správy SMS so stavom modulu.
- $\boxdot$  po kliknutí je možné zobraziť možnosti tabuľky. Možnosti umožňujú skrytie / zobrazenie vybraných stĺpcov v tabuľke a prispôsobiť ich šírku obsahu alebo šírke okna.

**Funkcia SMS** – funkcia spúšťaná po prijatí ovládacieho príkazu / kódu.

- **Príkaz SMS** ovládací príkaz, ktorého zaslanie v správe SMS, spustí vybranú funkciu. Je možné zadať do 16 alfanumerických znakov bez znaku medzery (číslice, písmená a špeciálne znaky). V prípade niektorých funkcií musí mať zaslaná správa SMS podobu:
	- **Zašli kód USSD – SIM 1/SIM 2** umožňuje napr. overiť stav kreditu karty SIM nainštalovanej v module. Správa SMS zasielaná do modulu, musí mať podobu:

**"xxxxxx=yyyy." alebo "xxxxxx=yyyy=", kde: "xxxxxx" – ovládací príkaz, "yyyy" – kód,** USSD obsluhovaný operátorom mobilnej siete. Modul vykoná kód USSD obsiahnutý v správe, a získaná odpoveď od operátora bude zaslaná na telefónne číslo, z ktorého bol zaslaný ovládací príkaz.

- **Zmeň periódu testu prenosu**  umožňuje naprogramovanie periódy testu prenosu. Správa SMS zasielaná do modulu, musí mať podobu: "xxxxxx=M=" alebo **xxxxxx=H:M=**", kde: "xxxxxx" – ovládací príkaz, "M" – počet minút, po ktorých bude pravidelne zasielaný prenos, "H:M" – čas, o ktorom bude zasielaný prenos raz denne (treba zadať univerzálny čas (GMT)).
- **Zmeň tel. užívateľa 1…8** umožňuje naprogramovanie telefónneho čísla užívateľa. Správa SMS zasielaná do modulu, musí mať podobu: "xxxxxx=yyyy." alebo "xxxxxx=yyyy=", kde: "xxxxxx" – ovládací príkaz, "yyyy" – nové telefónne číslo užívateľa. Odporúča sa, aby bolo pred telefónnym číslom uvedené smerové číslo krajiny (+421 pre Slovensko).
- $\boldsymbol{i}$ *Obsah ovládacích príkazov musí byť odlišný.*

*Obsah jedného ovládacieho príkazu sa nesmie nachádzať v obsahu iného príkazu.*

*Neodporúča sa využívať rozšírené funkcie dostupné vďaka službe USSD, nakoľko v odpovedi na zadaný kód je zobrazované menu.*

*Ovládací príkaz zasielania kódov USSD môže byť používaný na zasielanie správy SMS prostredníctvom modulu. Správa SMS zasielaná do modulu, musí mať podobu: "xxxxxx=telefon:obsah=", kde: "xxxxxx" – ovládací príkaz, "telefón" – telefónne číslo, na ktoré modul zašle správu SMS, "obsah" – obsah správy.*

<span id="page-57-1"></span>**DTMF** – ovládací kód, ktorý je možné zadať po nadviazaní spojenia s modulom pomocou klávesnice telefónu, aby sa spustila vybraná funkcia. Kód sa musí skladať zo 4 číslic.

*Tóny DTMF môžu byť počas zasielania deformované, čo sťaží ovládanie.*

*Konštrukcie niektorých telefónov vyžadujú aktivovanie funkcií na realizáciu ovládania DTMF.*

## <span id="page-57-0"></span>**8.14 Ovládanie CLIP**

Výstupy modulu je možné ovládať pomocou služby CLIP.

#### **Ľubovoľný telefón**

Je možné naprogramovať, akým spôsobom bude možné ovládať výstupy modulu pomocou služby CLIP z ľubovoľného telefónneho čísla.

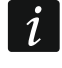

 $\boldsymbol{j}$ 

*Čísla zo zoznamu "Dodatočné telefónne čísla" a telefónne čísla užívateľov nie sú modulom chápané ako ľubovoľné telefónne čísla.*

#### **Užívatelia**

Je možné naprogramovať, akým spôsobom bude možné ovládať výstupy modulu pomocou služby CLIP z telefónu užívateľa (pozri: ["Užívatelia"](#page-64-0) s. [63\)](#page-64-0).

#### **Dodatočné čísla telefónov**

Je možné naprogramovať, akým spôsobom bude možné ovládať výstupy modulu z telefónneho čísla na ovládanie pomocou služby CLIP.

Nad tabuľkou je zobrazované pole vyhľadávania. Na vyhľadanie telefónneho čísla treba:

- 1. Kliknúť na pole a zadať sled znakov, ktorý sa má nachádzať v telefónnom čísle, alebo v jeho popise.
- 2. Kliknúť na Q. Budú zobrazené telefónne čísla, ktoré spĺňajú kritériá vyhľadávania.

*Na zobrazenie všetkých telefónnych čísiel, kliknúť na v poli vyhľadávania (znaky zadané v poli budú vymazané).*

Údaje v tabuľke je možné triediť. Po kliknutí na hlavičku daného stĺpca (napr. "Telefónne číslo") bude tabuľka roztriedená podľa údajov z tohto stĺpca. V hlavičke stĺpca bude zobrazený symbol informujúci o aktuálnom spôsobe triedenia ( $\uparrow$  – vzostupne,  $\downarrow$  - zostupne).

 $\Box$  – po kliknutí budú importované telefónne čísla zo súboru.

 $\mathbb{E}$  – po kliknutí budú exportované telefónne čísla do súboru.

– po kliknutí budú vymazané vybrané čísla telefónov.

– po kliknutí je možné zobraziť možnosti tabuľky. Možnosti umožňujú skrytie / zobrazenie vybraných stĺpcov v tabuľke a prispôsobiť ich šírku obsahu alebo šírke okna.

- **Telefónne číslo**  je možné naprogramovať 64 telefónnych čísiel na ovládanie výstupov pomocou služby CLIP. Je možné naprogramovať celé telefónne číslo (so smerovým číslom krajiny, napr. +421 pre Slovensko) alebo iba jeho časť. Ako časť čísla je chápaných maximálne 5 znakov (po sebe idúcich číslic z ľubovoľnej časti telefónneho čísla, v tom aj znak "+"). 6 a viac znakov je modulom chápané ako celé telefónne číslo.
- **Popis\*** je možné zadať popis pre dané telefónne číslo. Popis môže mať maximálne 32 znakov (číslice, písmená a špeciálne znaky). Popis nie je zapisovaný v module.

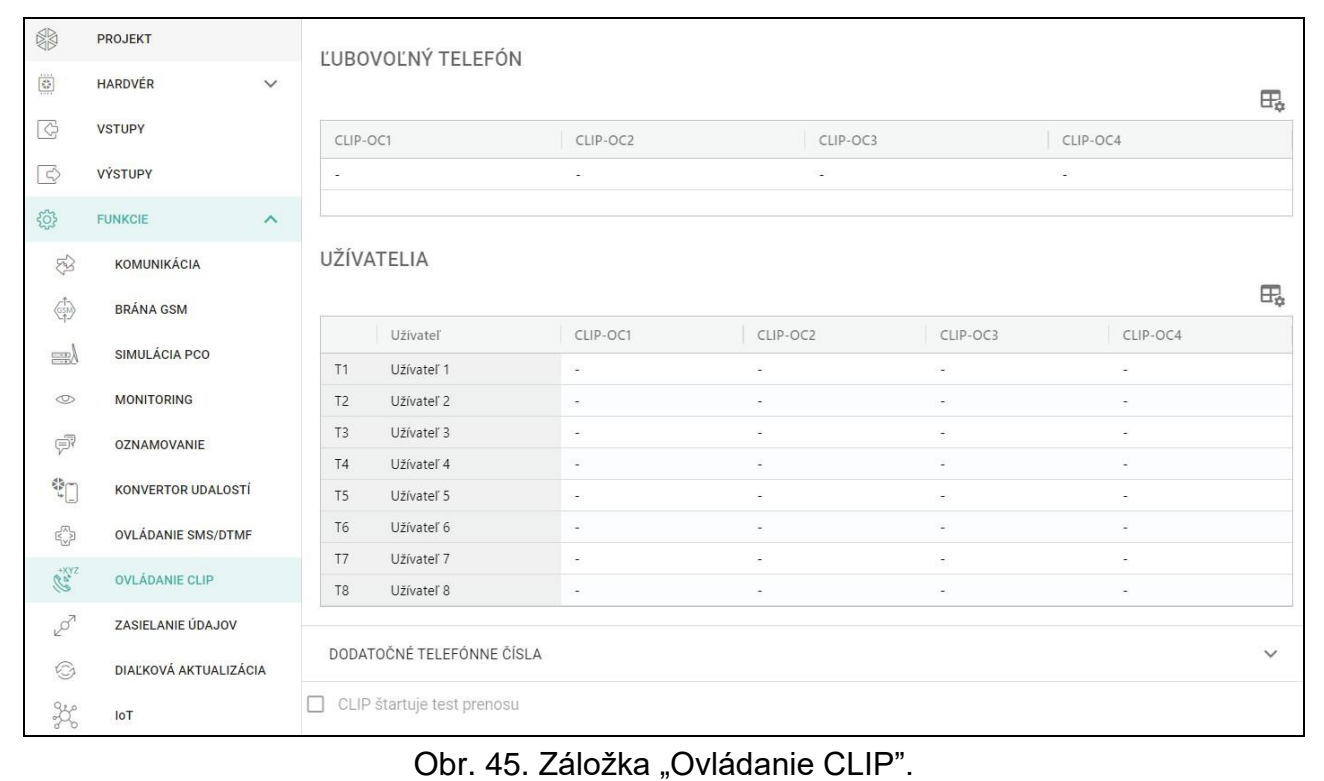

#### **Ovládanie výstupu**

<span id="page-58-0"></span>**CLIP-OC1…OC4** – výstup môže reagovať na CLIP jedným s nižšie uvedených spôsobov:

- **0:-** CLIP neovláda výstup.
- **1: Zapni** CLIP zapne výstup.
- **2: Vypni**  CLIP vypne výstup.
- **3: Zapni na čas** CLIP zapne výstup na určený čas (pozri: parameter (pozri: parameter ["Čas činnosti"](#page-38-0) s. [37\)](#page-38-0).
- **4: Prepni** CLIP prepne stav výstupu na opačný.

Ak je pre daný výstup (napr. O1) naprogramovaných niekoľko rôznych reakcií na CLIP z jedného telefónneho čísla (keď je číslo alebo jeho časť naprogramovaná vo viacerých riadkoch tabuľky), bude ako reakcia na CLIP z tohto čísla výstup postupne prepínaný na každý z naprogramovaných stavov. Postupnosť prepínania bude zhodná s očíslovaním poradového čísla zo zoznamu čísiel.

**CLIP štartuje test prenosu** – informácia o dodatočnej reakcii modulu na CLIP. Ak je možnosť zapnutá, ako reakciu na CLIP modul dodatočne spustí test prenosu. Možnosť je možné vypnúť v záložke ["Hlavná doska"](#page-32-3) (pozri: ["CLIP štartuje test prenosu"](#page-34-1)).

## **8.15 Zasielanie údajov**

Modul môže realizovať spojenia medzi ústredňou INTEGRA / INTEGRA Plus (spojenou s modulom cez port RS-232) a počítačom s nainštalovaným programom GUARDX alebo DLOADX.

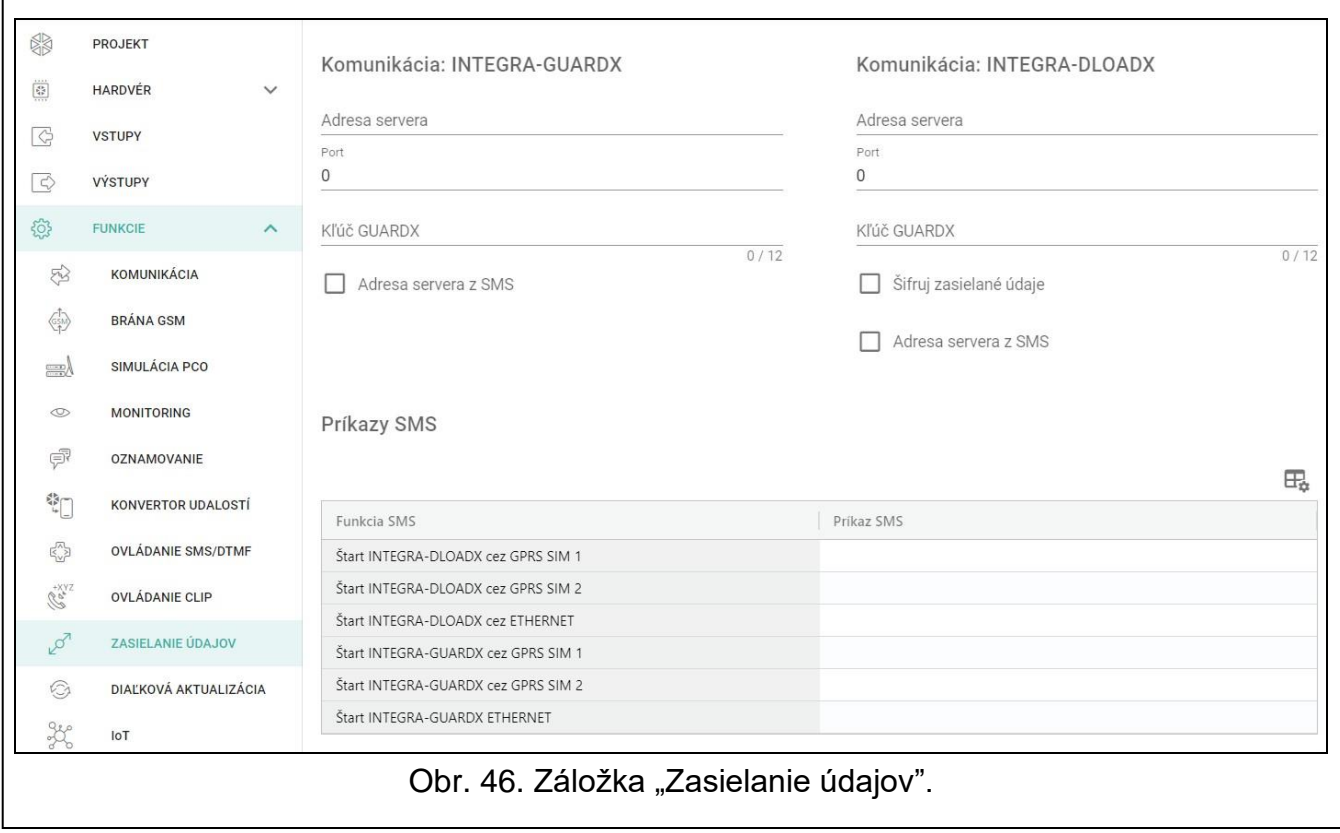

## **Komunikácia: INTEGRA – GUARDX**

- **Adresa servera**  adresa počítača s programom GUARDX, s ktorým modul (spojený s ústredňou INTEGRA / INTEGRA Plus cez port RS-232) má komunikovať s využitím komunikačného protokolu TCP/IP (mobilná sieť alebo ethernet). Je možné zadať adresu IP alebo názov domény.
- **Port**  číslo portu v sieti, na ktorom sa bude vykonávať komunikácia s programom GUARDX.
- **Kľúč GUARDX** sled 12 alfanumerických znakov (číslice, písmená a špeciálne znaky) slúžiace na kódovanie údajov počas komunikácie s programom GUARDX. Modul nadviaže spojenie iba s programom, ktorý bude používať správny kľúč.
- **Adresa servera z SMS**  ak je možnosť zapnutá, bude možné v správe SMS spúšťajúcej spojenie zadať adresu počítača s programom GUARDX a číslo portu. Ak v správe nebude adresa alebo číslo portu, modul použije naprogramované nastavenia.

### **Komunikácia: INTEGRA – DLOADX**

- **Adresa servera**  adresa počítača s programom DLOADX, s ktorým má modul (spojený s ústredňou INTEGRA / INTEGRA Plus cez port RS-232) komunikovať s využitím komunikačného protokolu TCP/IP (mobilná sieť alebo ethernet). Je možné zadať adresu IP alebo názov domény.
- **Port**  číslo portu, na ktorom sa bude vykonávať komunikácia s programom DLOADX.
- **Kľúč DLOADX** sled 12 alfanumerických znakov (číslice, písmená a špeciálne znaky) slúžiace na kódovanie údajov počas komunikácie s programom DLOADX. Modul nadviaže spojenie iba s programom, ktorý bude používať správny kľúč.
- **Šifruj zasielané údaje**  ak je možnosť zapnutá, bude zasielanie údajov pomedzi modulom a programom šifrované. Možnosť musí byť zapnutá.
- **Adresa servera z SMS**  ak je možnosť zapnutá, je možné v správe SMS spúšťajúcej spojenie zadať adresu počítača s programom DLOADX a číslo portu. Ak v správe nebude adresa alebo číslo portu, modul použije naprogramované nastavenia.

#### **Príkazy SMS**

 $\exists \mathbb{E}_n$  – po kliknutí je možné zobraziť možnosti tabuľky. Možnosti umožňujú skrytie / zobrazenie vybraných stĺpcov v tabuľke a prispôsobiť ich šírku obsahu alebo šírke okna.

- **Funkcia SMS**  funkcia spúšťaná po prijatí ovládacieho príkazu. Funkcie slúžia na nadviazanie spojenia medzi zabezpečovacou ústredňou INTEGRA / INTEGRA Plus a programom DLOADX / GUARDX prostredníctvom modulu.
- **Príkaz SMS** ovládací príkaz, ktorého zaslanie v správe SMS, spustí komunikáciu s programom GUARDX / DLOADX s využitím komunikačného protokolu TCP/IP (mobilná sieť alebo ethernet). Je možné zadať do 16 alfanumerických znakov bez znaku medzery (číslice, písmená a špeciálne znaky).

 $\boldsymbol{i}$ 

*Obsah ovládacích príkazov musí byť odlišný.*

*Obsah jedného ovládacieho príkazu sa nesmie nachádzať v obsahu iného príkazu.*

*V správe SMS je možné uviesť adresu počítača, s ktorým sa má modul spojiť, a číslo portu TCP, ktorý má byť použitý na komunikáciu.*

#### **8.16 Diaľková aktualizácia**

Diaľkovú aktualizáciu firmvéru modulu umožňuje server aktualizácií "UpServ", ktorý sa nachádza v ponuke firmy SATEL.

#### **UpServ**

- **Server aktualizácie** adresa servera aktualizácie "UpServ". Je možné zadať adresu IP alebo názov domény.
- Port číslo portu TCP používaného na komunikáciu so serverom aktualizácií "UpServ". Je možné zadať hodnoty od 0 do 65535 (0=vypnuté).
- **Kontroluj aktualizáciu**  je možné určiť počet dní, po uplynutí ktorých bude modul overovať, či je dostupná nová verzia firmvéru. Je možné zadať od 0 do 31. Pri zadaní 0, je overovanie vypnuté.
- **Sťahuj aktualizáciu cez**  je možné vybrať kanál, ktorý bude využívaný na sťahovanie aktualizácie zo servera:

**GPRS** – mobilná sieť.

**GSM-X-ETH/GPRS** – sieť ethernet alebo mobilná sieť. Prioritu má sieť ethernet. Sieť GSM je používaná v prípade výpadku komunikácie cez sieť ethernet.

**GSM-X-ETH** – sieť ethernet.

Ak nebude vybraný žiaden kanál, bude možné aktualizovať firmvér modulu iba lokálne (pozri: ["Lokálna aktualizácia"](#page-72-0) s. [71\)](#page-72-0). Komunikácia s využitím siete ethernet je možná, keď je nainštalovaný modul GSM-X-ETH.

 $\bigtriangledown$  – po kliknutí sa spustí diaľková aktualizáciu firmvéru.

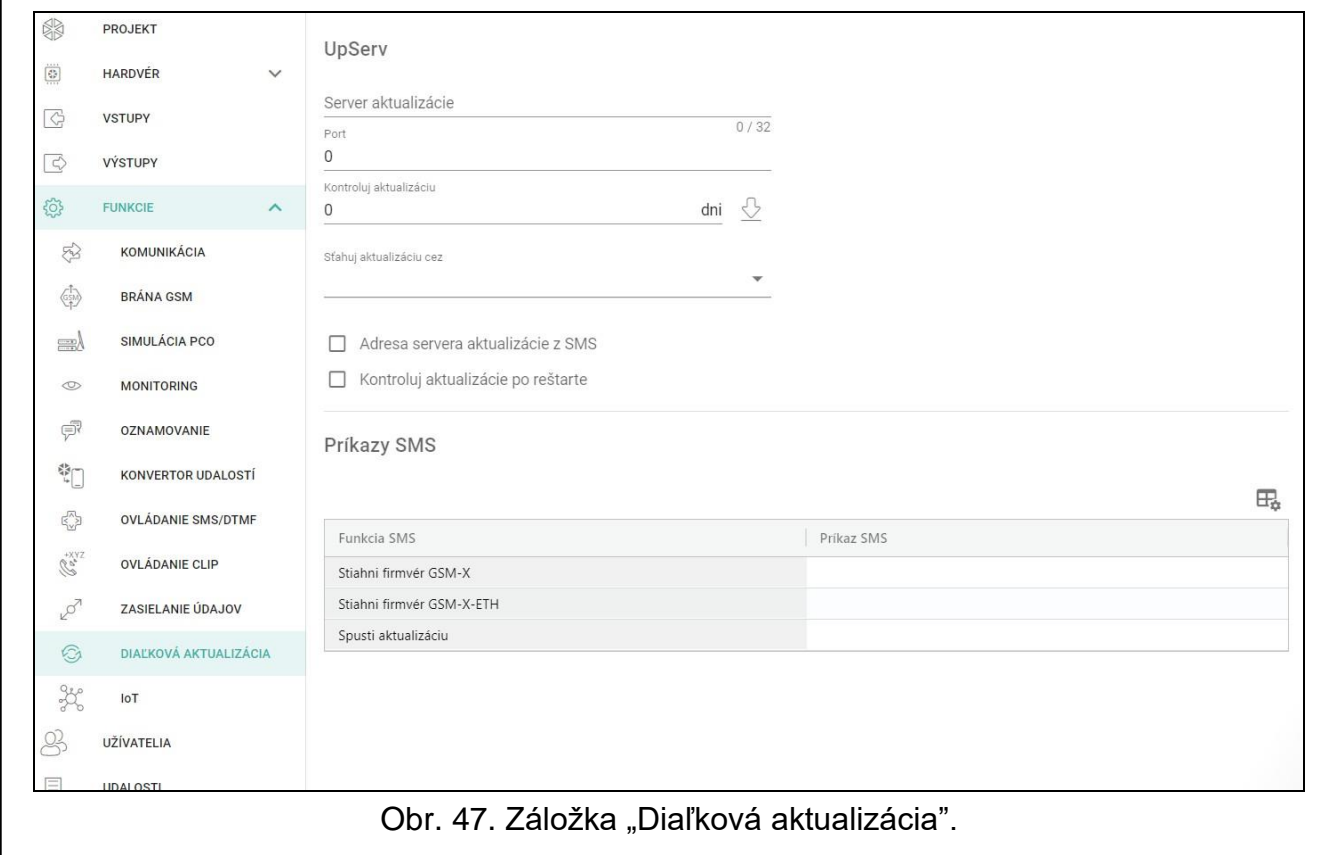

- **Adresa servera aktualizácie z SMS** ak je možnosť zapnutá, v správe SMS spúšťajúcej sťahovanie firmvéru zo servera aktualizácií je možné zadať adresu servera a číslo portu. Ak v správe nebude adresa alebo číslo portu, modul použije naprogramované nastavenia.
- **Kontroluj aktualizáciu po reštarte**  ak je možnosť zapnutá, po každom reštarte sa modul spojí so serverom aktualizácií a skontroluje, či je dostupná nová verzia firmvéru.

#### **Príkazy SMS**

 $\boldsymbol{j}$ 

– po kliknutí je možné zobraziť možnosti tabuľky. Možnosti umožňujú skrytie / zobrazenie vybraných stĺpcov v tabuľke a prispôsobiť ich šírku obsahu alebo šírke okna.

- **Funkcia SMS** funkcia spúšťaná po prijatí ovládacieho príkazu. Funkcia slúži na diaľkovú aktualizáciu firmvéru modulu.
- **Príkaz SMS** ovládací príkaz, ktorého zaslanie v správe SMS, spustí funkciu. Je možné zadať do 16 alfanumerických znakov bez znaku medzery (číslice, písmená a špeciálne znaky).

*Obsah ovládacích príkazov musí byť odlišný.*

*Obsah jedného ovládacieho príkazu sa nesmie nachádzať v obsahu iného príkazu.*

*Ak bude naprogramovaný príkaz spúšťajúci sťahovanie firmvéru, ale nebude naprogramovaný príkaz spúšťajúci aktualizáciu firmvéru, aktualizácia sa začne automaticky po ukončení sťahovania.*

## **8.17 IoT**

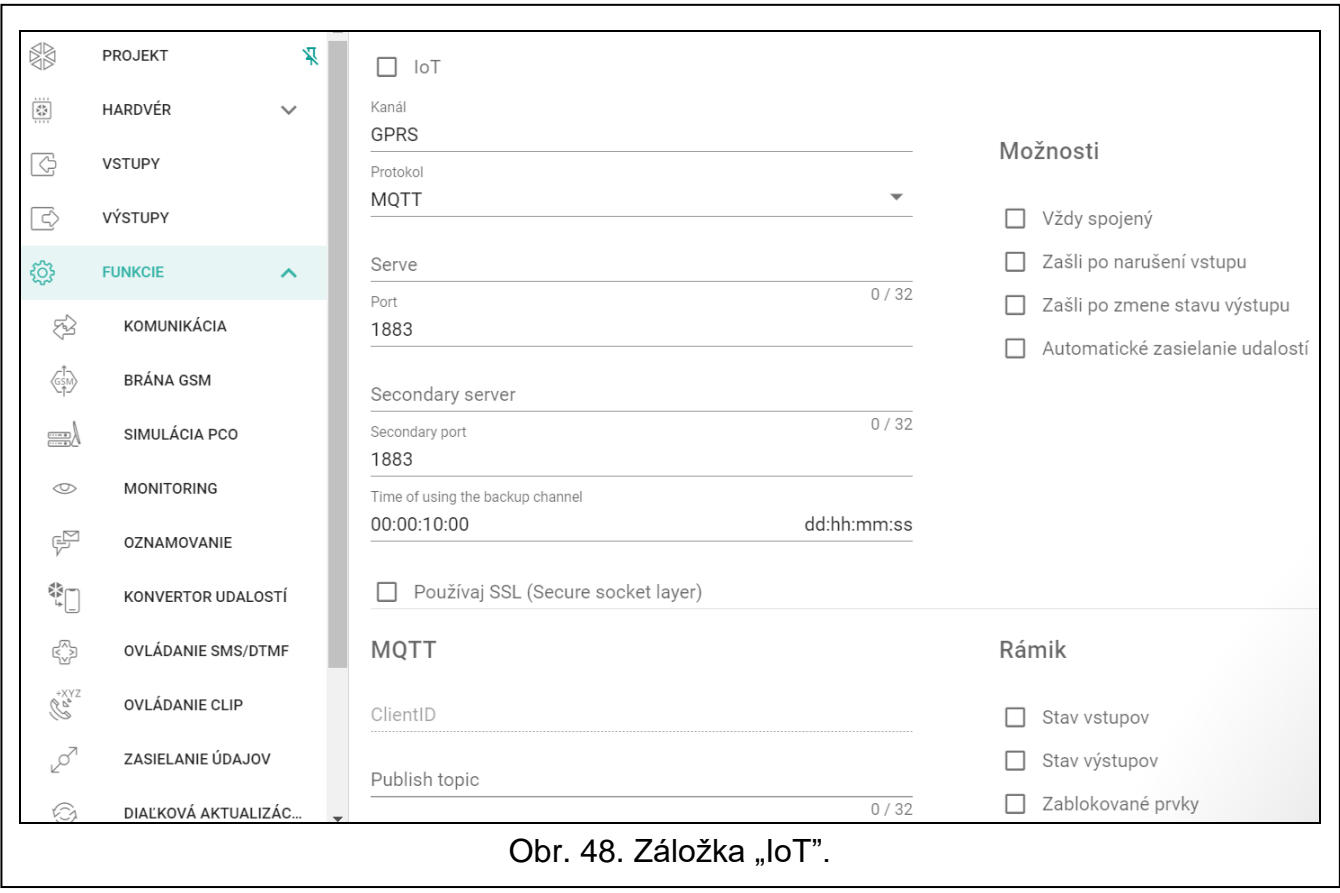

Modul môže pracovať v rámci Internetu vecí (IoT). Umožňuje to integráciu modulu s inými systémami (napr. systémom automatiky alebo sústavy merania) na zasielanie do nich modulom zaregistrovaných údajov a prijímania z nich ovládacích príkazov pre modul. Na komunikáciu sa využíva mobilná sieť.

- **IoT** ak je možnosť zapnutá, modul môže komunikovať so zariadeniami v internete vecí (IoT).
- **Kanál** informácia o kanále používanom na komunikáciu.
- **Protokol**  protokol používaný na komunikáciu. Je možné vybrať: MQTT, JSON. Dodatočné informácie sa nachádzajú v kapitole ["Príloha"](#page-74-0) s. [73.](#page-74-0)
- **Server** adresa servera, s ktorým sa má modul spájať v rámci Internetu vecí (IoT). Je možné zadať adresu IP alebo názov domény.
- **Port** číslo portu TCP používaného na komunikáciu so serverom. Je možné zadať hodnoty od 1 do 65535.
- $\mid i \mid$

*Pre protokol MQTT, je možné naprogramovať adresu druhého servera. V prípade neúspešného zaslania údajov na prvý server, sa modul pokúsi zaslať údaje na druhý server. Ak sa pokus o nadviazanie spojenia s druhým serverom skončí neúspechom, modul opäť vykoná pokus zaslania údajov na prvý server.*

- **Druhý server**  adresa servera, s ktorým sa má modul spájať, ak sa zaslanie údajov na prvý server skončí neúspešne. Pole sa týka protokolu MQTT.
- **Druhý port** číslo portu TCP používaného na komunikáciu s druhým serverom. Je možné zadať hodnoty od 1 do 65535. Pole sa týka protokolu MQTT.
- **Čas používania záložného kanála**  čas trvania spojenia s druhým serverom. Po uplynutí tohto času sa modul pokúsi spojiť s prvým serverom. Naprogramovanie 0 znamená, že

modul sa prepne na prvý server až v prípade neúspešného zaslania údajov na druhý server. Pole sa týka protokolu MQTT.

**Používaj SSL (Secure Socket Layer)** – ak je možnosť zapnutá, komunikácia so serverom je šifrovaná. Ak komunikácia na strane servera nie je šifrovaná, možnosť musí byť vypnutá.

## **MQTT**

Určiť parametre komunikácie so serverom pre protokol komunikácie MQTT.

### **JSON**

Určiť koľko každých hodín, minút a sekúnd má modul zasielať údaje do servera v prípade protokolu komunikácie JSON.

### **Možnosti**

**Vždy spojený** – ak je možnosť zapnutá, po zaslaní údajov modul udržiava spojenie so serverom do momentu nasledujúceho prenosu. Ak je možnosť vypnutá, po zaslaní údajov modul čaká niekoľko sekúnd na odpoveď zo servera a ukončí spojenie. Spojenie so serverom je nadviazané počas nasledujúceho prenosu. Čas medzi nasledujúcimi prenosmi je definovaný v poli "Polling".

**Zašli po narušení vstupu** – ak je možnosť zapnutá, narušenie vstupu spustí prenos údajov.

- **Zašli po zmene stavu výstupu** ak je možnosť zapnutá, zmena stavu výstupu spustí prenos údajov.
- **Automatické zasielanie udalostí**  ak je možnosť zapnutá, každá udalosť, ktorá vznikne v module, alebo prijatie udalosti modulom zo zabezpečovacej ústredne spustí prenos údajov.

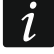

*Každý prenos údajov resetuje odpočítavanie času do nasledujúceho prenosu*  zasielaného cyklicky (pole "Polling").

#### **Rámik**

Je možné nadefinovať, akého typu údaje budú v rámiku zasielanom modulom (pozri: "Formát [rámika zasielaného](#page-74-1) modulom" s. [73\)](#page-74-1).

**Stav vstupov** – ak je možnosť zapnutá, v rámiku budú informácie o stave vstupov.

**Stav výstupov** – ak je možnosť zapnutá, v rámiku budú informácie o stave výstupov.

**Zablokované prvky** – ak je možnosť zapnutá, v rámiku bude informácia, ktoré vstupy sú zablokované.

**Napätie napájania** – ak je možnosť zapnutá, v rámiku bude informácia o hodnote napätia napájania modulu.

**Sila mobilného signálu** – ak je možnosť zapnutá, v rámiku bude informácia o hodnote sily rádiového signálu prijímaného modulom.

- **Operátor mobilnej siete**  ak je možnosť zapnutá, v rámiku bude symbol vybraného operátora mobilnej siete.
- **IMEI** ak je možnosť zapnutá, v rámiku bude identifikačné číslo mobilného telefónu modulu.

**Udalosti** – ak je možnosť zapnutá, bude rámik obsahovať index najnovšej udalosti zapísanej v pamäti modulu (EV) a informácia o maximálnom indexe udalosti (MEV).

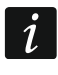

*Zapnutie / vypnutie možnosti spôsobí aktualizáciu údajov zobrazovaných v poli "Údaje".*

**Údaje (aktuálna dĺžka = [počet] bajtov)** – informácia, akého typu údaje budú v rámiku zasielanom modulom (pozri: ["Formát rámika zasielaného](#page-74-1) modulom" s. [73\)](#page-74-1). Nad poľom je zobrazovaná informácia o aktuálnej veľkosti rámika.

# <span id="page-64-0"></span>**8.18 Užívatelia**

Je možné zadať údaje 8 užívateľov. Z telefónneho čísla užívateľa bude možné ovládať modul pomocou správ SMS, kódov DTMF (pozri: s. [55\)](#page-56-0), služby CLIP (pozri: s. [56\)](#page-57-0) a pomocou aplikácie GX Control (pozri: s. [64\)](#page-65-0). Súčasne môže modul na telefónne číslo užívateľa realizovať oznamovania (SMS, CLIP a AUDIO) o udalostiach (pozri: s. [50\)](#page-51-0).

 $\boxdot$  – po kliknutí je možné zobraziť možnosti tabuľky. Možnosti umožňujú skrytie / zobrazenie vybraných stĺpcov v tabuľke a prispôsobiť ich šírku obsahu alebo šírke okna.

**Užívateľ** – individuálny názov užívateľa (do 16 znakov).

**Telefónne číslo** – telefónne číslo užívateľa. Je možné naprogramovať celé telefónne číslo (so smerovým číslom krajiny, napr. +421 pre Slovensko) alebo iba jeho časť. Ako časť čísla je chápaných maximálne 5 znakov (po sebe idúcich číslic z ľubovoľnej časti telefónneho čísla, v tom aj znak "+"). 6 a viac znakov je modulom chápané ako celé telefónne číslo.

**Prepošli SMS** – ak je možnosť zapnutá, na telefónne číslo užívateľa sú zasielané prijaté modulom neznáme správy SMS (napr. informácie od operátora mobilnej siete).

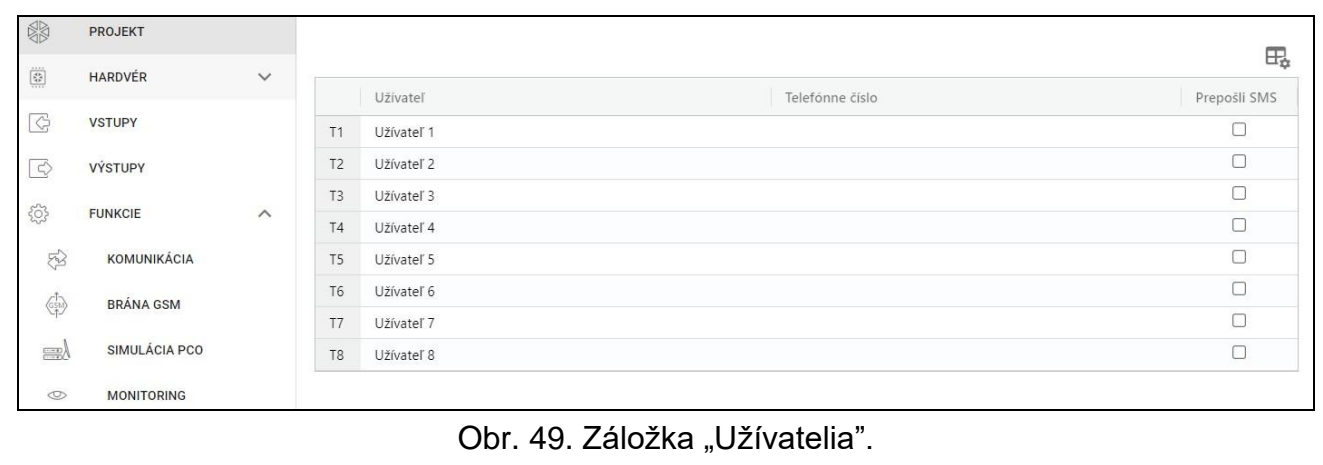

## **8.19 Udalosti**

V pamäti modulu môže byť zaregistrovaných do 500 udalostí vygenerovaných modulom alebo prijatých zo zabezpečovacej ústredne.

Nad tabuľkou je zobrazované pole vyhľadávania. Na vyhľadanie udalosti treba:

- 1. Kliknúť na pole a zadať sled znakov, ktorý sa má nachádzať v informáciách o udalosti (napr. v popise udalosti alebo v dátume jej vzniku).
- 2. Kliknúť na Q. Zobrazia sa udalosti, ktoré spĺňajú kritériá vyhľadávania.

Ak majú byť zobrazené opätovne všetky udalosti, kliknúť na x v poli vyhľadávania *(znaky zadané v poli budú vymazané).*

- po kliknutí je možné vymazať pamäť udalostí v module.
- po kliknutí je možné obnoviť zoznam udalostí.
- $\mathbb{H}_{\mathbb{R}}$  po kliknutí je možné zobraziť možnosti tabuľky. Možnosti umožňujú skrytie / zobrazenie vybraných stĺpcov v tabuľke a prispôsobiť ich šírku obsahu alebo šírke okna.

Údaje v tabuľke je možné triediť. Po kliknutí na hlavičku (napr. "Dátum"), bude tabuľka vytriedená podľa údajov z tohto stĺpca. V hlavičke stĺpca bude zobrazený symbol informujúci o aktuálnom spôsobe triedenia ( $\uparrow$  – vzostupne,  $\downarrow$  - zostupne).

Udalosti sú zobrazované v postupnosti od najnovších (hore) po najstaršie (dole). V jednotlivých stĺpcoch sú zobrazované nasledujúce informácie:

- **Č.** poradové číslo udalosti.
- **Dátum**  dátum vzniku udalosti v module / zapísania udalosti z ústredne do pamäte modulu (pozri: ["Pamätanie udalostí"](#page-45-1)).
- **Čas** hodina vzniku udalosti v module / zapísania udalosti z ústredne do pamäte modulu (pozri: ["Pamätanie udalostí"](#page-45-1)).
- **Popis** popis udalosti (v prípade udalostí vo formáte Contact ID alebo SIA).
- **Zdroj** názov zdroja, ktorý vygeneroval udalosť.

**PCO 1 / PCO 2** – stav monitoringu:

**[prázdne pole]** – udalosť nie je monitorovaná,

- **.** udalosť čaká na zaslanie na PCO,
- **+** test prenosu zaslaný na PCO,
- **-** neúspešné zaslanie testu prenosu,
- **\*** zaslanie udalosti bolo zrušené anulované (napr. vypnutím monitoringu),

**[názov servera PCO]** – udalosť úspešne zaslaná daným kanálom, na daný server PCO.

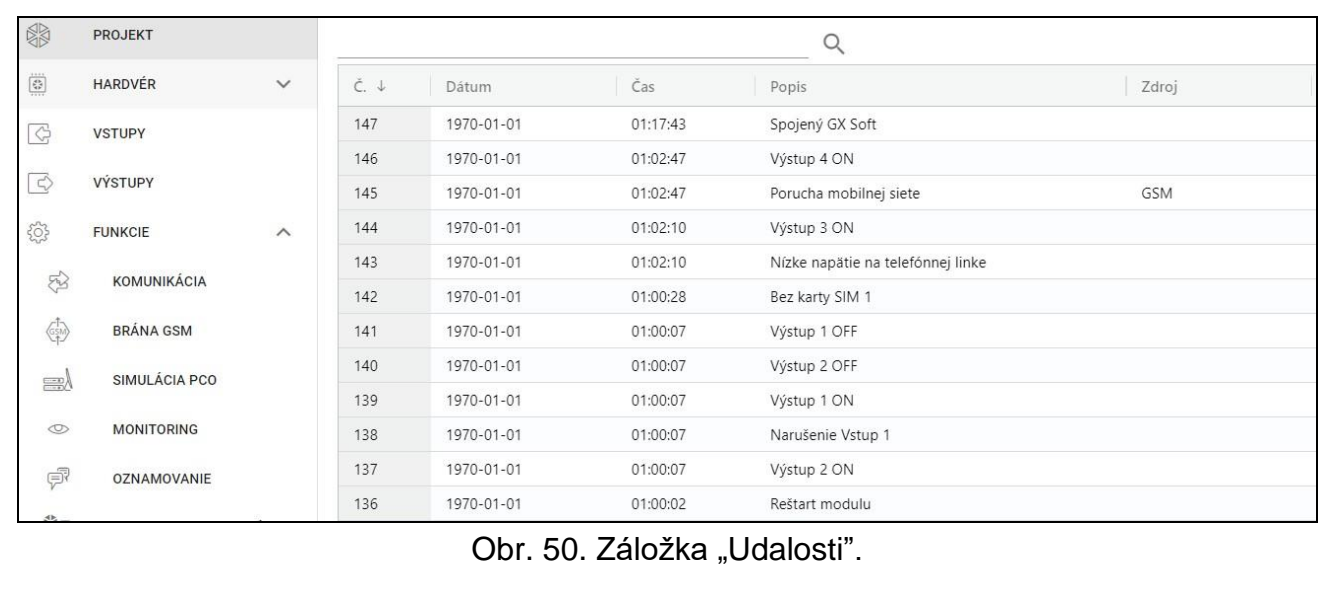

# <span id="page-65-0"></span>**9. Aplikácia GX Control**

Mobilná aplikácia GX Control umožňuje diaľkovú obsluhu modulu GSM-X LTE:

- overenie stavu vstupov, detektorov 1-Wire a výstupov,
- zablokovanie / odblokovanie vstupov a detektorov 1-Wire,
- ovládanie výstupov,
- prehľad porúch,
- prehľad pamäte udalostí.

Aplikácia môže okrem toho informovať o udalostiach pomocou oznamovania push.

Komunikácia medzi aplikáciou a modulom je šifrovaná.

*Telefónne číslo na komunikáciu s aplikáciou GX Control musí byť naprogramované v module na zozname telefónov užívateľov (pozri: ["Užívatelia"](#page-64-0) s. [63\)](#page-64-0).*

Aplikáciu je možné stiahnuť z "Google play" (zariadenia so systémom Android) alebo "App Store" (zariadenia so systémom iOS).

Po prvom spustení aplikácie sa zobrazí otázka, či má byť prístup do aplikácie chránený heslom. Po určení zásad prístupu do aplikácie a zobrazia pokyny na nastavenie komunikácie s modulom. Obrázok [51](#page-66-0) zobrazuje obrazovku aplikácie GX Control, ktorá umožňuje výber spôsobu konfigurácie komunikačných nastavení.

### **Pridaj z kódu QR**

Po stlačení tlačidla sa spustí skener kódu QR, čo umožní načítanie nastavení komunikácie z kódu QR (pozri: s. [30\)](#page-31-0).

Ak sú nastavenia komunikácie nakonfigurované v jednom mobilnom zariadení, je možné tieto nastavenia jednoducho skopírovať do iného mobilného zariadenia. Stačí zobraziť kód QR na zariadení, v ktorom sú nastavenia komunikácie s daným modulom už nakonfigurované, a načítať ho na druhom zariadení.

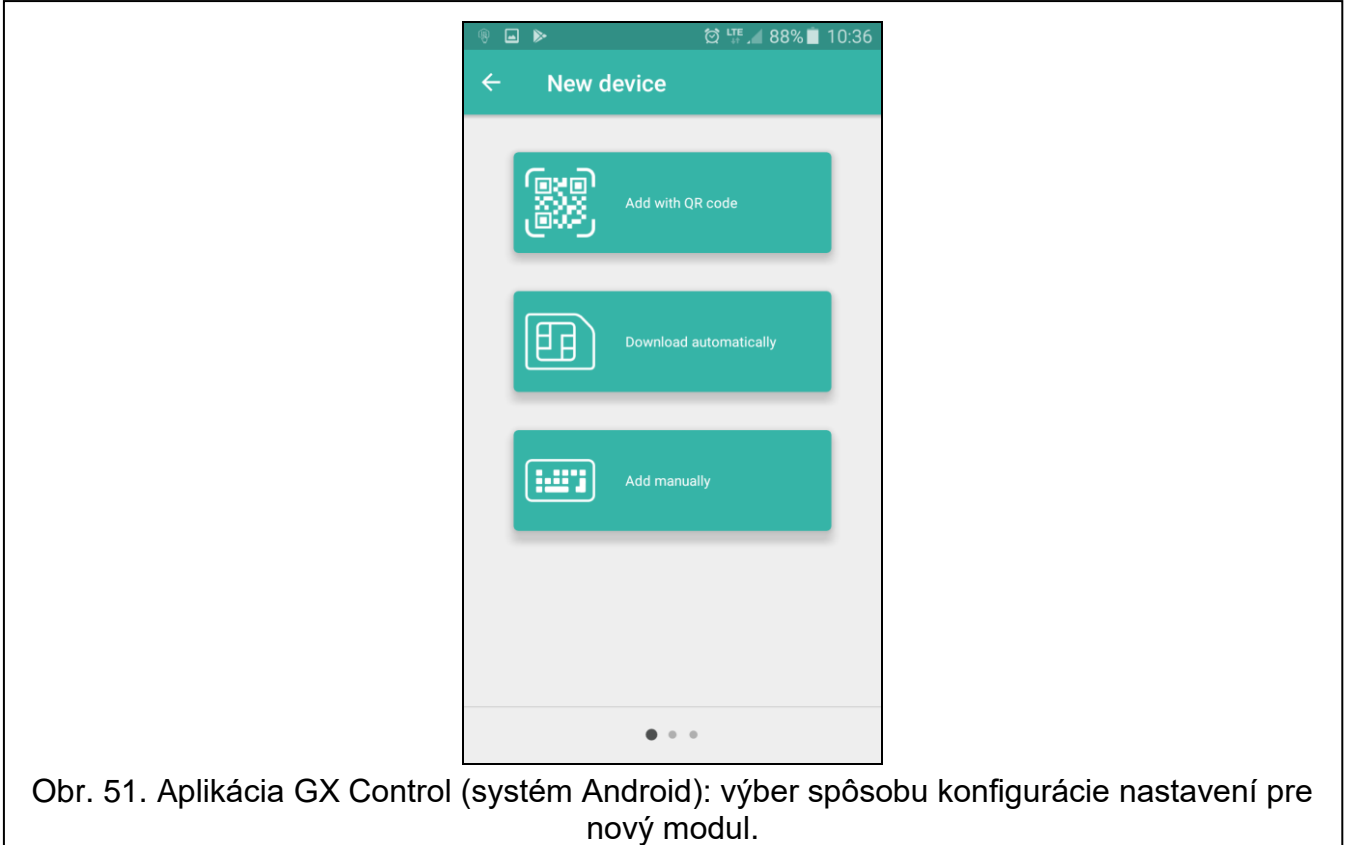

#### <span id="page-66-0"></span>**Preber automaticky**

Po stlačení tlačidla sa zobrazí okno, v ktorom treba zadať číslo mobilného komunikátora nového modulu. Nastavenia komunikácie budú stiahnuté automaticky z modulu.

#### **Pridaj ručne**

Po dotknutí tlačidla sa zobrazí okno (obr. [52\)](#page-67-0), v ktorom treba:

- zadať názov modulu (umožní identifikáciu modulu počas používania aplikácie),
- zadať číslo IMEI komunikátora mobilného modulu (individuálne identifikačné číslo mobilného komunikátora),
- zadať číslo ID modulu (individuálne identifikačné číslo pre potreby komunikácie cez server SATEL – pozri: záložka: ["Projekt"](#page-30-0) s. [29\)](#page-30-0),
- zadať telefónne číslo užívateľa (číslo naprogramované v module: ["Užívatelia"](#page-64-0) s. [63\)](#page-64-0),
- vybrať ikonu (uľahčí identifikáciu modulu počas používania aplikácie).

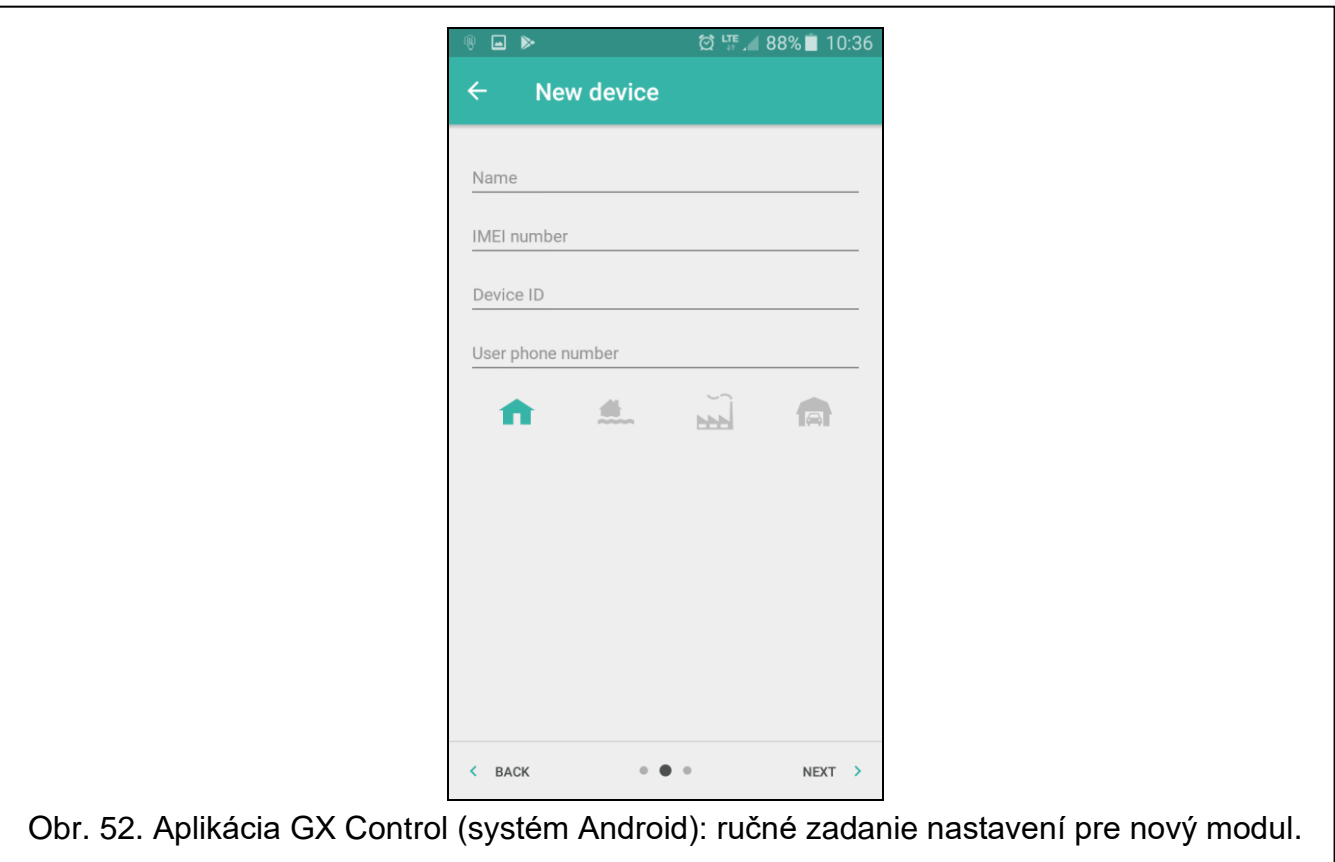

# <span id="page-67-0"></span>**10. Ovládanie pomocou telefónu**

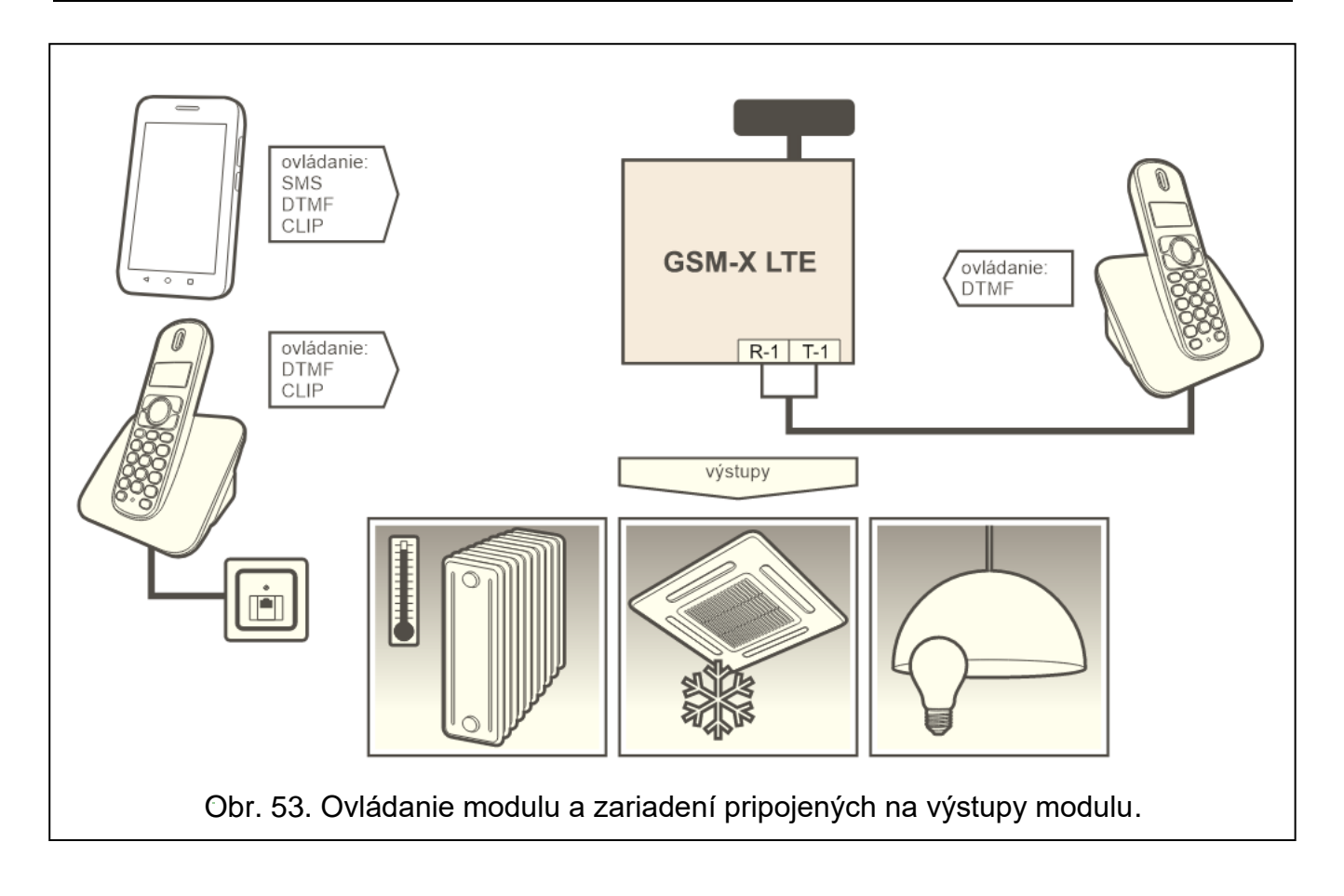

## <span id="page-68-0"></span>**10.1 Ovládanie z telefónu pripojeného na výstupy telefónnej linky**

#### **Vyžadované nastavenia**

- Naprogramovať kód spúšťajúci lokálne ovládanie modulu (maximálne 16 číslic, pozri: "Čís. [na ovl. z lokálne pripojeného aparátu"](#page-56-1) s. [55\)](#page-56-1).
- Naprogramovať ovládacie kódy DTMF pre jednotlivé ovládacie funkcie (pozri: ["DTMF"](#page-57-1) s. [56\)](#page-57-1).

#### **Ovládanie**

- 1. Zodvihnúť slúchadlo telefónu a pomocou klávesnice zadať kód spúšťajúci lokálne ovládanie modulu. Modul potvrdí jeho správnosť dvomi krátkymi pípnutiami.
- 2. Pomocou klávesnice zadať ovládací kód.
- 3. Ak bude funkcia spustená, modul to potvrdí dvomi krátkymi pípnutiami. Ak funkcia nebude spustená, modul vygeneruje jedno dlhé pípnutie.
- 4. Činnosti z bodu 2 zopakovať, ak má ovládanie pokračovať.
- 5. Na ukončenie ovládania položiť slúchadlo.

## **10.2 Ovládanie z iných telefónov**

### **10.2.1 Z klávesnice**

#### **Vyžadované nastavenia**

- Naprogramovať parameter ["Čas zvonenia"](#page-32-4) (s. [31\)](#page-32-4).
- Naprogramovať ovládacie kódy (pozri: ["Ovládanie SMS/DTMF"](#page-56-0) s. [55\)](#page-56-0).
- Ak má byť dostupnosť ovládania obmedzená na telefónne čísla, ktoré sú:
	- − naprogramované v module pre užívateľov (pozri: ["Užívatelia"](#page-64-0) s. [63\)](#page-64-0) zapnúť možnosť ["Tel. čísla užívateľov"](#page-33-0) (s. [32\)](#page-33-0);
	- − na zozname povolených čísiel (pozri: ["Povolené telefónne čísla"](#page-45-0) s. [44\)](#page-45-0) zapnúť možnosť ["Ľubovoľné tel. čísla \(brána GSM](#page-33-1)**)**" (s. [32\)](#page-33-1).

#### **Ovládanie**

- 1. Zavolať na telefónne číslo mobilného komunikátora modulu.
- 2. Po zaznení 2 krátkych pípnutí zadať 4-ciferný ovládací kód.
- 3. Ak bude funkcia spustená, modul to potvrdí dvomi krátkymi pípnutiami. Ak funkcia nebude spustená, modul vygeneruje jedno dlhé pípnutie.

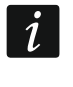

*V prípade omylu počas zadávania ovládacieho kódu, treba stlačiť kláves [\* ] alebo [#] a zadať kód opätovne. Trojnásobné zadanie chybného kódu spôsobí stratu spojenia s modulom.*

4. Zadať nasledujúce ovládacie kódy alebo ukončiť spojenie.

#### **10.2.2 Pomocou správ SMS**

#### **Vyžadované nastavenia**

- Naprogramovať ovládacie príkazy (pozri: kapitola ["Ovládanie SMS/DTMF"](#page-56-0) s. [55\)](#page-56-0).
- Ak má byť dostupnosť ovládania obmedzená na telefónne čísla, ktoré sú:
	- − naprogramované v module pre užívateľov (pozri: ["Užívatelia"](#page-64-0) s. [63\)](#page-64-0) zapnúť možnosť "Tel. čísla užívateľov" (s. [32\)](#page-33-0);
	- − na zozname povolených čísiel (pozri: ["Povolené telefónne čísla"](#page-45-0) s. [44\)](#page-45-0) zapnúť možnosť ["Ľubovoľné tel. čísla \(brána GSM](#page-33-1)**)**" (s. [32\)](#page-33-1).

• Ak má modul potvrdzovať vykonanie ovládania pomocou správ SMS, naprogramovať telefónne číslo centra SMS (pozri: ["Číslo centra SMS"](#page-34-2) s. [33\)](#page-34-2) a zapnúť možnosť ["Potvrdzuje ovládanie SMS"](#page-56-2) (s. [55\)](#page-56-2).

# **Ovládanie**

- 1. Na telefónne číslo mobilného telefónu modulu zaslať správu SMS obsahujúcu ovládací príkaz.
	- *Ovládací príkaz môže byť iba časť správy SMS, ale musí sa nachádzať v prvých 32 znakoch. Vďaka tomu je možné v pamäti telefónu zapísať ovládací príkaz spolu s komentárom a celok zaslať do modulu.*

*V jednej správe SMS je možné zaslať niekoľko ovládacích príkazov (musia byť oddelené medzerami).*

- 2. Po vykonaniu príkazu, ak je zapnutá možnosť ["Potvrdzuje ovládanie SMS"](#page-56-2) (s. [55\)](#page-56-2), modul zašle správu SMS s informáciou o stave modulu:
	- "OT=????, IN=????, LT=?, SIG=?, ??:?? / ??d??h??m, T1=??, T2=??, T3=??, T4=??, T5=??, T6=??, T7=??, T8=??,"

kde:

- OT informácia o stave výstupov [o vypnutý výstup; O zapnutý výstup].
- IN informácia o stave vstupov [i alebo t vstup v normálnom stave; a alebo T narušený vstup; b – zablokovaný vstup].
- LT informácia o stave telefónnej linky [ok telefónna linka v poriadku; ?? poškodená telefónna linka].
- SIG aktuálna úroveň signálu prijímaného anténou [číslice od 0 do 4].
- ??:?? / ??d??h??m informácia týkajúca sa času, po uplynutí ktorého bude modul zasielať test prenosu [raz denne o hod. napr. 15:10 / každých počet dní (d), hodín (h) a minút (m)].
- T1…T8 informácia o telefónnych číslach užívateľov, ktorí sú naprogramovaní v module.

## **10.2.3 Pomocou CLIPu**

Pomocou služby CLIP je možné ovládať iba výstupy.

## **Vyžadované nastavenia**

- Naprogramovať parameter ["Čas zvonenia"](#page-32-4) (s. [31\)](#page-32-4).
- Zadať telefónne čísla, z ktorých bude možné ovládať výstupy pomocou služby CLIP (pozri: kapitola ["Ovládanie CLIP"](#page-57-0) s. [56\)](#page-57-0).
- Určiť, z ktorých telefónnych čísiel a akým spôsobom má CLIP ovládať výstupy (pozri: "CLIP-OC1...OC4" s. [57\)](#page-58-0).

## **Ovládanie**

Zavolať na telefónne číslo mobilného komunikátora modulu a po zaznení signálu zvonenia ukončiť spojenie. Modul zmení stav výstupu. Ak je v module zapnutá možnosť "Zasielaj SMS [so stavom modulu na CLIP"](#page-34-3) (s. [33\)](#page-34-3), modul zašle na volajúce telefónne číslo správu SMS s informáciou o stave modulu.

 $\tilde{\mathbf{1}}$ 

# **11. Monitoring udalostí v prípade spolupráce s ústredňou INTEGRA / INTEGRA Plus**

Ak má zabezpečovacia ústredňa INTEGRA / INTEGRA Plus zasielať monitoring udalostí prostredníctvom modulu GSM-X LTE:

- 1. Porty RS-232 ústredne a modulu GSM-X LTE musia byť prepojené.
- 2. V ústredni zapnúť nasledujúce možnosti:

**Monitoring – GPRS**, **Odpovedanie – modem**, **Tónová voľba**, **Bez testu tel. signálu**, **Bez testu zodvihn. tel.**, **Externý modem**, **Modem ISDN/GSM/ETHM**.

3. V ústredni nakonfigurovať nasledujúce parametre monitoringu:

**Formát prenosu**,

**Adresa servera** – zadať: gsm-x,

**Identifikátory**.

*Podrobné informácie na tému konfigurácie zabezpečovacej ústredne sa nachádzajú v príručkách programovania zabezpečovacích ústrední.*

# **12. Konvertovanie správ typu PAGER na správy SMS**

Modul pripojený na zariadenie s funkciou zasielania správ typu PAGER ponúka možnosť konverzie správy typu PAGER na správu SMS.

- 1. Zadať telefónne číslo centra SMS, ak nebolo zadané operátorom do pamäte karty SIM (pozri: ["Číslo centra SMS"](#page-34-2) s. [33\)](#page-34-2).
- 2. Naprogramovať číslo stanice pager (pozri: ["Číslo stanice](#page-44-1) PAGER" s. [43\)](#page-44-1).
- 3. Je možné naprogramovať smerové číslo, ktoré bude umiestnené pred číslom mobilného telefónu, na ktoré má byť zaslaná správa SMS (pozri: ["Prefix](#page-44-2) SMS" s. [43\)](#page-44-2).

## **12.1 Spolupráca s telefónnym dialerom DT-1**

V telefónnom dialeri DT-1:

1. Naprogramovať parametre signálu stanice PAGER zhodne s tabuľkou [2.](#page-70-0)

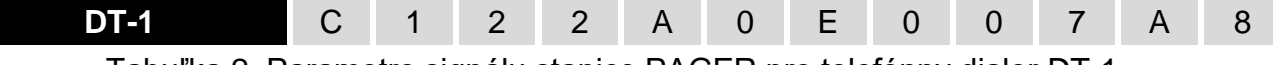

- <span id="page-70-0"></span>Tabuľka 2. Parametre signálu stanice PAGER pre telefónny dialer DT-1.
- 2. Naprogramovať ostatné parametre potrebné na spustenie oznamovania typu PAGER (pozri: príručka telefónneho dialera DT-1).

# **13. Zasielanie správ SMS z telefónu pripojeného na výstupy telefónnej linky**

Modul umožňuje zasielanie správ SMS zo stacionárneho telefónneho aparátu, generujúceho signály DTMF, pripojeného na výstup telefónnej linky.

- 1. Číselnom:
	- − každý stlačený kláves telefónu znamená zadanie do správy zodpovedajúcej číslice;
	- − prepnutie na textový režim nastáva po dvojnásobnom stlačení klávesu [\* ].
- 2. Textovom:
	- − každý kláves s číslicou zodpovedá trom písmenám (obr. [54\)](#page-71-0);
	- − stlačenie klávesu znamená výber prostredného písmena;
	- − postupné stlačenie klávesu a [\* ] znamená výber písmena zapísaného na ľavej strane daného klávesu;
	- − postupné stlačenie klávesu a [#] znamená výber písmena zapísaného na pravej strane daného klávesu;
	- − na získanie medzery, treba stlačiť kláves [0];
	- − pomlčka sa získa stlačením klávesov [0][\* ], bodka kláves [1];
	- − prepnutie z textového na číselný režim nastáva po stlačení klávesov [0] a [#].

Po stlačení klávesu [#], keď je modul v číselnom režime, nastáva zaslanie správy.

Na zaslanie správy SMS:

 $\boldsymbol{i}$ 

- 1. Zodvihnúť slúchadlo telefónu pripojeného na výstup telefónnej linky.
- 2. Vytočiť číslo stanice pager naprogramované v module (pozri: ["Číslo stanice](#page-44-1) PAGER" s. [43\)](#page-44-1), a nasledujúco telefónne číslo, na ktoré má byť zaslaná správa SMS. Číslo treba zadať čo najrýchlejšie bez časových odstupov medzi číslicami.
- 3. Modul potvrdí správne prijatie čísla dvomi pípnutiami. Bez potvrdenia, alebo obsadzovací signál znamená chybu vytáčania a nutnosť začatia procedúry od začiatku (pre uľahčenie je možné použiť možnosť "Zopakuj" na klávesnici telefónu).
- 4. Zadať obsah správy zhodne s nižšie uvedeným popisom.

*Správa SMS zasielaná zo stacionárneho telefónneho aparátu môže obsahovať maximálne 62 alfanumerických znakov.*

*Položenie slúchadla počas zadávania textu prerušuje proces zasielania správy SMS.*

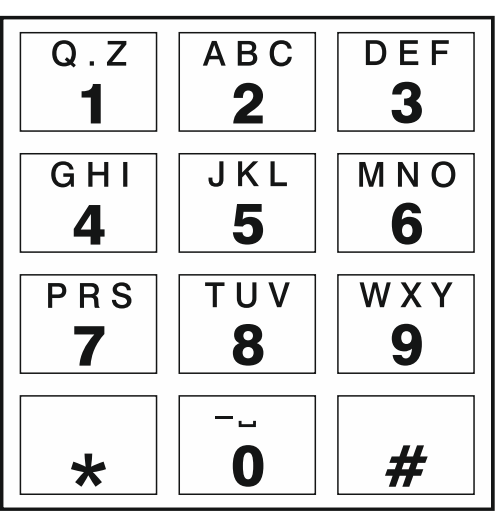

<span id="page-71-0"></span>Obr. 54. Pridelenie alfanumerických znakov ku klávesnici telefónu.
# **14. Zásady konverzie čísla**

V prípade, keď sú spojenia realizované mobilným komunikátorom modulu, telefónne číslo prijímané zo zabezpečovacej ústredne alebo tradičného telefónneho aparátu, je konvertované ešte pred jeho zaslaním do komunikátora GSM modulu.

- 1. Počas vytáčania čísla, modul najprv kontroluje, či jeho číslice sú zhodné s:
	- − telefónnym číslom PCO konverzia čísla sa nevyužíva,
	- − telefónnym číslom na ovládanie DTMF z aparátu pripojeného lokálne (pozri: s. [55\)](#page-56-0) konverzia sa týka číslic nasledujúcich po čísle na ovládanie DTMF,
	- − prefixom FLASH (pozri: s. [41\)](#page-42-0) konverzia sa týka číslic nasledujúcich po prefixe,
	- − číslom stanice pager konverzia sa týka číslic nasledujúcich po čísle stanice pager,
	- − jedným z naprogramovaných východiskových čísiel (pozri: s. [44\)](#page-45-0) konverzia sa týka číslic nasledujúcich po východiskovom čísle.
- 2. Po uplynutí 4 sekúnd vytočenia poslednej číslice, modul prejde na konverziu čísla. Modul kontroluje, či sa číslo nachádza na zozname povolených čísiel (pozri: s. [44\)](#page-45-1). Ak sa číslo nachádza na zozname, alebo je zapnutá možnosť ["Povolené čísla pre GSM"](#page-41-0) (s. [40\)](#page-41-0) – je číslo uznané za správne a modul realizuje spojenie.

# **15. Aktualizácia firmvéru modulu**

*Počas aktualizácie firmvéru modul nerealizuje svoje bežné funkcie.*

*Pred aktualizáciou firmvéru treba zapísať nastavenia modulu.*

#### **15.1 Lokálna aktualizácia**

- 1. Zo stránky www.satel.pl stiahnuť program na aktualizáciu firmvéru modulu GSM-X LTE.
- 2. Prepojiť konektor USB Micro-B modulu s portom USB počítača.
- 3. Spustiť program na aktualizáciu firmvéru modulu.
- 4. Kliknúť na

 $\vert i \vert$ 

5. Keď sa zobrazí okno s otázkou, či sa má pokračovať v aktualizácii, treba kliknúť na "Yes". Firmvér modulu bude aktualizovaný. Ak je nainštalovaný modul GSM-X-ETH / GSM-X-PSTN, bude jeho firmvér taktiež aktualizovaný.

#### **15.2 Diaľková aktualizácia**

- 1. V module naprogramovať parametre, ktoré umožňujú diaľkovú aktualizáciu firmvéru modulu (pozri: ["Diaľková aktualizácia"](#page-60-0) s. [59\)](#page-60-0).
- 2. Spustiť aktualizáciu z programu GX Soft (pozri: s. [60\)](#page-61-0) alebo pomocou správy SMS.

#### **15.2.1 Spustenie aktualizácie pomocou správy SMS**

 $\vert j \vert$ 

*Správy SMS, ktoré spúšťajú sťahovanie a aktualizáciu firmvéru, môžu byť zasielané oba z autorizovaného telefónneho čísla (pozri: ["Verifikácia tel. čísiel](#page-33-0) (ovládanie [SMS/DTMF](#page-33-0) a odpoveď na CLIP)" s. [32\)](#page-33-0).*

1. Na číslo karty SIM používanej modulom zaslať správu SMS obsahujúcu ovládací príkaz, ktorý spustí sťahovanie firmvéru zo servera aktualizácií "UpServ" (pozri: ["Príkaz SMS"](#page-61-1) s. [60\)](#page-61-1). Ak je v module zapnutá možnosť ["Adresa servera aktualizácie z SMS"](#page-61-2) a modul sa má spojiť s iným serverom aktualizácie, ako je v nastaveniach modulu, správa musí mať

podobu: xxxx=aaaa:pp= ("xxxx" – ovládací príkaz; "aaaa" – adresa servera (IP adresa alebo názov domény); "pp" – číslo portu).

- 2. Po stiahnutí nového firmvéru, bude o tom modul informovať pomocou správy SMS.
- 3. Zaslať správu SMS obsahujúcu ovládací príkaz, ktorý spustí aktualizáciu firmvér modulu (pozri: ["Príkaz SMS"](#page-61-1) s. [60\)](#page-61-1). Ak nebol ovládací príkaz spúšťajúci aktualizáciu naprogramovaný v module, je proces aktualizácie firmvéru spustený automaticky modulom po ukončení sťahovania.
- 4. Po aktualizácii firmvéru bude o tom modul informovať pomocou správy SMS.

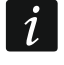

*Ak chyby vo firmvéri modulu neumožňujú jeho aktualizáciu, teba vykonať aktualizáciu v režime štartéra (pozri: popis jumpera RESET s. [13\)](#page-14-0).*

## **16. Návrat továrenských nastavení**

- 1. Kliknúť na záložku "Projekt" v programe GX Soft.
- 2. Kliknúť na tlačidlo "Továrenské nastavenia". Zobrazí sa okno, v ktorom treba potvrdiť zámer návratu továrenských nastavení modulu.

Počet vstupov ..........................................................................................................................8

3. Kliknúť na "Áno".

## **17. Technické informácie**

#### **GSM-X LTE**

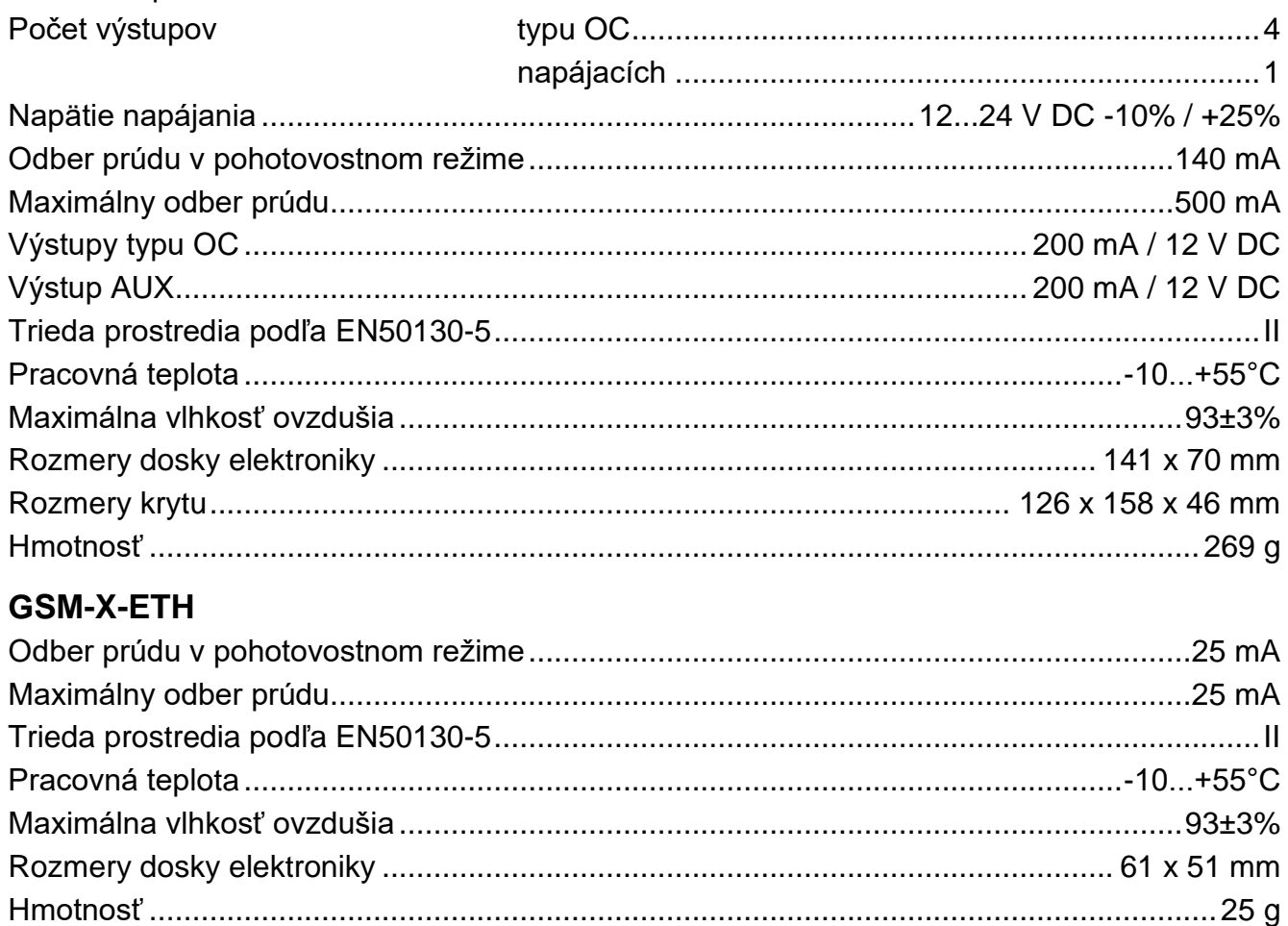

# <span id="page-74-0"></span>**GSM-X-PSTN**

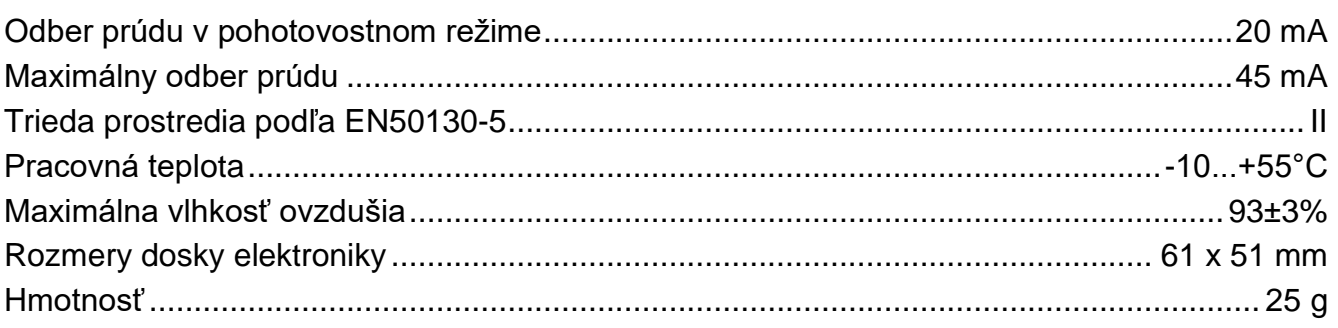

# <span id="page-74-1"></span>**18. Príloha**

## **18.1 Formát údajov protokolu JSON a MQTT**

#### **18.1.1 Formát rámika zasielaného modulom**

```
{"IMEI":"868325024202972", "I1":1, "BI2":1, "I3":0, "I4":0, "I5":1, 
"BI6":1, "I7":0, "I8":0, "O1":1, "O2":0, "O3":1, "O4":0, "RSSI":64, 
"P":13692, "SP":"XY [4G]", "EV":44, "MEV":619}
```
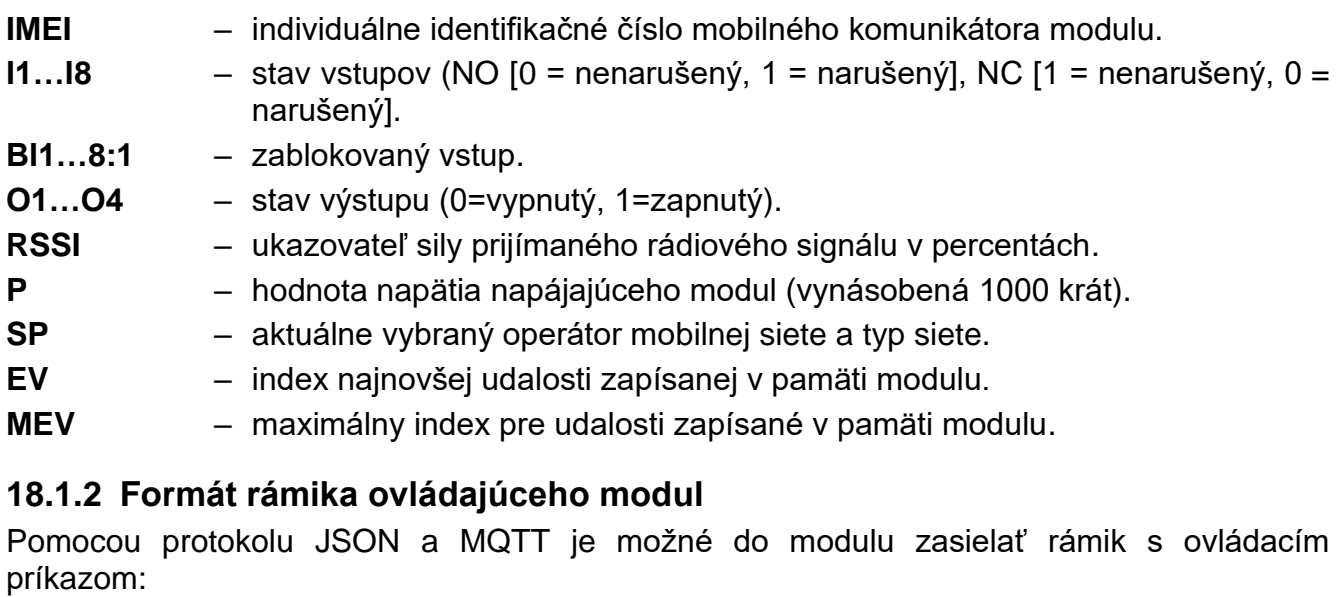

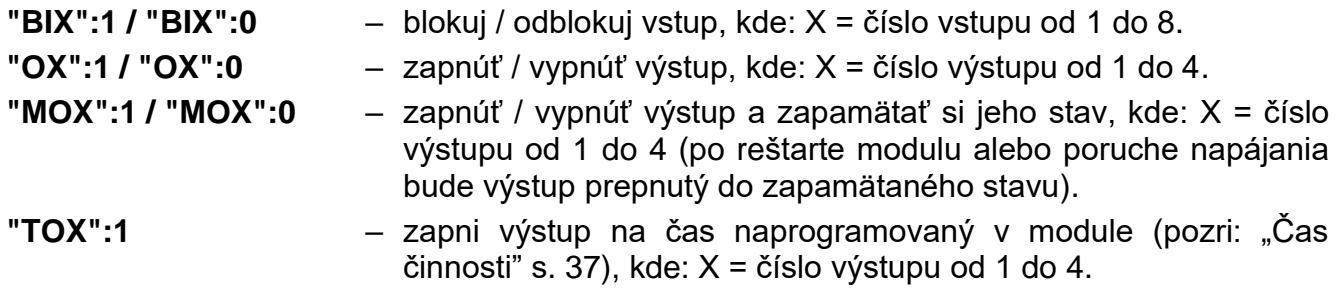

Rámik zaslaný do modulu môže obsahovať niekoľko ovládacích príkazov v ľubovoľnom poradí, ako je uvedené v nižšie zobrazenom príklade:

**{"MO3":0, "O2":1, "TO5":1, "BI2":1}**

**"TO4":1** – zapni štvrtý výstup na čas naprogramovaný v module,

**"BI2":1** – zablokuj druhý vstup,

#### **18.1.3 Formát rámika spúšťajúceho načítanie pamäte udalostí**

Pomocou protokolu JSON a MQTT je možné do modulu zasielať rámik s ovládacím príkazom, ktorý spustí načítanie udalostí zapísaných v pamäti modulu. Pozri nižšie uvedený príklad:

**{"GEV":{"EV":27, "CNT":10, "DIR":"-"}}**

kde:

- **GEV** ovládací príkaz, ktorého zaslanie do modul spustí načítanie udalostí zhodne s nasledujúcimi parametrami:
	- **EV** index udalosti, od ktorej sa má spustiť načítanie,
	- **CNT** počet udalostí, ktoré majú byť načítané (počet načítaných udalostí môže byť obmedzený veľkosťou voľnej pamäte v pamäti modulu),
	- **DIR** smer načítania:
		- **-** ak majú byť načítané udalosti staršie od udalosti, od ktorej sa začína načítanie,
		- **+** ak majú byť načítané udalosti novšie od udalosti, od ktorej sa začína načítanie.

Ako odpoveď na príkaz zašle modul rámik so zoznamom udalostí, kde sú pre každú udalosť nasledujúce informácie:

- **EV** index udalosti,
- **ET** druh udalosti (spojený s poľom data),
- **TS** čas GMT unixtimestamp,
- **DATA** popis udalosti.

## **19. História zmien v obsahu príručky**

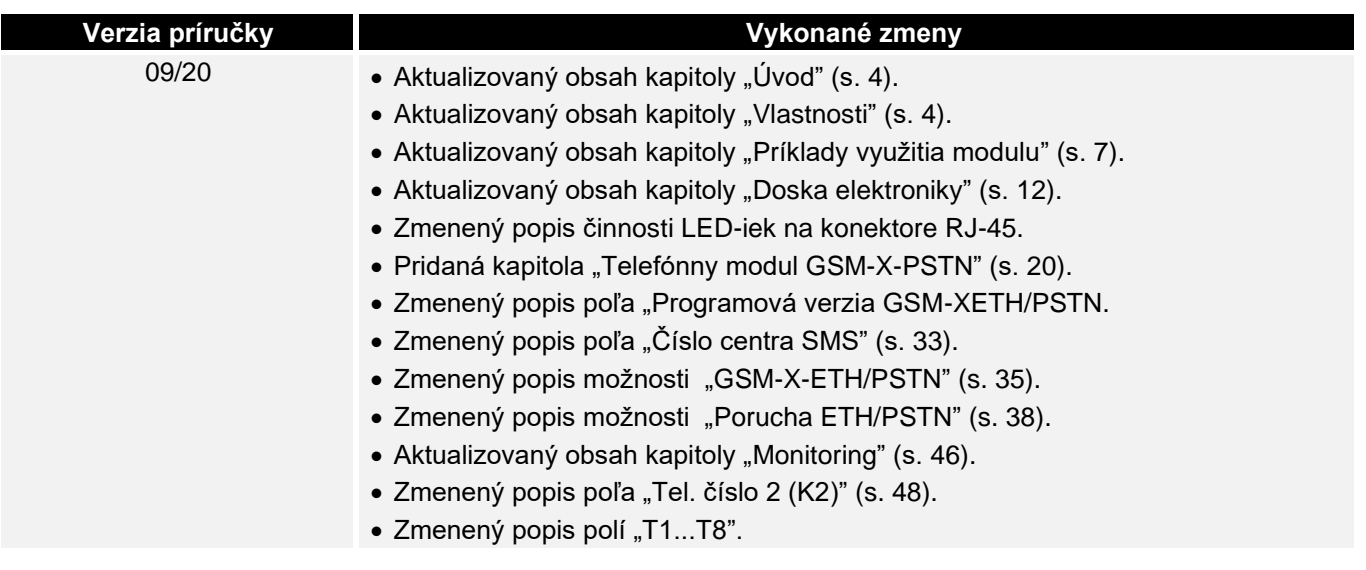

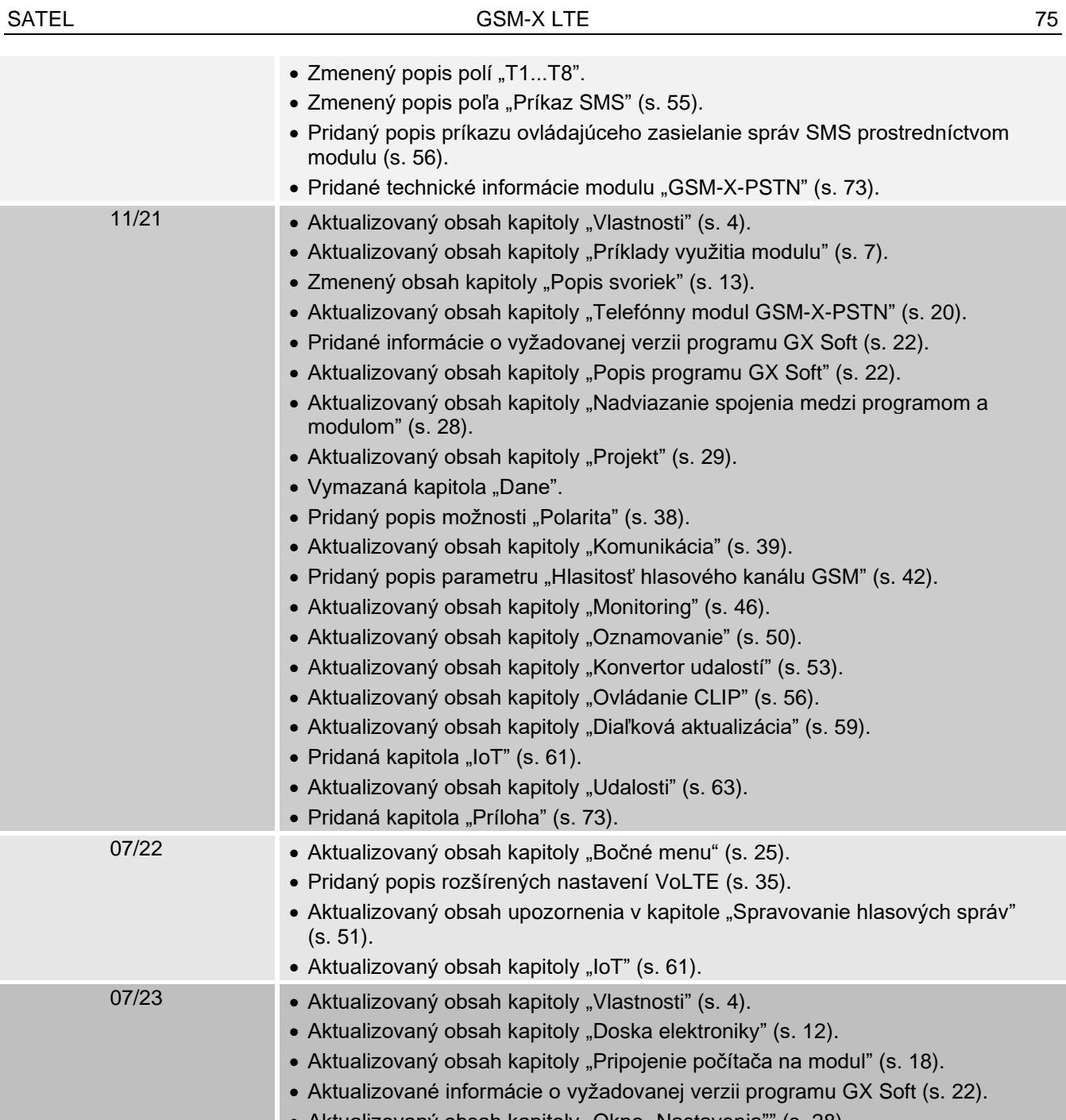

• Aktualizovaný obsah kapitoly ["Okno "Nastavenia""](#page-29-1) (s. [28\)](#page-29-1). • Zmenený popis parametru ["Preferovaný typ siete"](#page-36-2) (s. [35\)](#page-36-2).